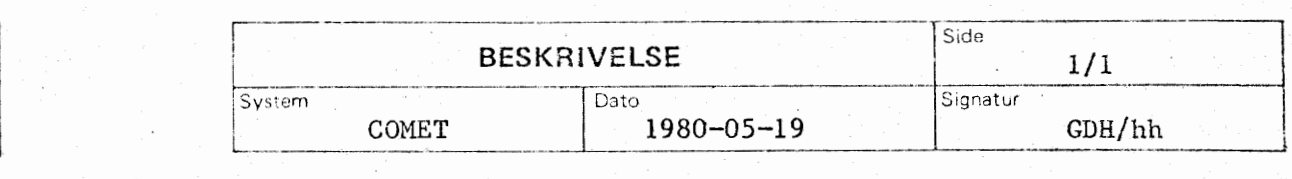

0pdatering

r

 $1.9<sup>4</sup>$  $\mathcal{A}$  in a  $\mathcal{A}$  $\mathbb{S}$   $\blacksquare$  ... ' |<br><u>|-</u><br>|--

ء<br>ال<br>ال

' j ' ' !

I I I l ! I I

 $\mathcal{L}$ (76

ESKRIN

Meddelelse nr. 6

Til indehaverne af mappen: COMET BRUGERVEJLEDNING.

Udarbejdelse af afsnit 5 til brugervejledningen er nu ved at være tilendebragt.

Afsnittet er blevet mere omfattende end oprindeligt antaget, hvorfor der, er fremstillet en særlig indholdsfortegnelse til det.

Nærværende opdatering indeholder ca. 80% af afsnit 5. Resten vil følge indenfor de nærmeste uger sammen med en række andre informationer, som i {bjeblikket indsamles.

Af hensyn til fremtidig opdatering er der endnu ikke påført sidenummerering i afsnit 5. De enkelte delafsnit er dog nummereret og vil blive anvendt ved fremtidig reference.

Vi vil opfordre brugerne til skriftligt at dokumentere eventuelle fejl og mangler ved såvel COMAL-80 som denne brugervejledning og sende dokumentationer til:

> ICL A/S Bredgade 23 1260 København K

og **Ina=rke** kuverten: COMET.

Afsnit 5 indsættes efter skilleblad 5 i brugervejledningen. Appendix Al indsættes efter skilleblad 7.

 $\bullet$   $\frac{1}{2}$   $\frac{1}{2}$   $\frac{1}{$ 

Med venlig hilsen

Commer Dydjar Hamsen Gunnar Dyekjær Hansen

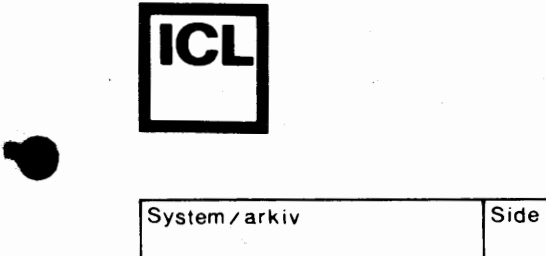

Dato Sign.

• C 0 M E <sup>T</sup>

<sup>B</sup>R U G E RV E J L E D N I N <sup>G</sup>

**Forblad 10** 

Beskrivelse af de enkelte **3.** enheder

4. Operativsystemet

5. COMAL-80 instruktionssættet

Vedligeholdelse, fejlmelding, garantibestemmelser<br>**6.** og tilbehør

Appendix Al **7.** fej lmeddelelser

Appendix A2 **8.** Fejlfinding (h/w)

Appendix A3 **g.** Tekniske Data

# **International Computers Limited a,s**

•

•

Hovedkontor Bredgade 23 1260 K0benhavn K Telefon 01-1355 88 Jylland & Fyn Romancevej **9 8700 Horsens Telefon OOl-627588** 

Appendix A4 Styrekommandoer i midlertidigt<br>**10** operativsystem

# **1.** Indholdsfortegnelse

2. Start af COMET

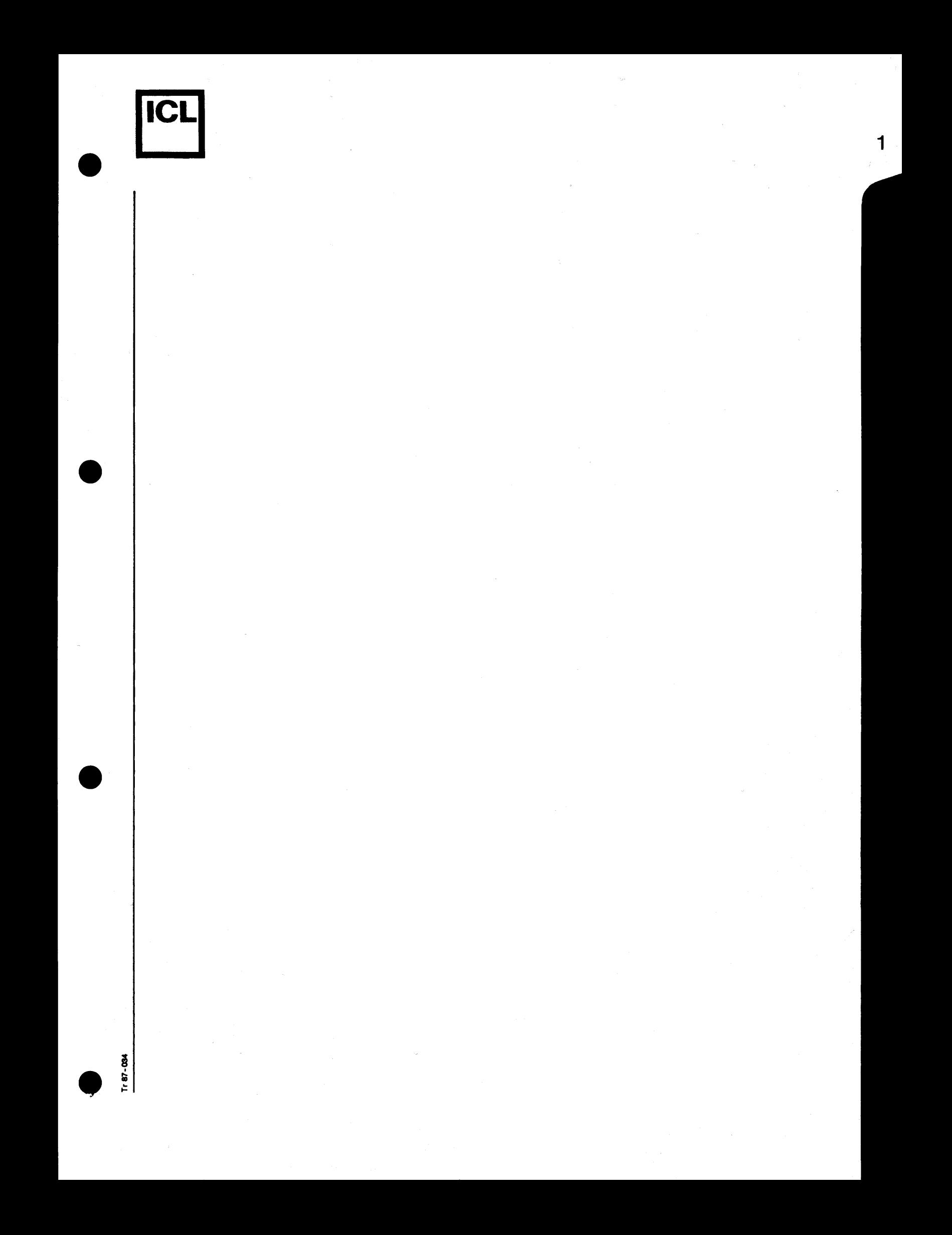

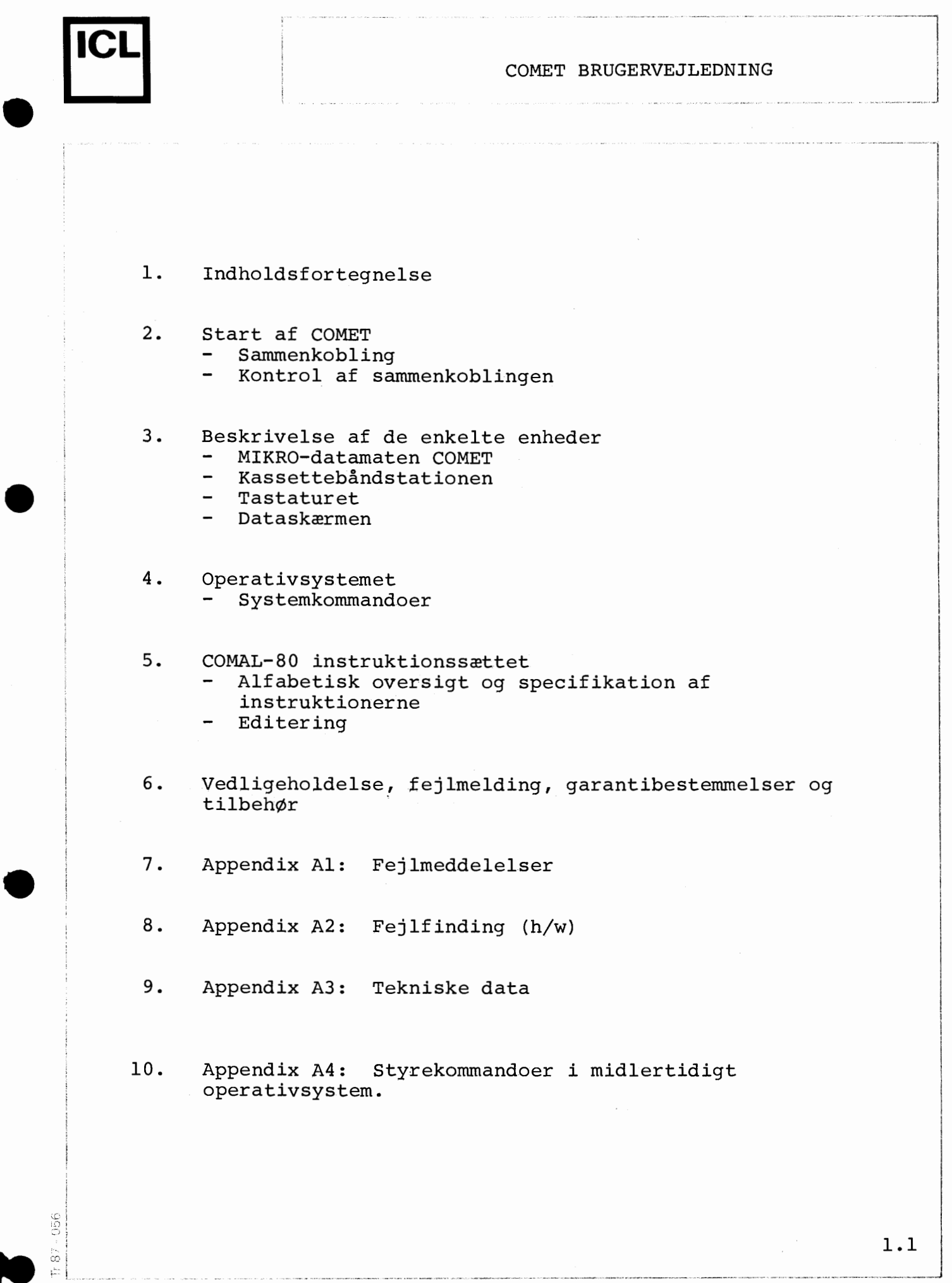

 $\hat{\boldsymbol{\beta}}$ 

11-79 2535

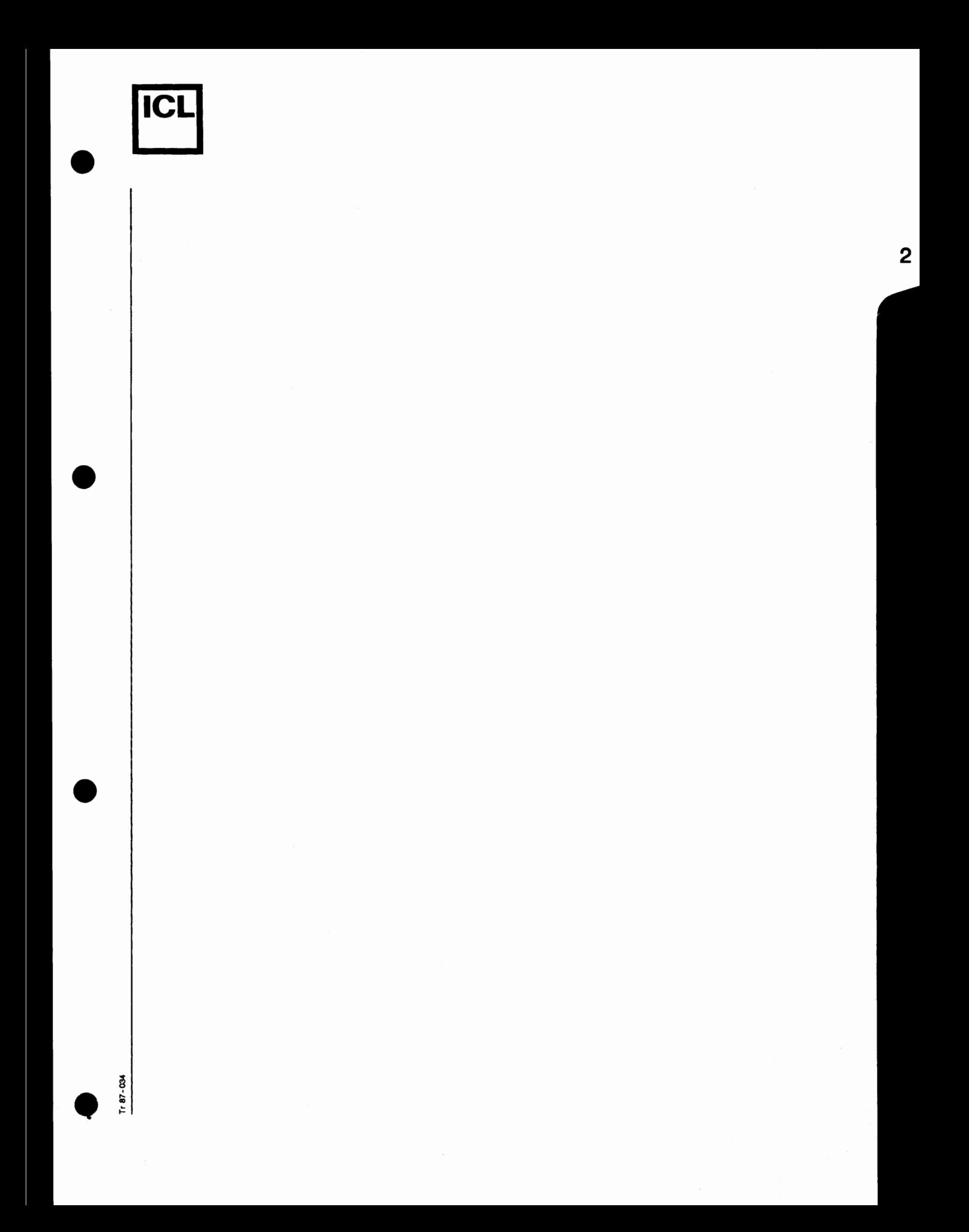

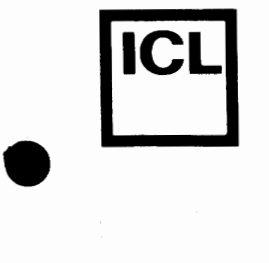

•

•

# Opstart af COMET Type 2001

# Sammenkobling

COMET mikrodatamaten bestar af 3 enheder, nemlig:

- 1. Selve datamaten<br>2. Tastatur
- 2. Tastatur<br>3. Dataskær
- Dataskærm

Sammenkoblingen er ganske enkel. Kablet fra tastaturet indsættes i øverste bøsning mærket "Tastatur" på datamatens bagside. Det medfølgende løse videokabel indsættes i bøsningen mærket "Videoudgang" - også på datamatens bagside og i dataskærmens antenneindgang. Kablerne kan kun indsættes pa en made.

Dernæst sættes de to netledninger (én fra dataskærmen og én fra datamaten) i en stikkontakt (OBS! 220V vekselspænding).

Datamat og dataskærm tændes. Den røde lampe på COMET'ens forside skal straks lyse, og efter opvarmning skal der komme lys på monitorskærmen.

Der trykkes kortvarigt på "Reset" knappen og skærmen skal nu vise teksten:

COMET COS VO.O. Isæt system-bånd

COMET Type 2001 er en såkaldt "RAM-baseret datamat", hvilket betyder, at den kan arbejde med forskellige programmer, som indlæses via kassettebåndoptageren. Ovenstående udskrift betyder, at datamaten nu afventer, at et kassette-bånd indeholdende hovedprogrammet (også kaldet systemprogrammet) skal blive indsat i kassettebåndoptageren.

Sammen med COMET leveres 1 kassettebånd. Dette er et systembånd, som indeholder COMAL-80 og operativsystemet. Båndet er indspillet i begge retninger, således at det kan indlæses, ligegyldigt hvordan kassetten vendes. Det går dog hurtigst, såfremt den fyldte spole er til venstre. Båndet indsættes og "Return"-tasten på tastaturet nedtrykkes. Båndoptageren vil nu begynde at indlæse COMAL-80. Det tager ca. 45 sekunder, hvorefter skærmen viser teksten:

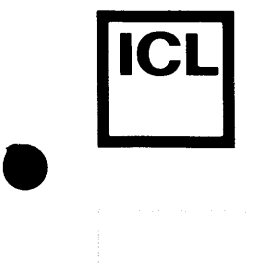

 $\bullet$ 

 $\bullet$ 

# Versionsnr. af COMAL-80

COMAL-80 VO.85

Implementeret af Arne Christensen.

COPYRIGHT METANIC APS.

# $* \mathbb{Z}$

Datamaten er nu klar til at arbejde i COMAL-80 på normal måde.

# Kontrol af sammenkoblingen

Hvis systemet ikke er sammenkoblet korrekt, indikeres og rettes fejlen på følgende måde:

Den r¢de lampe i afbryderen lyser ikke

Kontrollér, at der er spænding på vægkontakten, samt at netstikket er sat ordentligt i. Se efter, om der er tændt for afbryderen på datamatens forside.

Der kommer ikke lys på skærmen

Kontrollér, at den er tændt.

Billedet er ustabilt

Juster billedhold på skærmens bagside.

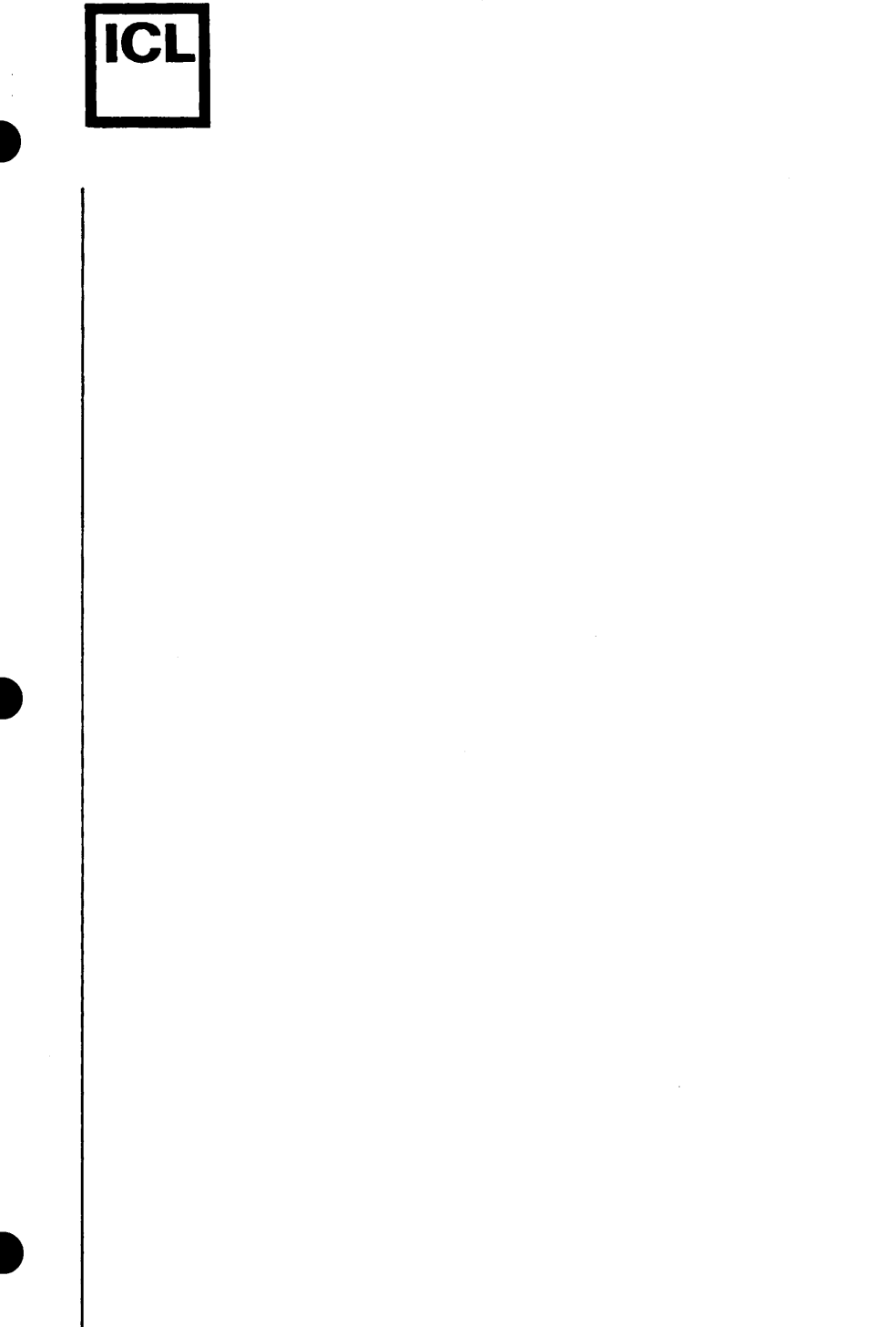

 $\overline{3}$ 

 $1187 - 034$ 

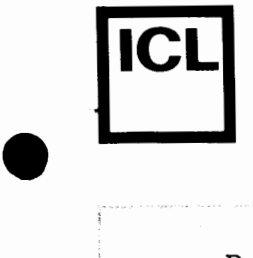

 $\bullet$ .  $\vdots$ 

•

 $\frac{17.87 \cdot 0.5}{11.87 \cdot 0.5}$ 

### Beskrivelse af de enkelte enheder

COMET type 2001 bestar af 3 enheder, nemlig:

- 1. Selve datamaten<br>2. Tastatur
- 2. Tastatur<br>3. Dataskæri
- Dataskærm

#### Mikrodatamaten COMET type 2001

Mikrodatamaten er opbygget omkring den integrerede kreds zilog Z-80, som er markedets mest avancerede 8-bit CPU. Centralenheden er opbygget omkring en backplane med 8 pladser. COMET type 2001 anvender kun 4 af disse pladser, og der er således 4 frie pladser til senere udbygning. Denne udbygning kan f.eks. være tilslutning af diskette, linieskriver, hardware-matematik eller udbygning til koncentrator for en flerbrugergruppe.

Centralenheden er udstyret med 4K ROM-lager i standardudgave. Dette ROM-lager indeholder COS-software for styring af kassettebandstationer. Herudover er der 32K RAM-lager til rådighed som arbejdslager. Dette lager kan udbygges i trin af 4K eller 16K til ialt 64K lager.

Opdatering og indlæsning af nye versioner af COMAL-80 og operativsystemer samt skift til andet prograrnmeringssprog sker ved hjælp af den indbyggede kassettebåndoptager. Denne indlæsning tager for et 16K program ca. 25 sekunder.

Bagpladen er som standard forsynet med stik for dataskærm, for ASCII-kodet tastatur og for en serieudgang/indgang efter RS-232 standard.

#### Kassettebandstation

COMET type 2001 er udstyret med en indbygget digital kassettebåndstation, og er fuldt forberedt for udbyging med endnu en.

Hver båndstation kan opbevare op til 128K bytes og overføre disse til arbejdslageret med en hastighed af 6000 bit pr. sekund.

Programmer og data lagres **1** sekventielle filer, som kaldes op i arbejdslageret under et navn. Hver kassette kan således indeholde flere filer (op til 15). For at beskytte allerede indlæste data, kan kassetterne skrivebeskyttes.

3.1 •

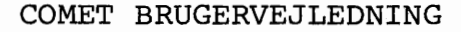

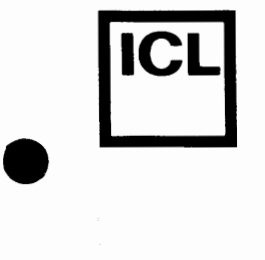

 $\mathcal{L}^{\text{max}}_{\text{max}}$ 

 $\bullet$ 

# Skrivesikring

Kassettetapen kan skrivebeskyttes, således at der kun kan læses fra den. Det vil da ikke være muligt at anvende instruktionerne PUT og ERASE. Faciliteten anvendes til at beskytte indlæste programmer f.eks. COMAL-systemet og demonstrationsprogrammer.

Skrivebeskyttelse sker ved, at den sorte prop i hj¢rnet af kassetten prikkes ud. Side A beskyttes ved fjernelse af proppen ud for A~ , og side B beskyttes tilsvarende ved fjernelse af proppen  $ved \leftarrow B$ .

Siderne A og B identificeres ved henholdsvis et stort A og et stort B skrevet på siden af kassettebåndet. Der arbejdes på den side, som kan ses gennem glasruden i kassettebåndstationen, når kassettetapen er sat i.

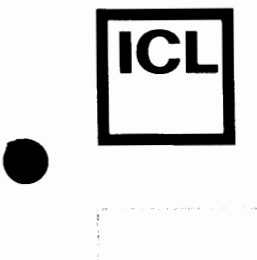

•

 $\frac{1}{1187 \cdot 05}$ 

#### Tastaturet

(Standard pa COMET type 2001 leveret f¢r 15 februar 1980).

Tastaturet er opbygget efter dansk skrivemaskinestandard med savel sma som store bogstaver. Desuden er det udstyret med et antal kontrolfunktioner og et numerisk tastatur for at lette indtastning af tal.

COMET type 2001 er en RAM-baseret datamat. Det betyder, at man nemt og hurtigt kan udskifte sine systemprogrammer.

Det betyder også, at de forskellige kontroltaster kan have forskellig betydning i de forskellige systemprogrammer. Den i det følgende nævnte betydning gælder, når man arbejder med COMAL-80 systemprogrammet. Arbejder man med andre systemprogrammer, skal kontroltasternes betydning findes i den tilh¢rende manual.

- ESC Denne tast afbryder igangværende programkørsler eller listninger og bringer maskinen i en tilstand, hvor systemkommandoer kan indtastes.
- CTRL Kontroltasten nedtrykkes samtidig med en anden tast og giver mulighed for at benytte bogstavog taltasterne til forskellige kontrollerende funktioner.

Denne mulighed bruges ikke i COMAL-80, men benyttes i mange andre systemprogrammer.

- **SHIFT** SHIFT-tasten har samme funktion som på en almindelig skrivemaskine, d.v.s. den anvendes, når man vil skrive store bogstaver eller det ¢verste tegn på dobbelttasterne. Tasten holdes nedtrykket samtidig med den anden tast.
- RETURN "Vognretur"-tasten anvendes som på en normal skrivemaskine ved linieskift. Samtidig bevirker tasten, at COMAL-80 unders¢ger den indskrevne linie for at finde ud af, om det er en kommando, der skal udf¢res straks eller en programlinie, der skal gemmes.
- REPT Repetitionstasten. Hvis den holdes nede sammen med en anden tast gentages tegnet eller funktionen ca. *i* gange i sekundet.

 $3.3.$ 

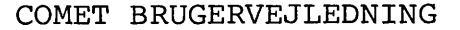

- INS, DEL COMAL-80 er udstyret med kraftige editeringsfaciliteter. Til at underst¢tte disse er tastaturet udstyret med disse to knapper. INS abner linien, hvor den blinkende cursor står, og muliggør indsætning af tegn i en allerede skrevet linie, uden at resten af linien skal omskrives. DEL fjerner på tilsvarende måde tegnet, hvor cursoren står.
- ONLINE Denne tast fir terminalen til at arbejde som terminal for et større EDB-anlæq. Alt, hvad herefter indtastes på tastaturet, sendes til serieudgangen, og på skærmen vises, hvad der ankommer til serieindgangen. Dette fortsætter, til tasten igen nedtrykkes sammen med "SHIFT" tasten, eller til "RESET"-knappen indtrykkes. Det er til denne anvendelse ikke nødvendigt at have indlæst noget program i arbejdslageret.
- GRAP MODE COMET type 2001 er som standard udstyret med 128 tegn, som inkluderer dansk tegnsæt med store og små bogstaver samt nogle semigrafiske tegn. Herudover kan den som ekstrafacilitet udstyres med endnu 128 tegn. Dette kan være et udenlandsk tegnsæt eller flere semigrafiske tegn. Denne tast kan derefter, tegn for tegn, skifte mellem de 2 tegnsæt.

Herudover er tastaturet udstyret med nogle blanke taster, som er reserveret til senere udvidelser.

#### Nyt Tastatur

•

 $\begin{picture}(20,10) \put(0,0){\vector(1,0){100}} \put(10,0){\vector(1,0){100}} \put(10,0){\vector(1,0){100}} \put(10,0){\vector(1,0){100}} \put(10,0){\vector(1,0){100}} \put(10,0){\vector(1,0){100}} \put(10,0){\vector(1,0){100}} \put(10,0){\vector(1,0){100}} \put(10,0){\vector(1,0){100}} \put(10,0){\vector(1,0){100}} \put(10,0){\vector(1,0){100}} \$ 

 $\mathcal{L}^{\text{max}}$ 

 $\begin{array}{c} \mathbb{P}^1 \setminus \{0\} \setminus \{0\} \setminus \{$ 

(Standard på COMET type 2002 leveret efter 15. februar 1980).

Tastaturet er opbygget efter dansk skrivemaskinestandard med såvel små som store bogstaver. Desuden er det udstyret med et antal kontrolfunktioner.

COMET type 2002 er en RAM-baseret datamat. Det betyder, at man nemt og hurtigt kan udskifte sine systemprogrammer.

Det betyder også, at de forskellige kontroltaster kan have forskellig betydning i de forskellige systemprogrammer. Den i det følgende nævnte betydning gælder, når man arbejder med COMAL-80 systemprogrammet. Arbejder man med andre systemprogrammer, skal kontroltasternes betydning findes i den tilh¢ rende manual .

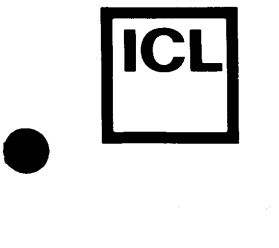

•

 $\begin{array}{c} \begin{array}{c} \begin{array}{c} \begin{array}{c} \begin{array}{c} \end{array} \end{array} \end{array} \end{array} \end{array}$ 

ESC Denne tast afbryder igangværende programkørsler eller listninger og bringer maskinen i en tilstand, hvor systemkommandoer kan indtastes.

CONTROL Kontroltasten nedtrykkes samtidig med en anden tast og giver mulighed for at benytte bogstav og tast og giver muligned for at benytte bogstav og<br>taltasterne til forskellige kontrollerende funkedienstelne eil forskeilige Kontroller

> Denne mulighed bruges ikke ved programmering i COMAL-80, men benyttes i mange andre systemprogrammer.

INS, DEL COMAL-80 er udstyret med kraftige editeringsfaciliteter. Til at underst¢tte disse er tastaturet udstyret med disse to knapper. INS abner linien, hvor den blinkende cursor står og muliggør indsætning af tegn i en allerede skrevet linie, uden at resten af linien skal omkrives. DEL fjerner på tilsvarende måde tegnet, hvor cursoren står.

BREAK/

GRAP MODE COMET type 2002 er som standard udstyret med 128 tegn, som inkluderer dansk tegnsæt med store og små bogstaver samt nogle semigrafiske tegn. Herudover kan den som ekstrafacilitet udstyres med endnu 128 tegn. Dette kan være et udenlandsk tegnsæt eller flere semigrafiske tegn. Denne tast kan derefter, tegn for tegn, skifte mellem de 2 tegnsæt.

- SHIFT SHIFT-tasten har samme funktion som på en almindelig skrivemaskine, dvs. den anvendes, når man vil skrive store bogstaver eller det ¢verste tegn pa dobbelttasterne. Tasten holdes nedtrykket samtidig med den anden tast.
- LOCK Et tryk på denne tast låser tastaturet i samme tilstand, som man har, når SHIFT-tasten holdes nedtrykt. Funktionen oph¢rer ved fornyet tryk.

ALPHA

LOCK Et tryk på denne tast giver store bogstaver, men fortsat tal ved brug af tastaturet. Denne funktion udl¢ses ved fornyet tryk.

RETURN "Vognretur"-tasten anvendes som på en normal skrivemaskine ved linieskift. Samtidig bevirker tasten, at COMAL-80 unders¢ger den indtastede linie for at finde ud af, om det er en kommando, der skal udf¢res straks, eller en programlinie, der skal gemmes .

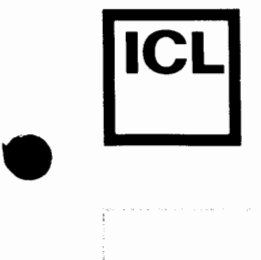

COMET BRUGERVEJLEDNING

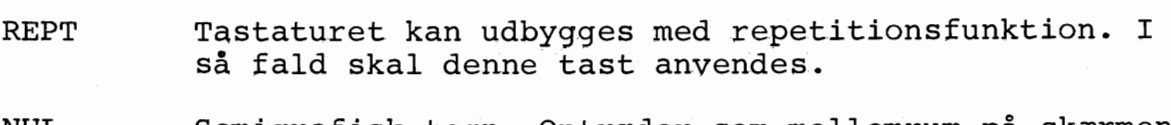

- NUL Semigrafisk tegn. Optræder som mellemrum på skærmen.
- $BS/$ ➔ Cursormove-taster. Flytter cursoren til henholdsvis h¢jre og venstre.
- $++$ Disse taster er reserveret til brug i en forstærket editor, som senere vil blive introduceret.

### Controlkoder

Følgende funktioner opnås, når kontroltasten nedtrykkes sammen med en karakter:

#### **CONTROL**

+ **G** 

•

•

 $\frac{1}{187 \cdot 66}$ 

Denne kode får datamaten til at arbejde som teletypekompatibel terminal. Alt, hvad der skrives på tastaturet, sendes til serie udgangen. Alt, hvad der modtages på serieudgangen, vises på skærmen.

## Dataskærm

Dataskærmen er på basissystemet et almindeligt kompakt fjernsyn udstyret med linieindgang. Skærmen kan vise 1024 tegn i 16 linier á hver 64 tegn.

NB: Fjernsynet er ombygget på en sådan måde, at det ikke kan arbejde som normalt fjernsyn.

Dataskærm og datamat arbejder efter normal CCIV-standard. Via en koblingsboks kan man derfor tilkoble normale monitorer som slaveskærme.

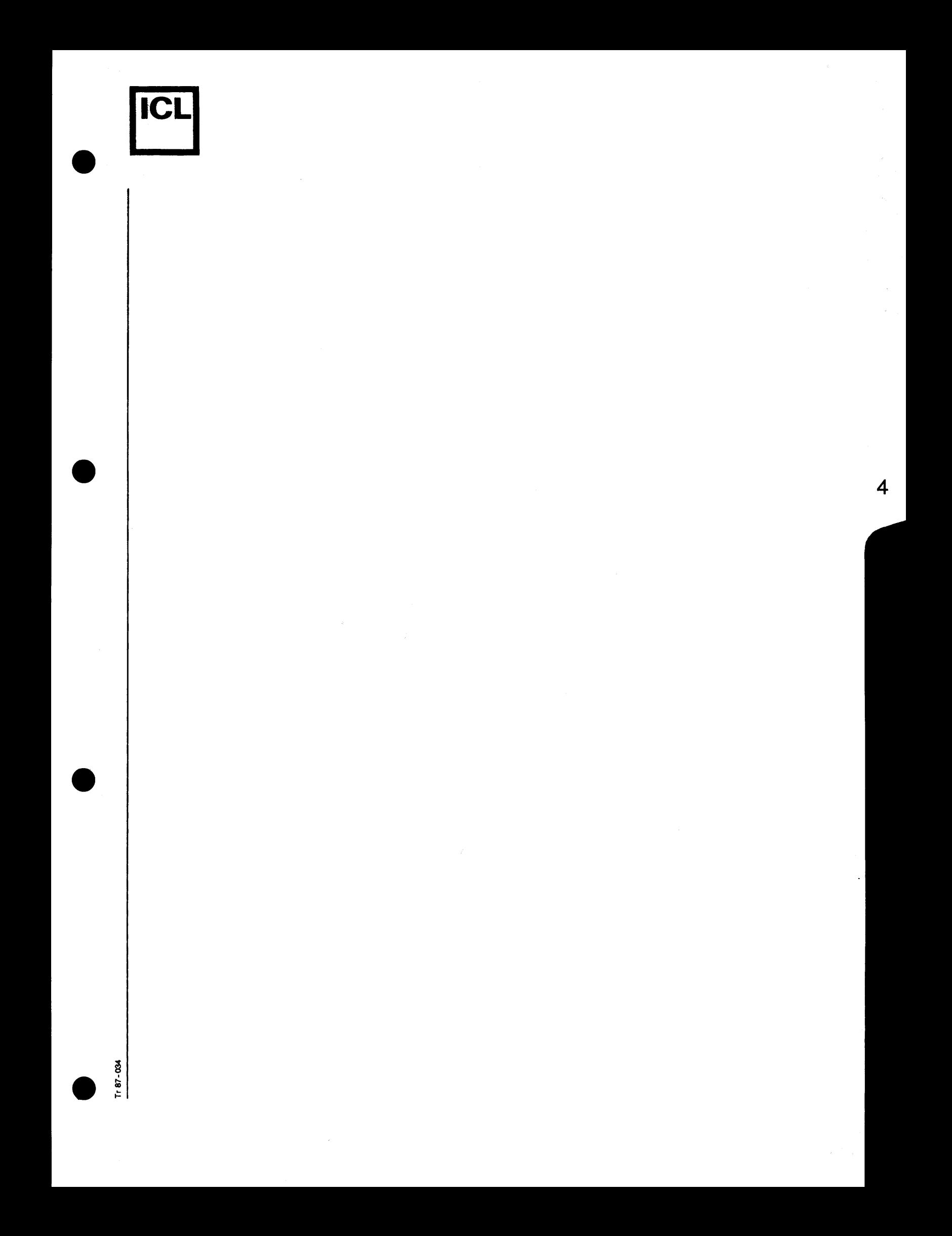

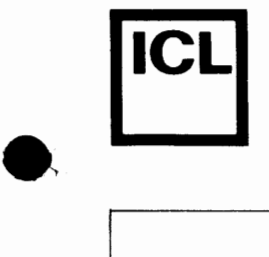

**KAPITEL 5 : COMAL-80** 

# **Indholdsfortegnelse**

- 5.1 Indledning
- 5.2 Indtastning

5.2.1 Programsætninger 5.2.2 Kommandoer 5.2.3 RETURN og ESC

#### 5.3 Sprogets grundelementer

5.3.1 Talkonstanter 5.3.2 Strengkonstanter 5.3.3 Identifikatorer 5.3.4 Numeriske variable 5.3.5 Strengvariable 5.3.6 Udtryk (med operatorer)

#### 5.4 COMAL-80 sætninger

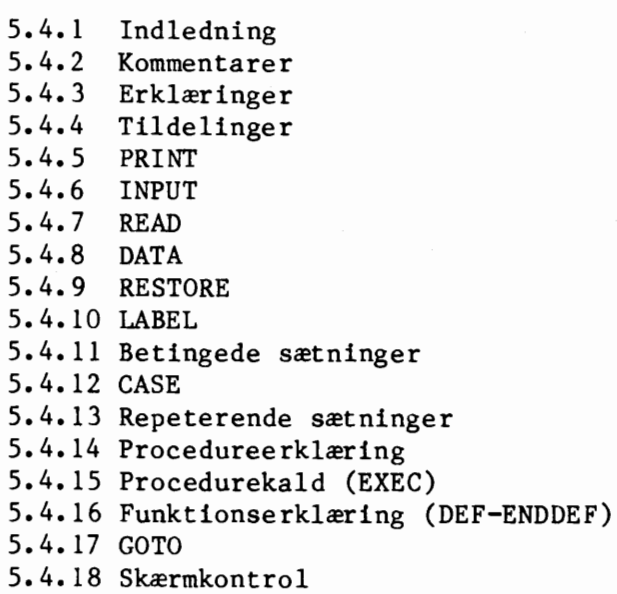

- 5.4.19 SELECT
- 5.4.20 RANDOM

 $1980 - 06 - 06 / HA$  5.  $\uparrow$   $\uparrow$   $\downarrow$   $\uparrow$   $\uparrow$ 

r-- ro

•

056

•

•

 $\sim$ 

• • • 5.5 5.6 5.7 5.4.21 CHAIN 5.4.22 TRAP 5.4.23 STOP 5.4.24 END COMET BRUGERVEJLEDNING 5.4.25 Specielle (BASIC-) sætninger Standardfunktioner og systemvariable 5.5.1 Aritmetiske standardfunktioner 5.5.2 Tegnorienterede standardfunktioner 5.5.3 Systemvariable: EOD ESC ERR EOF Filsystem 5. 6. 1 INIT 5.6.2 RELEASE 5.6.3 OPEN 5.6.4 CLOSE 5. 6. 5 PRINT-file 5. 6. 6 INPUT-file 5.6.7 WRITE 5.6.8 READ 5.6.9 EOF Systemkommandoer 5. 7. 1 AUTO 5. 7. 2 CAT 5.7.3 CLOSE 5.7.4 CON 5.7.5 DEL 5.7.6 DELETE 5.7.7 ENTER 5.7.8 FORMAT 5.7.9 GETUNIT 5. 7.10 INIT 5.7.13 NEW 5. 7. 18 RUN 5.7.21 SIZE 5.7.23 UNIT

 $1980 - 06 - 06$ /HA  $5.$  $\frac{C}{\infty}$  1980–06–06/HA 5.

056 r---

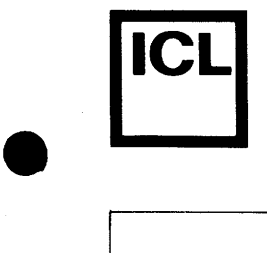

•

COMET BRUGERVEJLEDNING

# 5.8 Editering

5.9 Tegn-koder

 $\frac{1980-06-06}{\frac{1}{25}}$   $\frac{1980-06-06}{\frac{1980-06-06}{\frac{1980-06}{\frac{1980-06}{\frac{1980-06}{\frac{1980-06}{\frac{1980-06}{\frac{1980-06}{\frac{1980-06}{\frac{1980-06}{\frac{1980-06}{\frac{1980-06}{\frac{1980-06}{\frac{1980-06}{\frac{1980-06}{\frac{1980-06}{\frac{1980-06}{\frac$ 

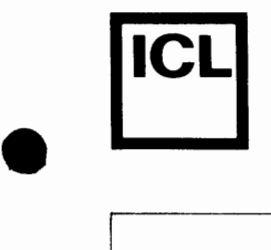

•

# *5.5* **Standardfunktioner og systemvariable**

Idette afsnit beskrives standardfunktioner og systemvariable i COMAL-80. Det er valgt at dele beskrivelsen op i følgende 3 dele:

- aritmetiske funktioner
- tegnorienterede funktioner

- systemvariable

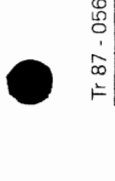

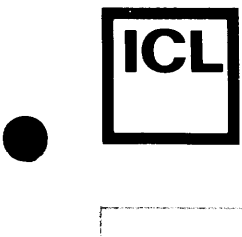

 $\begin{array}{|c|c|} \hline \rule{0pt}{12pt} \rule{0pt}{2pt} \rule{0pt}{2$ 

•

87-056

# COMET BRUGERVEJLEDNING

# **5.1 lndledning**

I det f¢lgende beskrives programmeringssproget COMAL-80 i den version, som er implementeret pa mikrodatamaten COMET.

COMAL-80 er i lighed med det oprindelige COMAL-sprog defineret af B¢rge Christensen, T¢nder Statsseminarium, som nu i en arrcekke har arbejdet med COMAL. Erfaringerne, som er blevet h¢stet gennem arene, har dannet grundlag for de udvidelser og ændringer, som, i forhold til den oprindelige COMAL, findes i COMAL-80 •

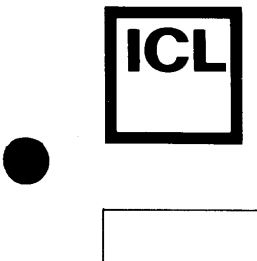

•

056

•

#### COMET BRUGERVEJLEDNING

# **5.2. lndtastning**

Når COMAL-80 systemkassetten er blevet indlæst, udskrives en identifikation samt et versionsnummer på følgende måde:

COMAL-80 Vn.n

Af Arne Christensen COPYRIGHT (C) 1980 METANIC ApS

Herefter udskrives en"\*" for at tilkendegive, at systemet er parat til at modtage inddata.

Nu kan programsætninger og systemkommandoer indtastes.

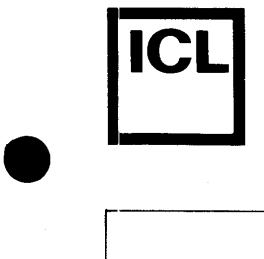

•

056

87

#### COMET BRUGERVEJLEDNING

# 5.2.1 Programsætninger

Et COMAL-80 program består af en række programsætninger, som alle er forsynet med et linienummer. Linienumrene må antage heltallige værdier mellem 1 og 9999, begge incl. En programsætnings linienummer bestemmer dens placering i programmet, idet programsætningerne automatisk ordnes i voksende linienummerorden, uanset indtastningsrækkefølge.

Umiddelbart efter indtastningen af en programsætning foretages en kontrol af sætningens opbygning (syntaksanalyse). Er sætningen ukorrekt opbygget, udskrives en fejlmeddelelse, og mark¢ren (cursor) placeres ud for det tegn, hvor fejlen blev opdaget. Herefter kan sætningen rettes ved brug af systemets redigeringsfaciliteter, og en ny syntaksanalyse kan foretages. Godkendes programsætningens opbygning, udskrives blot en "\*".

Indtastes en programscetning med samme liniemnummer som en allerede eksisterende sætning, vil den nye sætning erstatte den eksisterende.

Programsætninger er beskrevet i afsnit 5.4.

 $1980 - 05 - 13 / \text{HA}$  5.

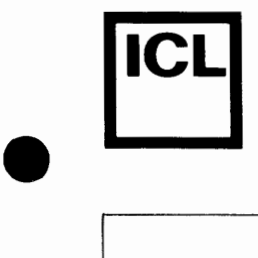

•

# **5.2.2 Kommandoer**

Kommandoer er instrukser til COMAL-80 systemet. Kommandoer udføres øjeblikkeligt efter indtastningen og adskiller sig fra programsætninger ved ikke at begynde med et linienummer.

Kommandoer er beskrevet i afsnit 5.7 •

056

 $\begin{array}{c}\n\hline\n\text{F} & \text{F} \\
\text{F} & \text{F} \\
\text{F} & \text{F} \\
\text{F} & \text{F} \\
\text{F} & \text{F} \\
\text{F} & \text{F} \\
\text{F} & \text{F} \\
\text{F} & \text{F} \\
\text{F} & \text{F} \\
\text{F} & \text{F} \\
\text{F} & \text{F} \\
\text{F} & \text{F} \\
\text{F} & \text{F} \\
\text{F} & \text{F} \\
\text{F} & \text{F} \\
\text{F} & \text{F} \\
\text{F} & \text{F} \\
\text{F$  $\approx$ 

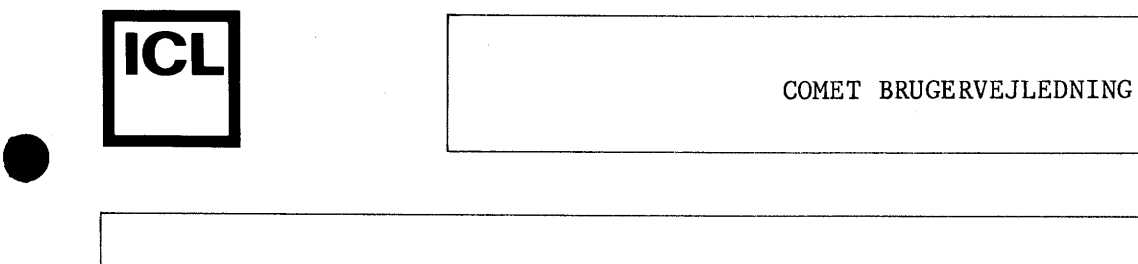

# **5.2.3 RETURN- og ESC-tastens funktion**

Indtastning af en linie afsluttes ved at trykke på tastaturets RETURNtast. Først når denne tast er aktiveret, begynder COMAL-80 systemet at behandle linien.

En påbegyndt indtastning kan afbrydes ved at trykke på tastaturets ESCtast. Denne tast kan ligeledes anvendes til at afbryde en igangværende programk¢rsel, editering eller udskrivning •

 $\bullet$ 

•

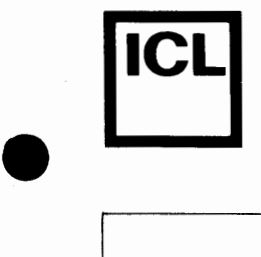

#### **5.3. Sprogets grundelementer**

COMAL-80 sprogets syntaks beskrives i denne vejledning v.h.a. syntaksdiagrammer, som de kendes fra Wirth's PASCAL-rapport\*. Et eksempel på tolkning af syntaksen for et af COMAL-80's sprogelementer, gennemgås herunder.

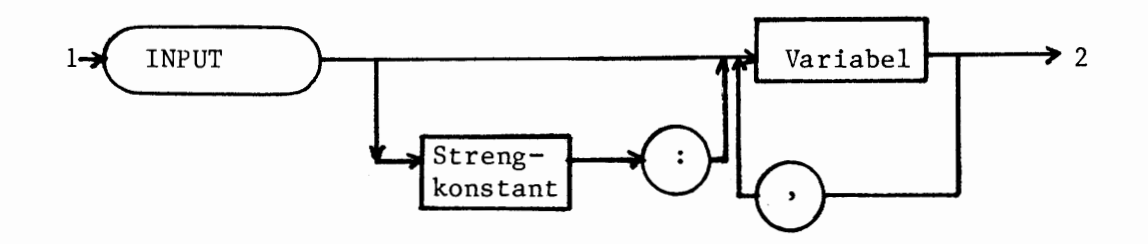

Diagrammet angiver en lidt forenklet syntaks for en INPUT-sætning. En vej gennem diagrammet, startende ved pilen, som peger ind i INPUT-rammen (1), og sluttende ved pilen i diagrammets højre side (2), beskriver en syntaktisk korrekt INPUT-sætning. Terminal-symboler, dvs. de symboler, som direkte skrives i et COMAL-80 program, er omgivet af afrundede rammer; symbolerne omgivet af kantede rammer angiver navne på andre syntaksdiagrammer.

Man kan således af diagrammet se, at en syntaktisk korrekt INPUT-sætning skal begynde med nøgleordet 'INPUT'. Efter 'INPUT' kan enten følge en række kommaadskilte variable, eller en tegnkonstant afsluttet af et ':' efterfulgt af en række kommaadskilte variable. Eksempler på legale INPUTsætninger er vist herunder:

> INPUT **ANTAI#,** STKPRIS INPUT "NAVN":NAVN\$

**ANTAI#,** STKPRIS og NAVN\$ er variable og "NAVN" er en streng-konstant.

\* Kathleen Jensen and Niklaus Wirth: Pascal, User Manual and Report, Springer-verlag, 1978.

 $\sum_{k=1}^{\infty}$  1980-05-13/HA 5. **~.\_\_\_ \_\_\_\_\_\_\_\_\_\_\_\_\_\_\_\_\_\_\_\_\_\_\_\_\_\_\_\_\_\_\_\_\_\_\_\_\_\_\_\_\_\_\_ ----J** 

056

•

•

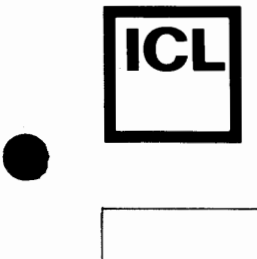

•

056

#### *COMET BRUGERVEJLEDNING*

I beskrivelsen af syntaksen for visse sammensatte sprogkonstruktioner er linieskift illustreret ved at lade diagrammet forsætte på en ny linie. Se eksempelvis afsnit 5.4.11.4.

I det følgende kan blanktegn, med mindre andet udtrykkeligt er anført, forekomme overalt i en sætning uden at ændre dennes betydning.

 $\bullet$   $\frac{1}{2}$   $\begin{bmatrix} 1980-05-13/HA & 5 \end{bmatrix}$ 

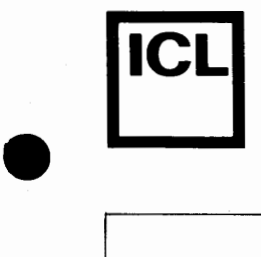

•

*(D*  LD 0

 $\frac{1}{11}$  87 - 056 00  $\,$ 

COMET BRUGERVEJLEDNING

# **5.3.1 Talkonstanter**

Tal benyttes som konstanter i aritmetiske udtryk, i inddata samt i CASEog DATA-sætninger. Der findes reelle tal samt heltal, og deres opbygning er vist herunder.

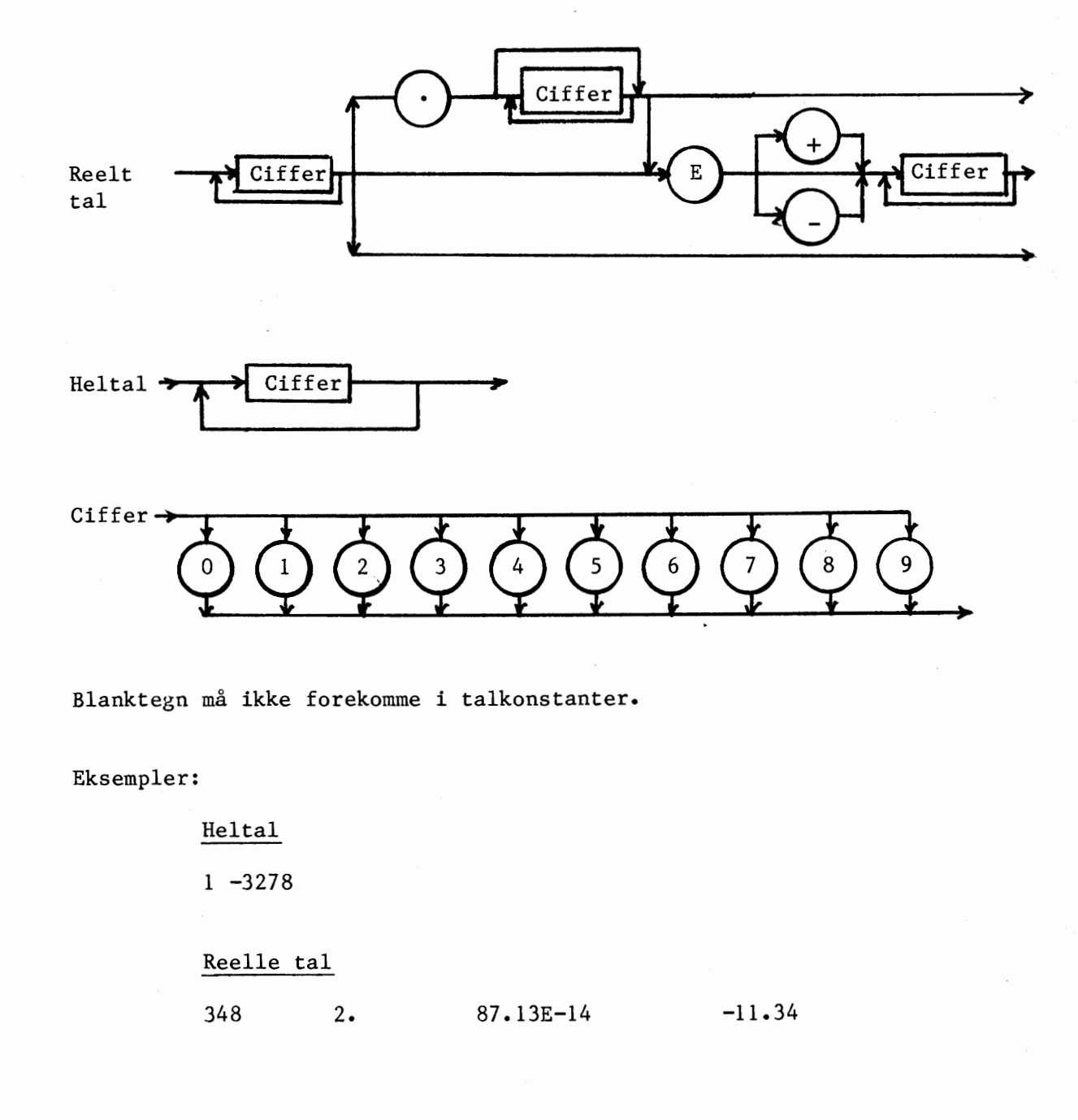

1980-05-13/HA

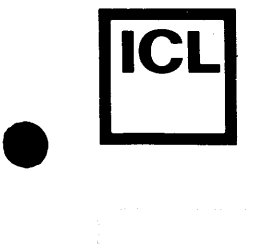

 $\bullet$ 

•

 $\begin{array}{c}\n\hline\n\text{ } & \text{if } 87 - 056 \\
\hline\n\end{array}$ 

# **5.3.2 Strengkonstanter**

Strenge benyttes som konstanter i strengudtryk, i inddata, i ledetekster ved brug af INPUT-sætningen samt i CASE- og DATA-sætninger. En strengkonstant har f¢lgende opbygning:

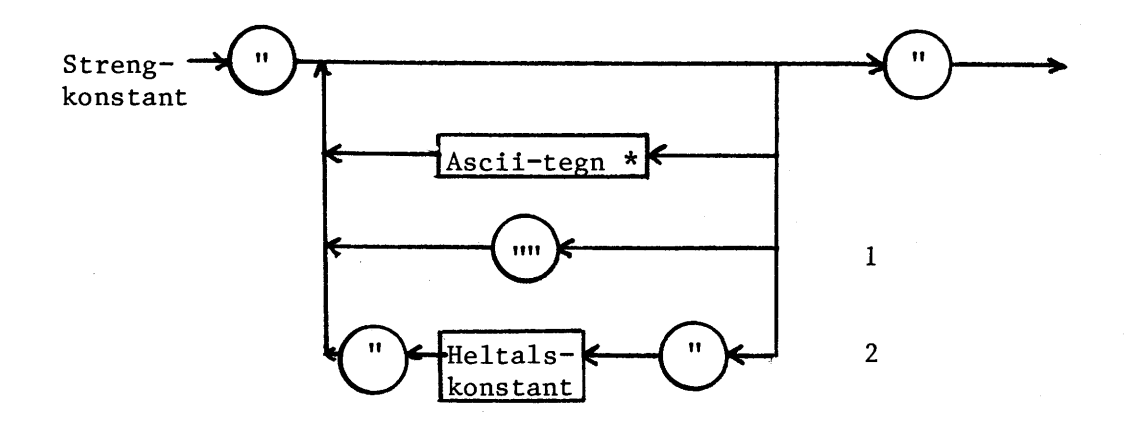

\* Her må et vilkårligt synligt ascii-tegn, undtagen anførselstegn ("), forekomme.

Som det ses af diagrammet, startes og afsluttes enhver strengkonstant med et anf¢rselstegn. 0nsker man, at en strengkonstant skal indeholde et anf¢rselstegn, angives dette med 2 anf¢rselstegn umiddelbart efter hinanden (1). 0nsker man, at en strengkonstant skal indeholde tegn, som ikke kan indtastes fra tastaturet, kan man angive tegnets decimale asciikode omgivet af anførselstegn (2). Der må ikke forekomme blanktegn mellem tallet og anførselstegnene på venstre og højre side af det.

#### Eksempler:

"TASTES "''S"" STANDSER PROGRAMMET"

 $1980 - 05 - 13/HA$  5.

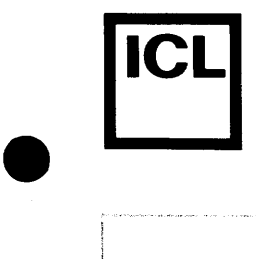

 $\begin{array}{|c|c|} \hline \hline \hline \hline \hline \hline \hline \end{array}$ 

# COMET BRUGERVEJLEDNING

Ovenstående strengkonstant vil, hvis den eksempelvis udskrives på en dataskærm, se således ud:

ر<br>سال سال جان البرازي المتحدة المتحدة

TASTES "S" STANDSER PROGRAMMET

strengkonstanten

"ABC"13""

indeholder de 3 tegn ABC samt tegnet med den decimale ascii-kode 13 (CR) •

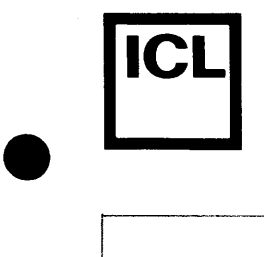

•

056

s;

### **5.3.3 Identifik.atorer**

Identifikatorer benyttes til navngivning af forskellige st¢rrelser i et COMAL-80 program. En identifikator må maksimalt indeholde 16 tegn, hvoraf det første skal være et bogstav. De tilladte tegn i en identifikator er:

- små og store bogstaver

- cifre
- understregning

Sma bogstaver omformes af COMAL-80 til store bogstaver, hvorfor identifikatorer, der eksempelvis indtastes som

> Hansen hhv. HANSEN

af COMAL-80 vil opfattes som værende identiske.

Eksempler på legale identifikatorer:

IND\_L0N Fl6 Anne

Eksempler på illegale identifikatorer:

lABC (F¢rste tegn er ikke et bogstav).

IND-LØN (Tegnet "-" må ikke forekomme i en identifikator).

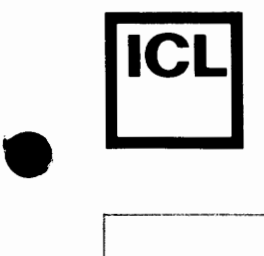

•

 $\epsilon$ LO 0

. /;;

#### COMET BRUGERVEJLEDNING

#### **5.3.4 Numeriske variable**

I COMAL-8O findes 2 typer af numeriske variable, nemlig:

- heltalsvariable og - reelle variable

Heltalsvariable kan tildeles heltallige værdier, og lagres i 2 oktetter (bytes). Reelle variable kan tildeles reelle værdier og lagres i 4 oktetter, 1 til eksponent og 3 til taldel.

Værdiområdet for heltal er således:

 $-32767 < X < 32767$ 

og det absolutte værdiområde for reelle tal er:

2.9387359E-39(X(l.7O14117E38

samt O.

Systemets reaktion ved overskridelse af værdi-området er beskrevet i afsnit 3.6.5.

Numeriske variable kan optræde dels som simple variable og dels som talsæt.

Simple variable

En simpel variabel skal ikke erklæres, idet systemet afsætter plads til den, første gang den tildeles en værdi.

En simpel reel variabel refereres ved den tilhørende identifikator, mens identifikatoren for en simpel heltalsvariabel skal afsluttes af tegnet "#". Således vil variablen:

L0N

være en simpel reel variable, mens

#### POSTNUMMER<sup>#</sup>

vil være en simpel heltalsvariabel.

 $1980 - 05 - 13 / \text{HA}$  5.  $\frac{1}{2}$  is the contribution of  $\frac{1}{2}$  is the contribution of  $\frac{1}{2}$  is the contribution of  $\frac{1}{2}$  is the contribution of  $\frac{1}{2}$  is the contribution of  $\frac{1}{2}$  is the contribution of  $\frac{1}{2}$  is the contri

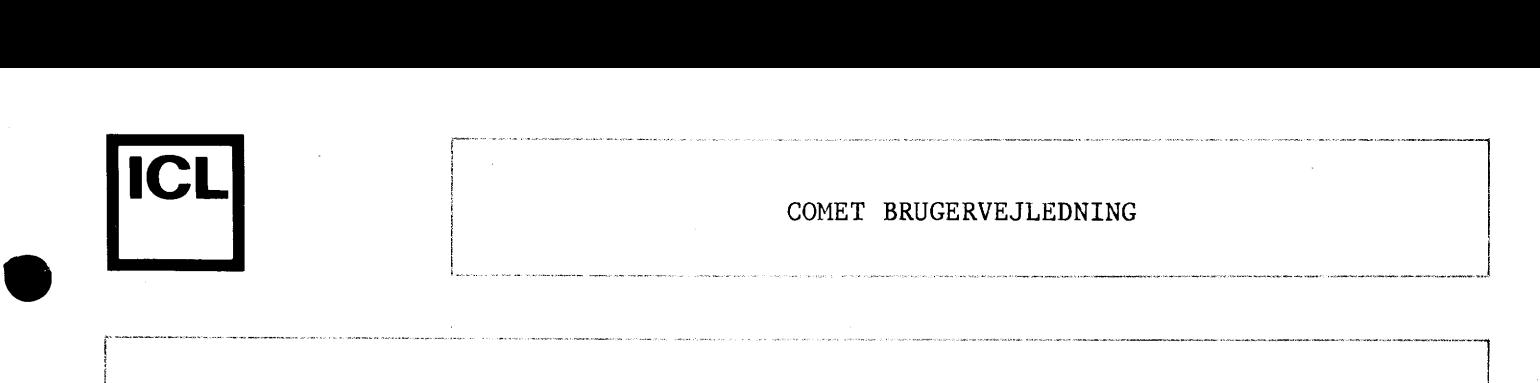

•

Tr 87 - 056

----- --------------------"------------- ---------------- - -----

#### Talsæt

Et talsæt består af en samling indicerede variable organiseret som en vektor eller en matrix. En indiceret variabel har f¢lgende opbygning:

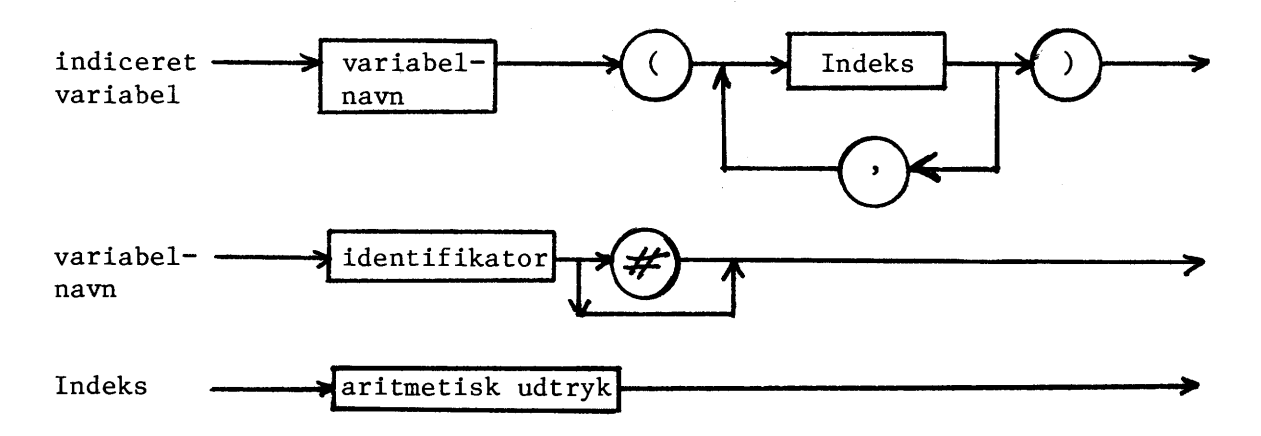

'Identifikator' er talsættets navn, og  $\frac{1}{2}$  benyttes som for simple variable.

Et aritmetisk udtryk er et udtryk, som antager en aritmetisk værdi.

Et talsæt skal erklæres før det anvendes. Erklæringen foretages i en DIMsætning, som ved udførelsen afsætter plads til talsættet og initialiserer talsættets elementer til 0.

Ved alle referencer til talsæt foretages indekscheck, dvs. det undersøges, om antallet af indeks og deres værdier er tilladelige. Hvis resultatet af beregningen af et indeks giver en ikke-hel værdi, foretages en afrunding.

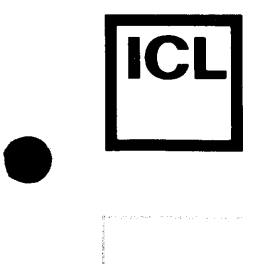

 $\begin{array}{|c|c|} \hline \hline \hline \hline \hline \hline \hline \end{array}$ 

**•** 

CD LO 0

### COMET BRUGERVEJLEDNING

# **5.3.5 Strengvariable**

Strengvariable kan i COMAL-80 optræde dels som simple variable og dels som indicerede variable.

# Simple variable

En simpel strengvariabel har følgende opbygning:

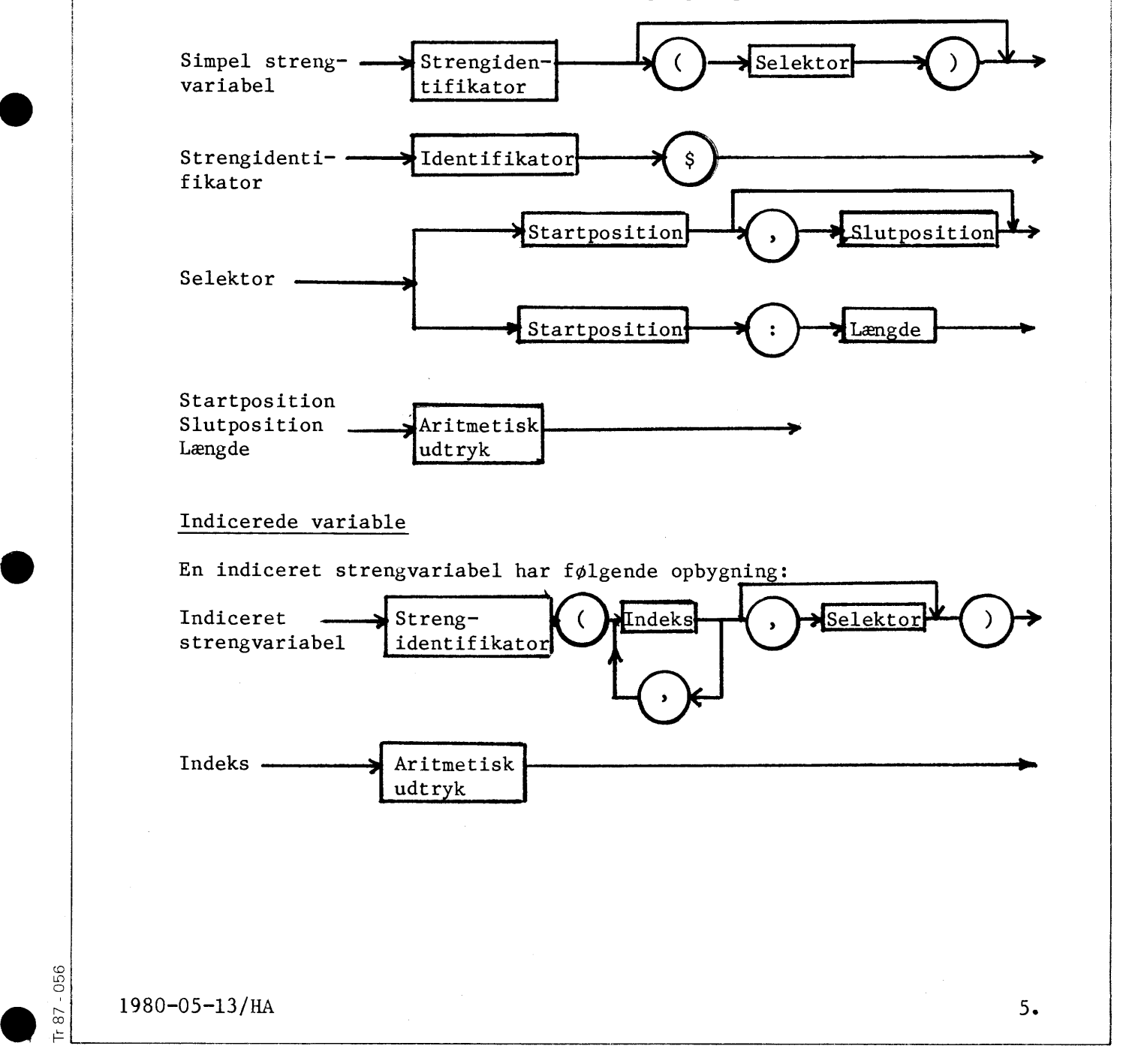

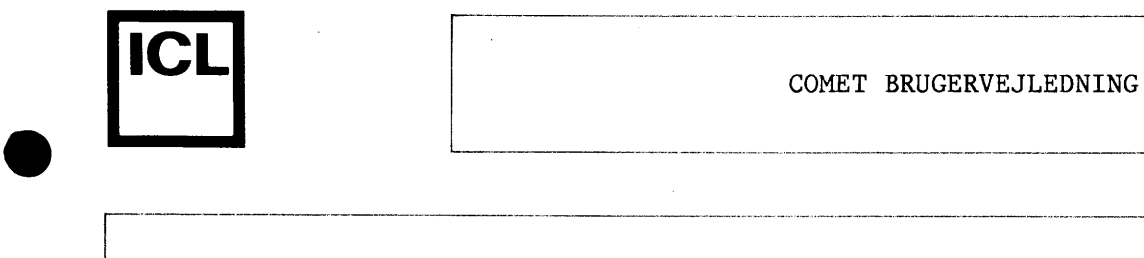

•

056<br>0

#### Kommentarer

Som det ses af diagrammerne kendes strengvariable fra de numeriske variable ved, at der umiddelbart efter identifikatoren følger et "\$".

Forekommer en simpel strengvariabel uden selektor betyder dette, at der refereres til hele variablens indhold. Er der angivet en selektor, betyder dette en delstreng startende med 'startposition' og sluttende med 'slutposition' eller ('startposition' + 'Længde'-1) afhængigt af hvilket af de 2 selektor-formater, der er benyttet. Angives kun 'startposition' i en selektor er 'slutposition' = 'startposition' underforstået.

Eksempler:

Antag at NAVN\$ er en simpel strengvariabel. Da er

NAVN $\S(1, 4)$  : Tegn nr. 1-4 i NAVN $\S$  $NAVN<sub>5</sub>(5)$  : Tegn nr. 5 i NAVNS  $NAVN$(5:3)$  : Tegn nr. 5-7 i NAVN\$

For en indiceret strengvariabel skal indices angives for at specificere et ønsket element. Herud over kan der eventuelt være angivet en selector, hvis betydning er som beskrevet for simple strengvariable.

Eksempel:

Antag at NAVNE\$ er en streng-matrix med 2 rækker og 3 søjler. Rækker og søjler er nummereret fra l og fremefter. Da er

 $NAVNE$ \$ $(1, 3)$  $NAWNE$ \$ $(1, 2, 3, 4)$ : Tegn nr. 3-4 i element nr. 2 i række nr. 1. : Element nr. 3 i række l.

Strengvariable skal erklæres i en DIM-sætning inden de benyttes. Ved udførelsen af en sådan sætning afsættes lagerplads til strengvariablen. Den aktuelle lamgde af en tegnstreng er lig med antallet af tegn i strengen.

Ved referencer til indicerede tegnvariable samt tegnvariable med selektorangivelse, foretages indekscheck. Ved indekscheck unders¢ges om antallet af indices og deres værdier samt værdierne i en eventuel selektorangivelse er tilladelige. Hvis resultatet af beregningen af et udtryk, som angiver et indeks eller indgår i en selektor, giver en ikke-hel værdi, foretages en afrunding.

I denne vejledning vil 'variabel' blive anvendt som betegnelse for en vilkarlig simpel- eller indiceret variabel.

 $\frac{1980-05-13}{\frac{1}{2}}$   $\frac{1980-05-13}{\frac{13}{2}}$  5.  $\frac{1}{2}$  i.e.  $\frac{1}{200-00}$  i.e.  $\frac{1}{2}$  i.e.  $\frac{1}{200-00}$  i.e.  $\frac{1}{2}$  i.e.  $\frac{1}{2}$ 

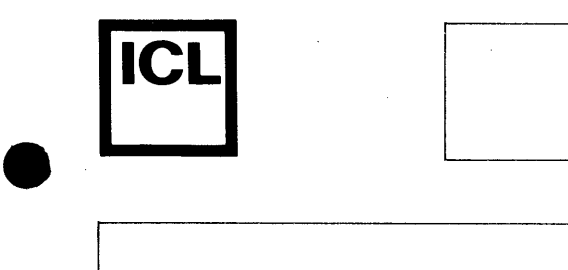

COMET BRUGERVEJLEDNING

# **5.3.6 Udtryk**

 $\bullet$ 

 $\begin{array}{|c|c|} \hline \hline \hline \hline \hline \hline \hline \end{array}$ 

 $\begin{array}{c} \bullet \\ \bullet \\ \bullet \end{array}$ 

Udtryk indgår i en række forskellige sætninger. Resultatet af beregningen af et udtryk kan være:

- numerisk,
- logisk eller
- alfanumerisk

Et udtryk har f¢lgende opbygning:

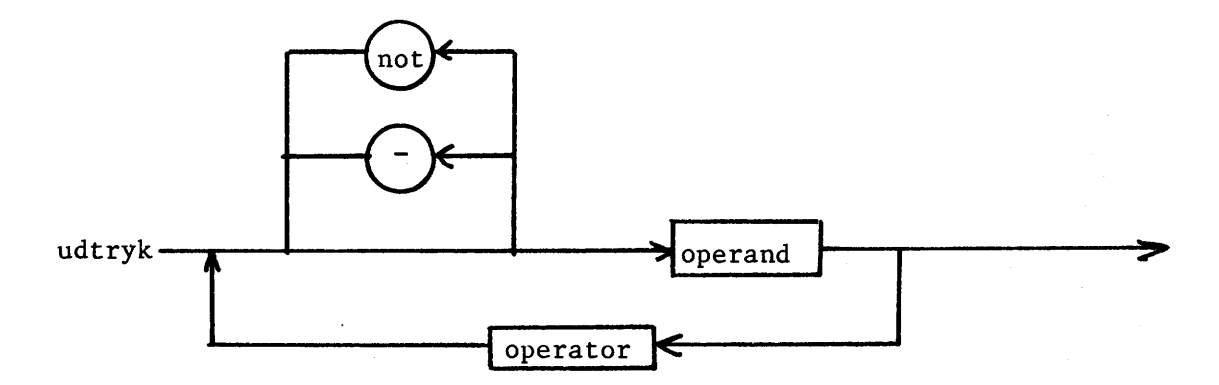

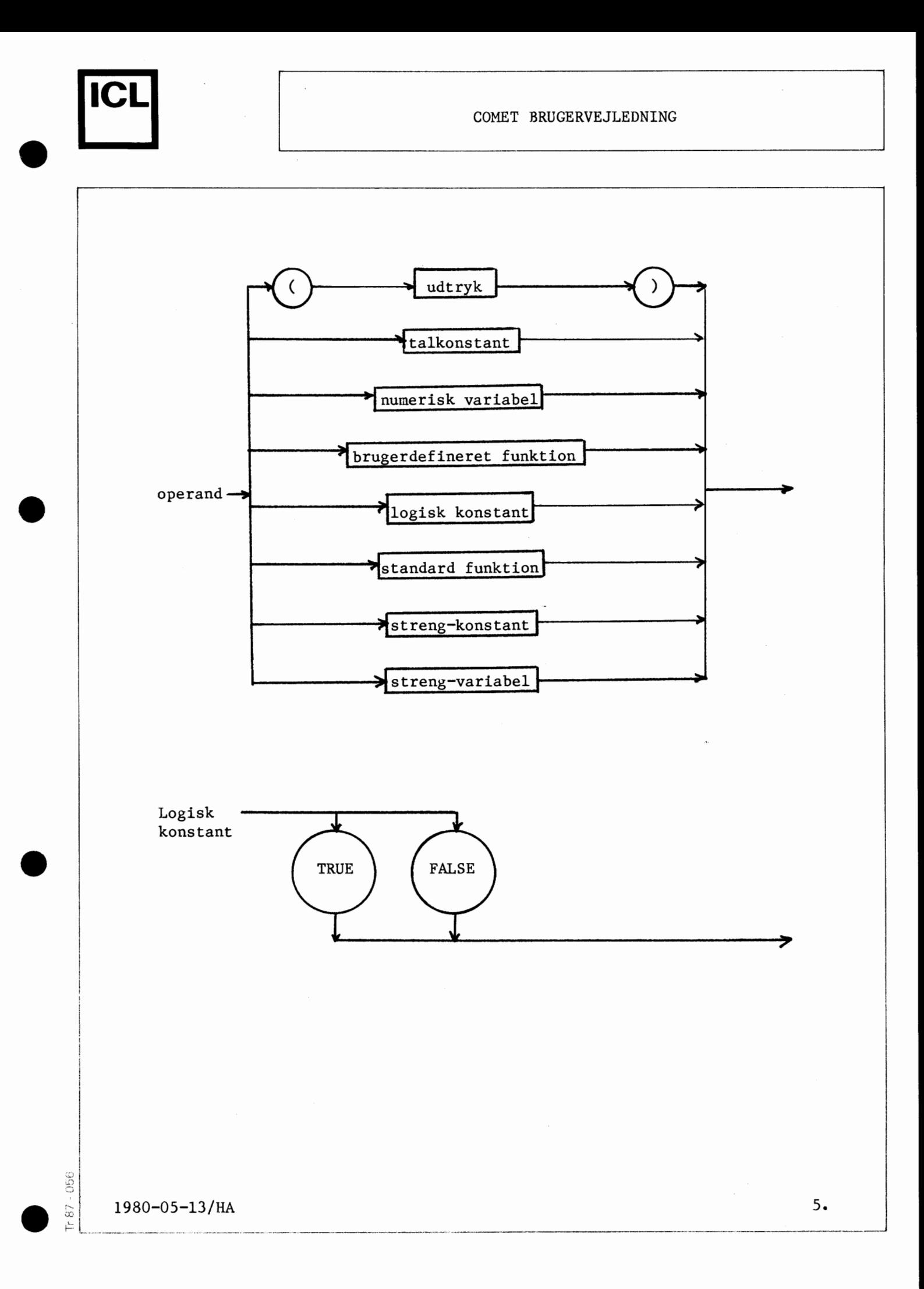
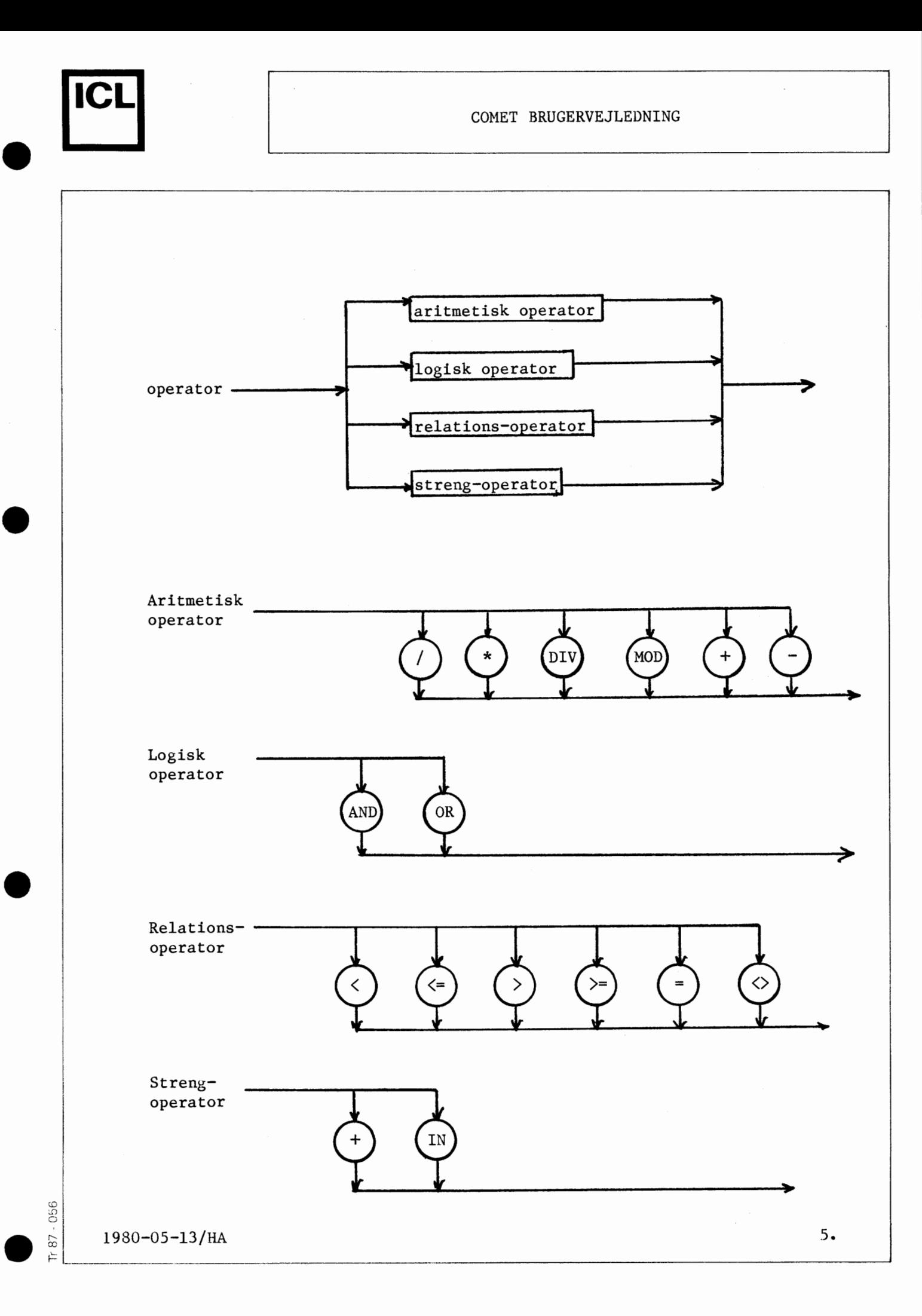

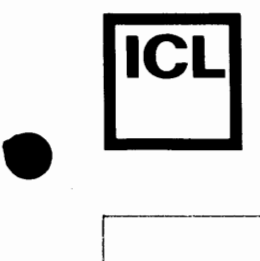

•

 $\bullet$ 

#### COMET BRUGERVEJLEDNING

#### **5.3.6.1 Aritmetiske operatorer**

De dyadiske aritmetiske operatorer er f¢1gende:

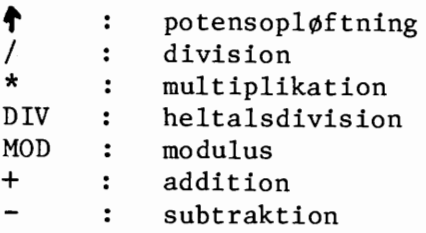

De dyadiske aritmetiske operatorer må optræde mellem udtryk, som antager aritmetiske værdier.

Udover de dyadiske operatorer findes den monadiske aritmetiske operator'- ' (foranstillet minus), der må optræde foran et udtryk, som antager en aritmetisk værdi.

Resultatet af anvendelse af en aritmetisk operator er en aritmetisk værdi.

Den aritmetiske værdi af et sandt logisk udtryk er 1. Den aritmetiske værdi af et falsk logisk udtryk er 0.

#### Kommentarer:

Værdien af X DIV Y er defineret som den heltallige værdi af N, som får udtrykket (X-N\*Y) til at antage sin mindste ikke-negative værdi.

Værdien af X MOD Y er defineret som den mindste ikke-negative værdi, som udtrykket (X-N\*Y) kan antage for heltallige N.

Eksempler:

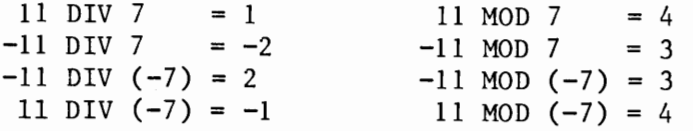

1980-05-13/HA

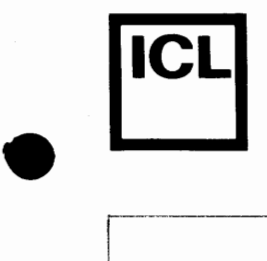

•

 $\begin{pmatrix} 1 & 0 & 0 \\ 0 & 0 & 0 \\ 0 & 0 & 0 \\ 0 & 0 & 0 \\ 0 & 0 & 0 \\ 0 & 0 & 0 \\ 0 & 0 & 0 \\ 0 & 0 & 0 \\ 0 & 0 & 0 \\ 0 & 0 & 0 \\ 0 & 0 & 0 \\ 0 & 0 & 0 \\ 0 & 0 & 0 \\ 0 & 0 & 0 \\ 0 & 0 & 0 & 0 \\ 0 & 0 & 0 & 0 \\ 0 & 0 & 0 & 0 \\ 0 & 0 & 0 & 0 & 0 \\ 0 & 0 & 0 & 0 & 0 \\ 0 & 0 & 0 & 0 & 0 \\ 0 & 0 &$ 

#### COMET BRUGERVEJLEDNING

#### **5.3.6.2 Logiske operatorer**

De dyadiske logiske operatorer er følgende:

AND: Logisk OR: Logisk og eller

De dyadiske logiske operatorer må optræde mellem udtryk, som antager logiske værdier.

Udover de dyadiske operatorer findes den monadiske logiske operator "NOT" (negation), der må optræde foran et udtryk, som antager en logisk værdi.

Resultatet af anvendelse af en logisk operator er en logisk værdi.

Den logiske værdi af et aritmetisk udtryk, hvis værdi er nul, er 'falsk'. Den logiske værdi af et aritmetisk udtryk, hvis værdi er forskellig fra nul, er 'sand' •

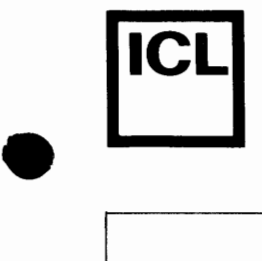

•

056

#### COMET BRUGERVEJLEDNING

#### **5.3.6.3 Relationsoperatorer**

Relationsoperatorerne er f¢lgende:

< mindre end  $\leq$  : mindre end eller lig med<br>
> : større end  $\ge$  : større end<br> $\ge$  : større end  $>=$  : større end eller lig med = : lig med < > forskellig fra

Relationsoperatorerne er alle dyadiske og må optræde mellem to udtryk, som begge antager en aritmetisk værdi, eller to udtryk, der begge antager en alfanumerisk værdi (tegnstrenge).

Resultatet af anvendelsen af en relationsoperator er en logisk værdi. Hvis relationen er opfyldt er værdien 'sand', ellers 'falsk'.

#### Kommentarer

Sammenligningen af to tegnstrenge foretages tegn for tegn fra venstre mod højre. Sammenligningen sker på grundlag af tegnenes ASCII-værdier (se afsnit 5.9).

Hvis to strenge af forskellig længde sammenlignes, og de første tegn i den længste streng er identiske med tegnene i den korteste, da vil den korteste streng være mindst. Eksempelvis er følgende relation sand:

"OLE"< "OLESEN"

 $\frac{1}{2}$  =  $\frac{1980-05-13}{1980-05-13}$  HA  $\frac{5}{2}$  =  $\frac{1980-05-13}{1980-05-13}$ 

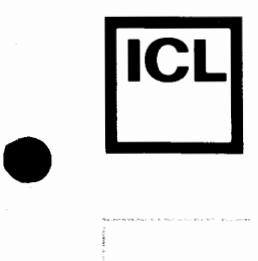

 $\begin{array}{|c|c|} \hline \hline \hline \hline \hline \end{array}$ 

•

056

r;;

•

#### COMET BRUGERVEJLEDNING

#### **5.3.6.4 Strengoperatorer**

Strengoperatorerne er f¢lgende:

+ : konkatenering (sammensætning)

IN : forekomst af en streng i en anden

Strengoperatorerne er begge dyadiske og må optræde mellem udtryk, der antager alfanumeriske værdier.

Resultatet af anvendelsen af '+' operatoren er en tegnstreng, nemlig strengen på venstre side af operatoren forlænget med strengen på højre side af operatoren.

Eksempel:

 $"ABC" + "DE" = "ABCDE"$ 

Resultatet af anvendelsen af 'IN'-operatoren er en logisk værdi. Hvis tegnstrengen på venstre side af operatoren forekommer i tegnstrengen på højre side af operatoren, er værdien 'sand', ellers falsk.

Eksempel:

"OMA" IN "AROMA" er 'sand' "OMA" IN "MONA" er 'falsk'

198O-O5-13/HA  $\frac{1}{2}$ 

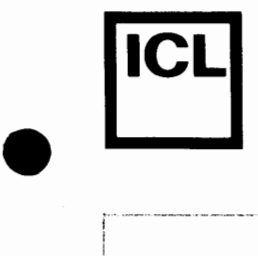

•

•

#### COMET BRUGERVEJLEDNING

#### **5.3.6.5 Beregning af udtryk**

Beregning af udtryk sker efter følgende regler:

1. Udtryk beregnes primært efter operatorernes prioritet og sekundært fra venstre mod højre. Operatorerne har følgende prioriteter:

Højst

 $\uparrow$  (monadisk) /\*DIV MOD + - (dyadisk)  $\langle \langle = \rangle \rangle = \langle = \langle \rangle$  IN NOT AND OR

Lavest

2. Hvis en operand er et udtryk omgivet af parenteser, beregnes dette udtryk til bunds før operatoren anvendes på operanden.

Eksempel:

1.  $-3*2+3$ <sup>("AB"</sup> IN "ABC" AND 3) 2. 3. **-3\*2+3f("AB"**  IN "ABC" AND 3)  $-3*2+34$ 4.  $-3*2+3+$ 1 AND 3) 5. 6.  $-3*2+3*$ <br>  $-3*2+3*$ <br>  $-3*2+$ <br>  $-3*2+$ <br>  $-3$ <br>  $-3*2+$ <br>  $-3$  $-6 + 3$  $-3$ 

Understregningen viser hvilken beregning der udføres i det aktuelle trin.

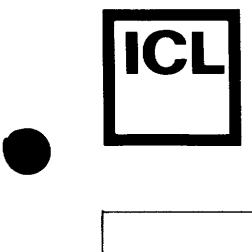

#### Resulterende type ved beregning af udtryk

I skemaet herunder gives en oversigt over hvilke typer operanderne til de dyadiske operatorer må have, samt hvilken type resultatet får.

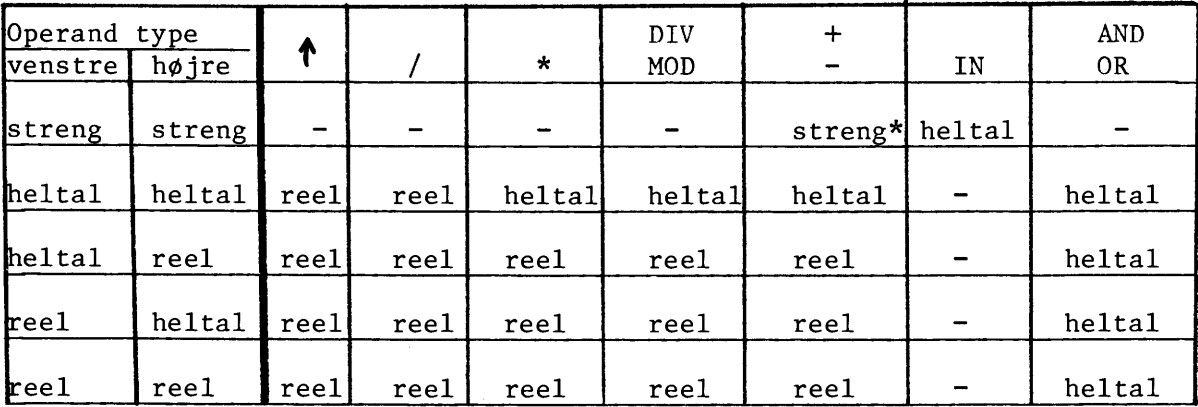

 $*)$  ikke  $'$ -'

Relationsoperatorerne  $\langle, \langle=,\rangle, \rangle =$ ,  $=$ ,  $\langle \rangle$  må benyttes på vilkårlige par af operander, som antager streng-værdier og på vilkårlige par af operander, som antager aritmetiske værdier. Resultatet bliver et heltal l (sand) eller et heltal O (falsk).

Når der i et felt i skemaet ovenfor er skrevet et '-', betyder det, at den tilsvarende operator ikke må benyttes med det aktuelle par af operander.

#### Overskridelse af værdiområdet

Hvis den absolutte værdi af et udtryk, hvis resulterende type er heltallig, beregnes til en værdi, som er større end 32767, forekommer et overløb. Tilsvarende forekommer et overløb, hvis den absolutte værdi af et udtryk, hvis resulterende type er reel, er st¢rre end eller lig med 1. 7014117E38.

I tilfælde af overløb, standses programudførelsen med en fejlmeddelelse, med mindre der er udf¢rt en TRAP\_ERR- (afsnit 5.4.22).

Hvis den absolutte værdi af et udtryk, hvis resulterende type er reel, er mindre end 2.9387359E-39 uden at være 0, forekommer et underløb. I tilfælde af underløb sættes værdien af udtrykket til 0, hvorefter programudførelsen fortsætter.

 $1980 - 05 - 13 / \text{HA}$  5.  $\begin{bmatrix} \Sigma \\ \Sigma \\ \vdots \end{bmatrix}$  1980–05–13/HA 5.

056<br>0

•

•

•

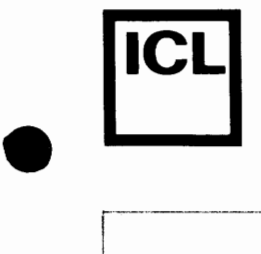

•

#### Terminologi

I de følgende afsnit vil terminologien herunder blive anvendt:

Strengudtryk : et udtryk, hvis værdi er en tegnstreng Aritmetisk udtryk: et udtryk, hvis værdi er et tal Logisk udtryk : et udtryk, hvis værdi kan tolkes som værende 'falsk' eller 'sand'.

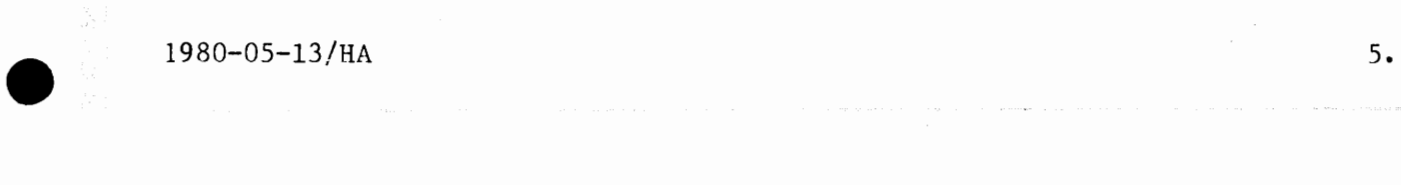

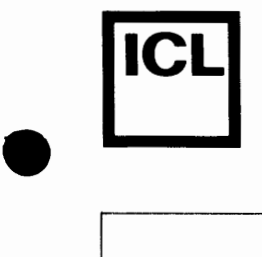

•

056<br>O

 $\bullet$   $\frac{\infty}{1}$ 

#### **5.4. COMAL-80 scetninger**

#### **5.4.1 Indledning**

Et COMAL-80 program består af et antal programsætninger. Hver programsætning består af et linienummer og en COMAL-80 sætning. Linienummeret bestemmer programsætningens placering i programmet, og COMAL-80 sætningen indeholder en instruks til COMAL-80 systemet.

En COMAL-80 sætning indledes med et nøgleord, som identificerer sætningstypen.

COMAL-80 sætningerne gennemgås i det følgende.

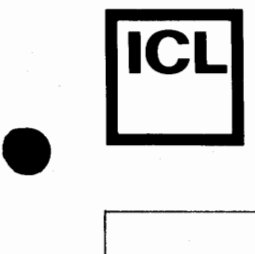

•

#### COMET BRUGERVEJLEDNING

#### **5.4.2 ICoanentarer**

Man har mulighed for at føje kommentarer ind i et COMAL-80 program. Kommentarer kan optræde som egentlige kommentarsætninger eller som kommentarer, der afslutter andre COMAL-80 sætninger.

#### Syntaks

En kommentar har følgende opbygning:

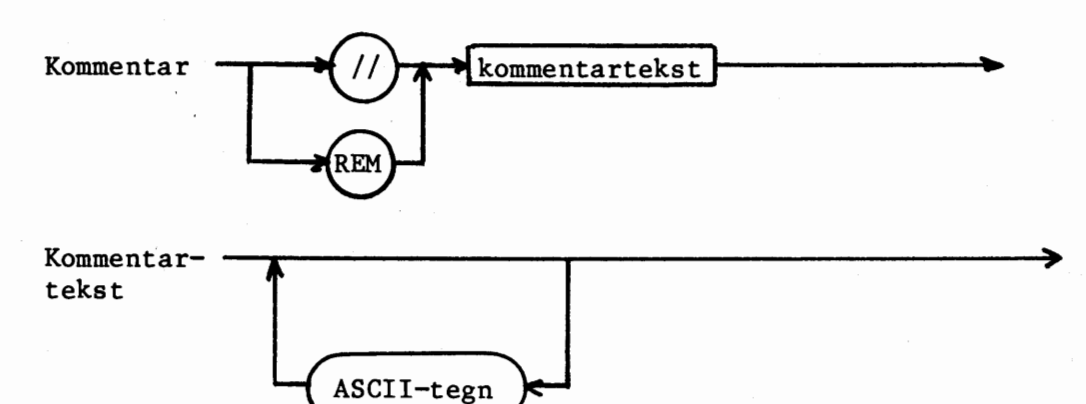

#### Udførelse

Kommentarer har ingen indflydelse på programudførelsen.

#### Kommentarer

I programudskrifter konverteres 'REM' til '//'.

Eksempler:

- 10 REM HOVEDPROGRAM
- 20 EXEC CPRNR // CPRNR INDLÆSES OG KONTROLLERES

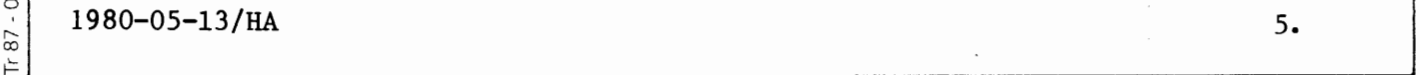

056

•

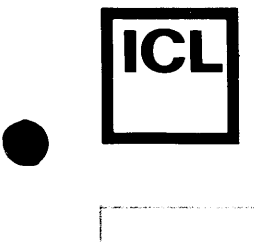

#### COMET BRUGERVEJLEDNING

#### 5.4.3 Erklæringer

Erklæring af talsæt, tegnstrenge samt indicerede tegnstrenge foretages ved hjælp af DIM-sætningen.

#### Syntaks

DIM-sætningen har følgende opbygning:

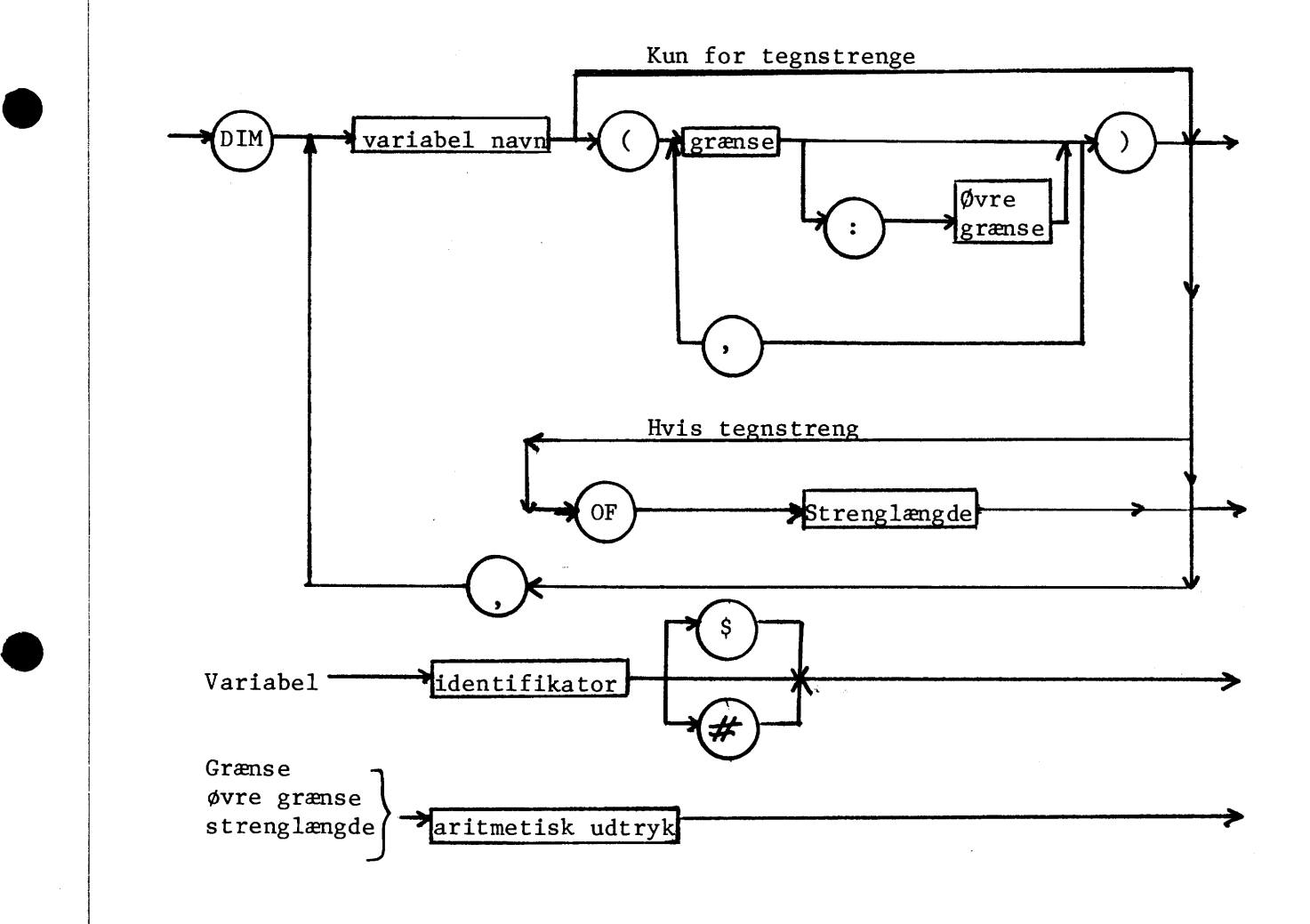

 $1980 - 05 - 13/HA$  5.

•

(.D LD 0

**1687** - 056 co ⊢ |

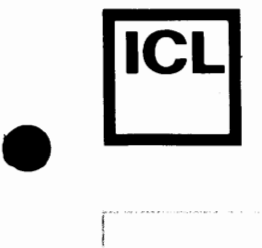

•

•

#### Udf¢relse

Ved udførelse af DIM-sætningen afsættes plads i dataområdet til de størrelser, der erklæres.

#### Kommentarer

- 1. Dimensionen af et variabel-sæt kan være vilkårligt stor og er kun begrrenset af arbejdslagerets st¢rrelse.
- 2. Indeksgrænser angives på et af følgende to formater:

1 : 2 : 'øvre grænse' 'nedre grænse' : 'øvre grænse'

Følgende ulighed skal være opfyldt:

'nedre grænse'  $\leq$  'øvre grænse'

Hvis format nr. 2 anvendes, er en nedre grænse på l underforstået.

- 3. Hvis resultatet af beregningen af 'grænse', 'øvre grænse' eller 'strenglængde' ikke giver et helt tal, foretages en afrunding.
- 4. Erklæringer skal udføres, inden de erklærede størrelser første gang benyttes i programmet.
- 5. Alle elementer i et erklæret talsæt gives værdien 0, mens (elementerne i) en erklæret strengvariabel gives værdien 'tom-streng' ("").
- 6. En variabel må kun erklæres én gang.

#### Eksempler:

DIM NAVN\$ OF 20, HELTALSTABEL#(3,8) DIM NAVNE\$(2:4,10) OF 20 DIM REEL TABEL(10:20, 10:15)

 $1980 - 05 - 13 / H$ A .5 •  $5 - 13 / H$ A .5 •  $5 - 13 / H$ A .5 •  $5 - 13 / H$ A .5 •  $5 - 13 / H$ A .5 •  $5 - 13 / H$ A .5 •  $5 - 13 / H$ A .5 •  $5 - 13 / H$ A .5 •  $5 - 13 / H$ A .5 •  $5 - 13 / H$ A .5 •  $5 - 13 / H$ A .5 •  $5 - 13 / H$ A .5 •  $5 - 13 / H$ A .5 •  $5 - 13$ 

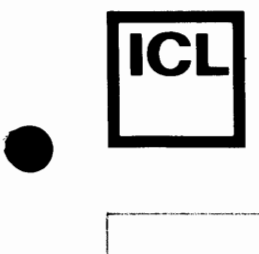

•

 $\bullet$ 

#### COMET BRUGERVEJLEDNING

#### **5.4.4 TILDELINGER**

Tildeling af værdier til variable foretages i tildelingssætninger. Der findes 2 forskellige tildelingssætninger, nemlig LET- og MAT-sætningen.

#### Syntaks

LET-sætningen har følgende opbygning:

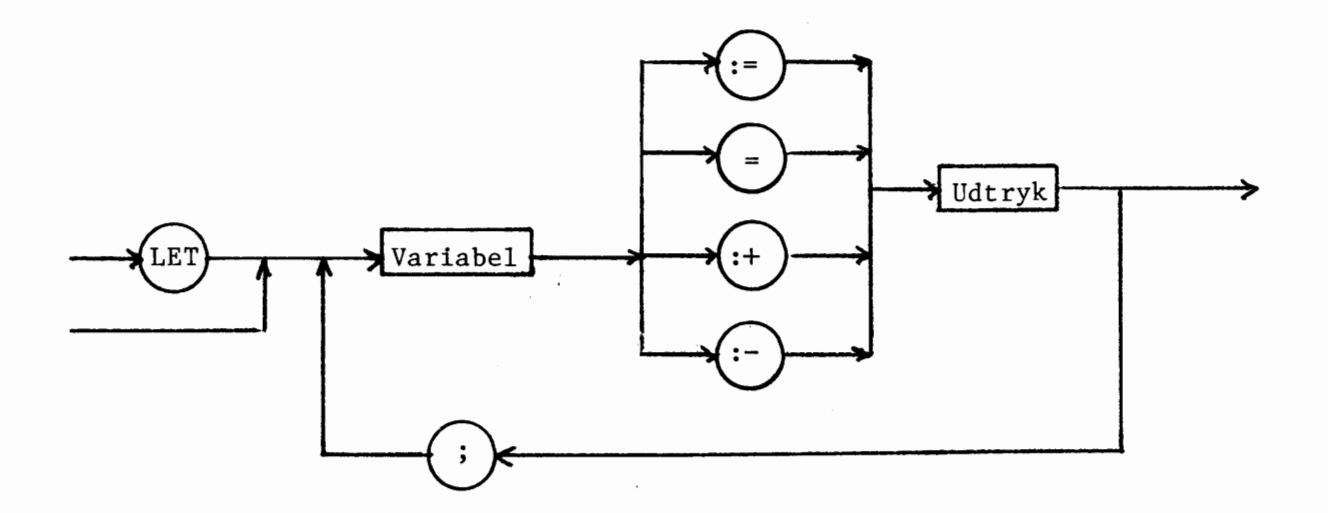

MAT-sætningen har følgende opbygning:

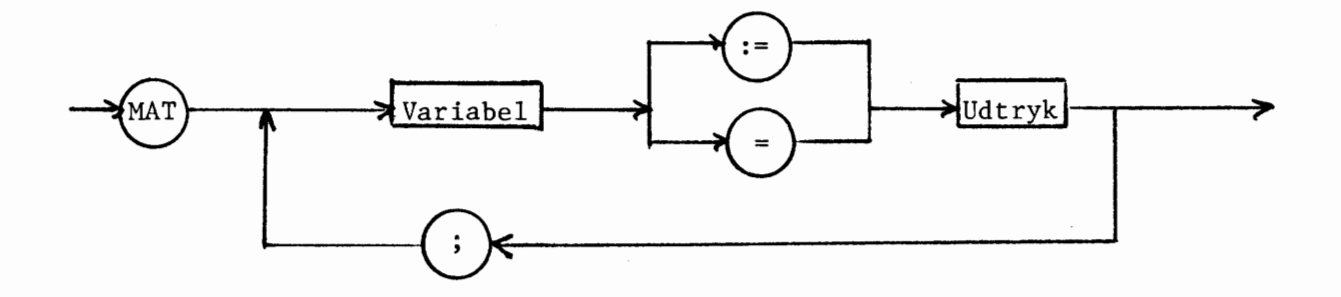

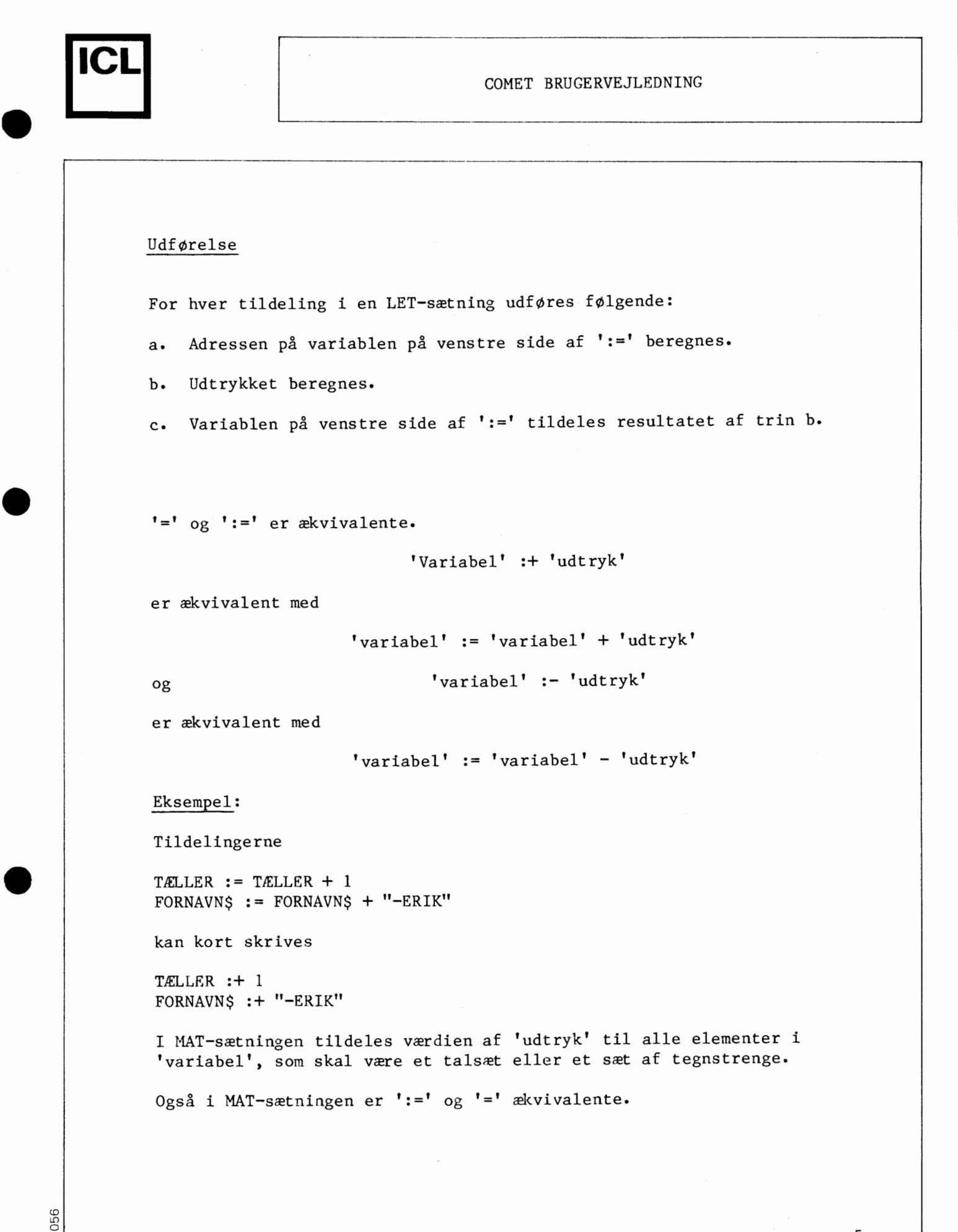

 $1980-05-13/HA$  5.  $\begin{bmatrix} \frac{1}{2} & 1980 - 05 - 13/BA \\ 1980 - 05 - 13/BA & 0 \end{bmatrix}$ 

 $\bullet$ 

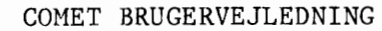

# ا<br>ا

•

•

 $\frac{1}{16}$ 

#### Kommentarer

1. Typen for 'variabel' og 'udtryk' skal stemme overens. Hermed menes, at kun kombinationer, som i tabellen herunder er markeret med et '+', er tilladte.

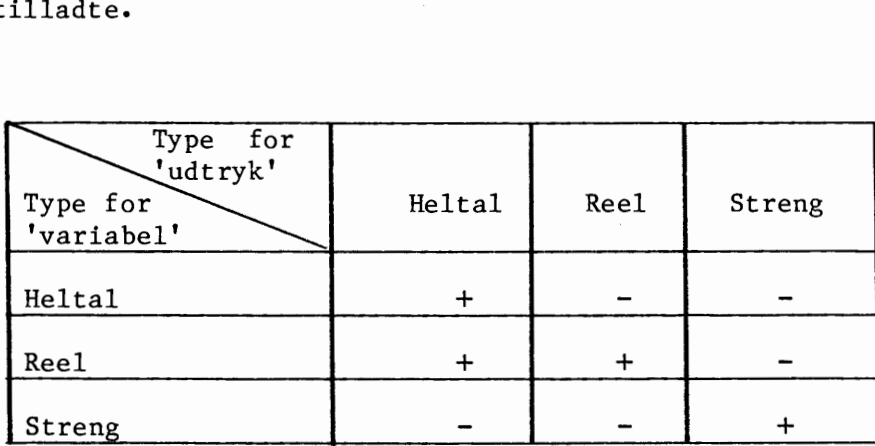

2. For tildelinger til streng-variable gælder følgende regler:

- a. Hvis 'udtryk' er længere end 'variabel', vil 'udtryk' blive afkortet, idet kun den første del bliver benyttet.
- b. Hvis 'udtryk' er kortere end 'variabel' vil 'udtryk' blive venstrestillet i 'variabel'.
- 3. For tildelinger til delstrenge gælder følgende regler:
	- a. 'delstreng' og 'udtryk' skal have samme længde.
	- b. Startpositionen for en delstreng skal være mindre end eller lig med strengens længde plus  $l$  ('startposition'  $\leq$  LEN ('strengvariabel')+l).

Er a og b ikke opfyldt, standser programudførelsen med en fejlmeddelelse.

Eksempler

LET TÆLLER#: +1; SUM=0 MAT TALTABEL  $:=0$ ; NAVNE\$  $:=$  ""

 $1980 - 05 - 13/H$ A 5 •  $5 - 05 - 13/H$ A 5 •  $5 - 05 - 13/H$ A 5 •  $5 - 05$ 

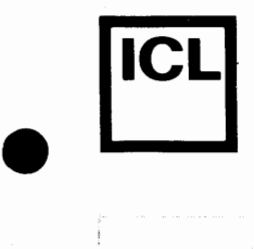

#### 5.4.5 PRINT-sætning

PRINT-sætningen benyttes til udskrivning af resultater i form af tal eller tegnstrenge på data skærm eller linieskriver (se afsnit 5.4.16).

#### Syntaks

PRINT-sætningen har følgende opbygning:

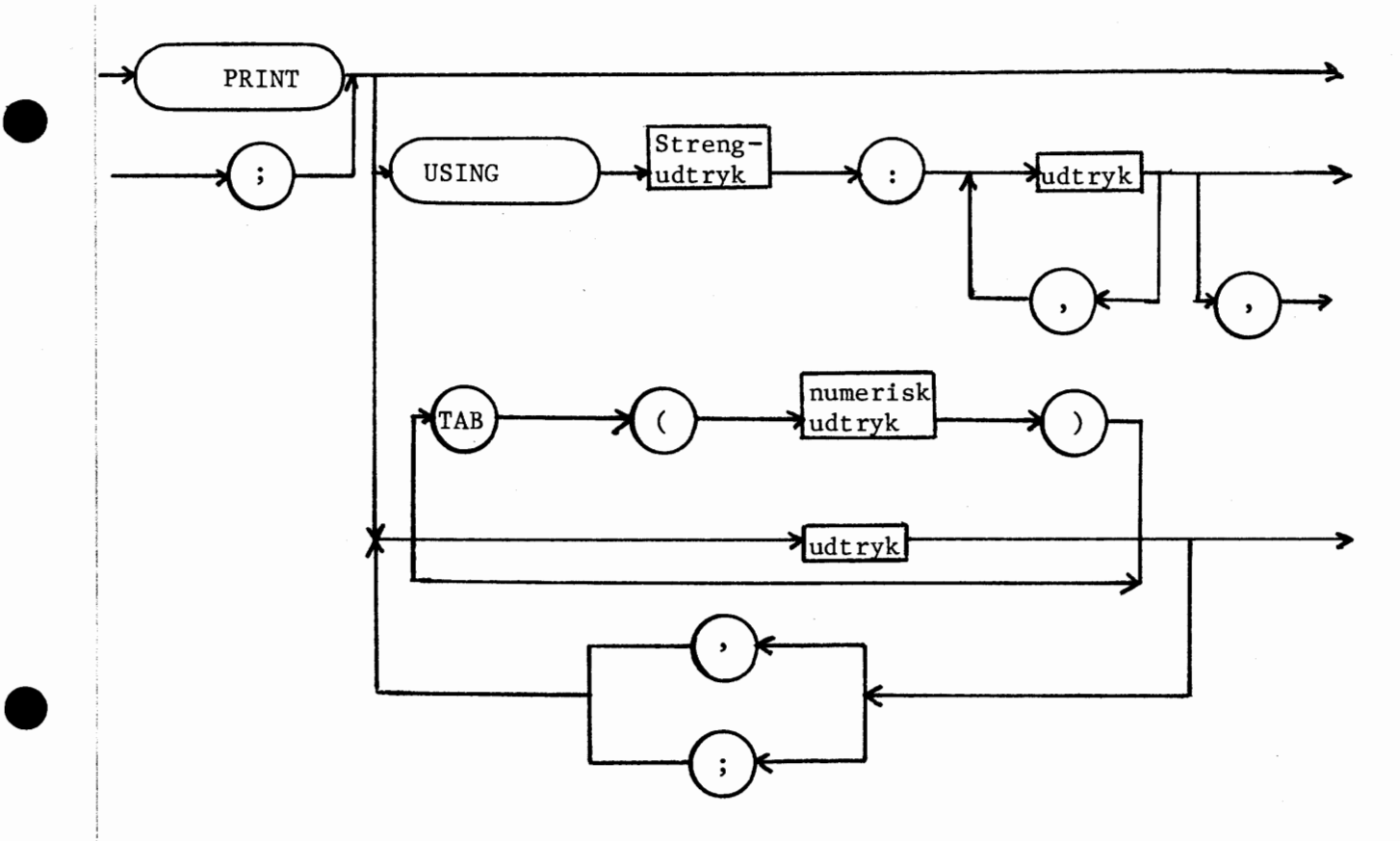

#### Udførelse

- a. Udføres en PRINT-sætning, som kun består af nøgleordet 'PRINT', medf¢rer dette, at der laves en 'vognretur' samt et linieskift.
- b. Efterf¢1ges 'PRINT' af n¢gleordet 'USING', tilkendegives herved, at et bruger-defineret udskrivningsformat skal benyttes. Dette udskrivningsformat er angivet i 'streng-udtryk'.

1980-05-13/HA

'--•--•••••••----•--•-•• *-<•---•••~v•-•--*•---•-------•- --•"'~•-••->•-

 $\frac{1}{\text{[Fe7 - 056]}}$ 

Tegnene i dette udtryk fortolkes på følgende måde:

**学**: cifferposition og fortegn '.' : decimalpunkt (kun hvis omgivet af  $\mathcal{H}$ ' '+' : foranstillet plus (kun hvis  $\frac{1}{2}$ ' følger umiddelbart efter) '-' : foranstillet minus (kun hvis  $\mathcal{L}'$  følger umiddelbart efter)

Alle andre tegn overf¢res direkte til udskriften. Hvis tallet er for start til at være inden for det opgivne format, udfyldes formatet med '\*'-er. Hvis tallet har flere decimaler end angivet i udskrivningsformatet, foretages en afrunding inden udskrivningen •

Begyndes et format med et  $'+'$ , betyder det, at der afsættes en position til tallets fortegn, og at fortegn udskrives bade for positive og negative tal.

Begyndes et format med et '-' betyder det, at der afsættes en position til tallets fortegn, og at fortegn kun udskrives for negative tal.

Et numerisk udskrivningsformat kan ogsa benyttes til udskrivning af tegnstrenge. I dette tilfælde angiver hvert tegn i formatet en position i tegnstrengens udskrivningsformat. Ved udskrivning venstrestilles tegnstrengen i formatet. Er tegnstrengen for lang, afskæres et antal tegn i strengens h¢jre ende. Er tegnstrengen for kort til at udfylde formatet, efterstilles et antal blanktegn.

PRINT USING-sætningen udføres ved, at formatstrengen gennemløbes tegn for tegn fra venstre mod højre. Alle tegn, som ikke indgår i et udskrivningsformat, udskrives direkte på skærm eller linieskriver. Hver gang et udskrivningsformat mødes, konverteres og udskrives det næste 'udtryk' i udtrykslisten i overensstemmelse med det opgivne format. Hvis der ikke er flere 'udtryk' i udtrykslisten, standses udf¢relsen af PRINT USING-sretningen, dvs. resten af formatstrengen ignoreres. Hvis der er flere 'udtryk' i udtrykslisten, end der er formater i formatstrengen, begyndes der forfra pa formatstrengen.

Afsluttes PRINT USING-sætningen af et ',', vil næste udskrivning fortsætte på den aktuelle linie. I modsat fald skiftes til ny linie inden næste udskrivning.

 $1980 - 05 - 13/HA$  5.

ا<br>ا

•

•

 $056$  $87$ 

## COMET BRUGERVEJLEDNING BRUGERVEJLEDNING

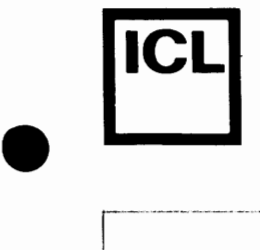

•

•

 $\bullet$ 

Eksempel:

10 PRINT USING "-**###**": -3,44.47,100,"ABC" 20 PRINT USING "ETTAL # 0G EN TEGNSTRENG # ":1, "ABC", 30 PRINT" SLUT!"

Køres ovenstående program fås følgende udskrift:

 $-3.0$  44.5 \*\*\*.\* ABC ETTAL 1 OG EN TEGNSTRENG AB SLUT!

Programudf¢relse afsluttet

c. Efterfølges 'PRINT' af en række udtryk eller tabulatorangivelser adskilt af ',' eller ';', tilkendegives herved, at standard udskrivningsformatet i COMAL-80 skal benyttes.

For reelle tal er standard-formatet følgende:

- tal i området

l**<**[x**]**<9999999

udskrives på decimal form uden eksponent og med maksimalt 7 cifre.

- decimaltal, hvor alle cifre efter decimalpunktet er nul, udskrives som heltal uden decimalpunkt.
- efterstillede nuller i decimaldel undertrykkes.
- eventuelt 0 foran decimalpunkt udskrives.
- tal i området

0</al<0.0000001 (1E-7) eller  $|x| \geq 10000000$  (1E7)

udskrives med eksponent og 7 cifre i mantissen, heraf 1 ciffer foran decimalpunkt.

Skilletegnene ',' og ';' har indflydelse på udskriftens placering på<br>linien. linien.

1980-05-13/HA

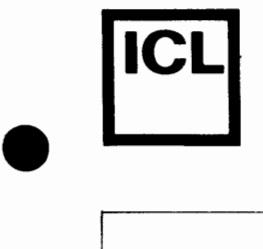

•

Anvendes skilletegnet ';' mellem to elementer i udskrivningslisten, vil elementerne blive udskrevet i umiddelbar forlængelse af hinanden. ';' forandrer således ikke den aktuelle skriveposition.

Enhver udskrivningslinie er opdelt i et antal lige store zoner, hvis størrelse defineres af brugeren på følgende måde:

TAB := 'numerisk udtryk'

'Numerisk udtryk' angiver antallet af skrivepositioner i hver zone. COMAL-80 har på forhånd tildelt TAB værdien 0, hvilket giver ',' samme effekt som ';'. Denne værdi vil være gældende, indtil brugeren ændrer indholdet af TAB som vist ovenfor.

Anvendes skilletegnet ',' mellem to elementer i udskrivningslisten, vil udskrivning af elementet efter skilletegnet starte i næste zones f0rste skriveposition.

Af syntaksdiagrammet kan ses, at det er tilladt at skrive flere skilletegn umiddelbart efter hinanden. Eksempelvis er

#### PRINT 1,,2;;3;,4

en tilladt konstruktion. For hvert ',', som mødes, rykkes den aktuelle skriveposition frem til første position i den efterfølgende zone. Overskydende ';'-er har ingen effekt.

Afsluttes en PRINT-sætning af et ',' eller ';' vil det første element i den næste PRINT-sætning blive udskrevet på samme linie i overensstemmelse med reglerne for skilletegn.

Afsluttes en PRINT-sætning ikke af et ',' eller ';' vil udskrivning af første element i den næste PRINT-sætning starte i første position på næste linie.

TAB er en tabulator-funktion, som bevirker, at næste element udskrives i den position, som argumentet angiver. Positionerne på linien nummereres fra 1 til og med 64. Er den aktuelle skriveposition større end argumentet for TAB-funktionen, standses programudførelsen med en fejlmeddelelse.

I stedet for nøgleordet 'PRINT' er det tilladt blot at skrive et ';'. I programudskrifter konverteres et sadant ';' til 'PRINT'.

1980-05-13/HA

056 87 -~1----------------------~------------------------

•

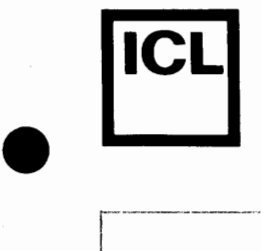

•

 $\bullet$ 

#### COMET BRUGERVEJLEDNING

#### Eksempel

0010 TAB :=5 // 5 positioner i hver zone 0020 PRINT"12345678901234567890" 0030 ; 3, "LU" ; "DO", 13. 84 0040 PRINT, 123, 0050 PRINT "ABC", TAB(l5); "SLUT!"

Køres ovenstående program fås følgende udskrift:

12345678901234567890<br>3 LUDO 13.84 LUDO 13.84 123ABC SLUT! 123 ABC SLUT!

Programudførelse afsluttet

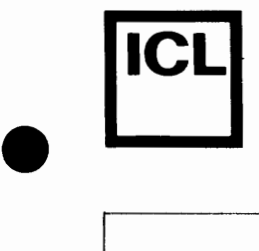

•

 $^{\circ}$ 

**1687-056**<br>Tr 87-056  $\frac{11}{8}$  - 0.

#### COMET BRUGERVEJLEDNING

#### 5.4.6 INPUT-SÆTNING

INPUT-sætningen benyttes til at indlæse værdier fra terminalen og tildele disse til variable.

#### Syntaks

INPUT-sretningen har f¢lgende opbygning:

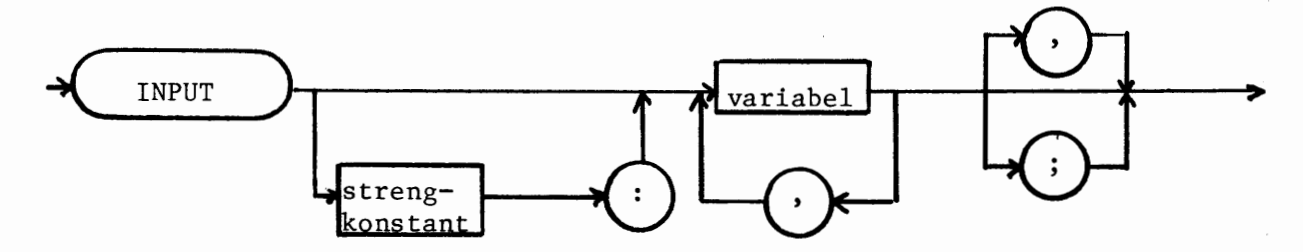

#### Udf¢relse

Hvis INPUT-sætningen indeholder en 'strengkonstant' udskrives denne på dataskærmen; ellers udskrives tegnet ':' for at indikere, at systemet forventer inddata.

Brugeren indtaster herefter et antal værdier, som variablerne i INPUTsætningen skal tildeles. Indtastningen afsluttes ved, at man trykker på 'RETURN'-tasten.

Listen af variable i INPUT-sætningen gennemløbes fra venstre mod højre, og de tilsvarende indtastede værdier tildeles.

Hvis variabellisten afsluttes med et ',' eller et ';' gælder følgende:

- ',' : Næste skriveposition er første tegn i inddataliniens næste zone (se afsnit 5.4.5).
- ';' : Næste skriveposition er umiddelbart efter det sidst indtastede tegn i inddatalinien.

#### Kommentarer

1. Talkonstanter indtastes på den form, som er beskrevet i afsnit 5.3.1. Foranstillet '+' er dog tilladt. Flere talkonstanter adskilles med blanktegn.

 $1980 - 05 - 13 / HA$  5.

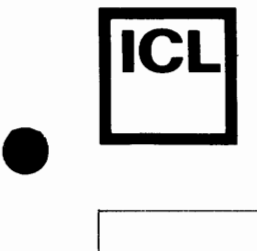

•

 $F = 87 - 0.56$ 

- 2. En strengkonstant indtastes blot som en række af ASCII-tegn. Det er ikke muligt at indtaste værdier på inddatalinien efter en strengkonstant, idet resten af linien vil blive opfattet som værende en del af strengen. En strengkonstant, som indtastes efter en talkonstant, starter med det første tegn, som ikke kan indgå i tallet.
- 3. Indlæsning af værdier til strengvariable følger samme regler som tildelinger (se afsnit 5.4.4).

#### Eksempel

0010 INPUT "STYKTAL": STYKTAL# 0020 INPUT "STYKPRIS": STYKPRIS 0030 PRINT "TOTALPRIS:"; STYKTAL#\*STYKPRIS

Køres ovenstående program fås følgende skærmdialog, hvor brugersvar er understreget.

STYKTAL 10 STYKPRIS<sub>33.5</sub> TOTALPRIS 335

Programudf¢relse afsluttet

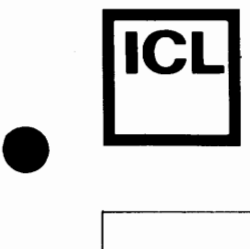

#### 5.4.7 **READ-scetning**

READ-sætningen benyttes til at tildele startværdier til variable.

Syntaks

READ-sætningen har følgende opbygning:

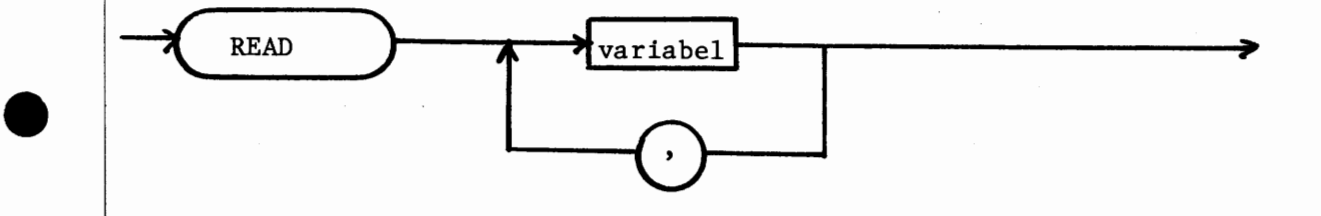

#### Udførelse

Ved udførelsen af READ-sætningen vil variablerne i variabellisten få tildelt værdier fra de næste værdier i datalisten. Opbygningen af datalisten er beskrevet i afsnit 5.4.8.

#### Kommentarer

- 1. Hvis den læste værdis type ikke stemmer overens med den angivne variabels type, eller hvis datalisten er udtømt, stoppes programudførelsen med en fejludskrift.
- 2. Tildeling af værdier til strengvariable v.h.a. READ-sætningen følger samme regler, som beskrevet i afsnit 5.4.4 •

#### Eksempel

•

 $\overline{87}$ 

0010 DIM FORNAVN\$ OF 10, EFTERNAVN\$ OF 10 0020 DATA "HANS", "OLSEN", 10 0030 READ FORNAVN\$, EFTERNAVN\$ 0040 PRINT FORNAVN\$+" "+EFTERNAVN\$ 0050 READ ALDER 0060 PRINT ALDER; "AR"

1980-05-13/HA 5.

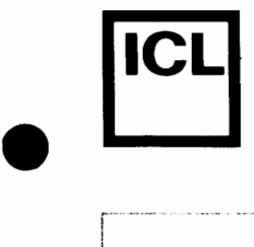

•

•

#### COMET BRUGERVEJLEDNING

Køres ovenstående program fås følgende resultat:

HANS OLSEN 10 AR

Programudførelse afsluttet

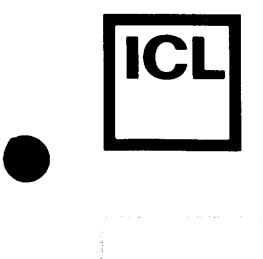

COMET BRUGERVEJLEDNING

#### 5.4.8 DATA-sætning

DATA-sætningen benyttes til at definere værdier i datalisten. Disse værdier kan indlæses v.h.a. READ-sætninger.

Syntaks

DATA-sætningen har følgende opbygning:

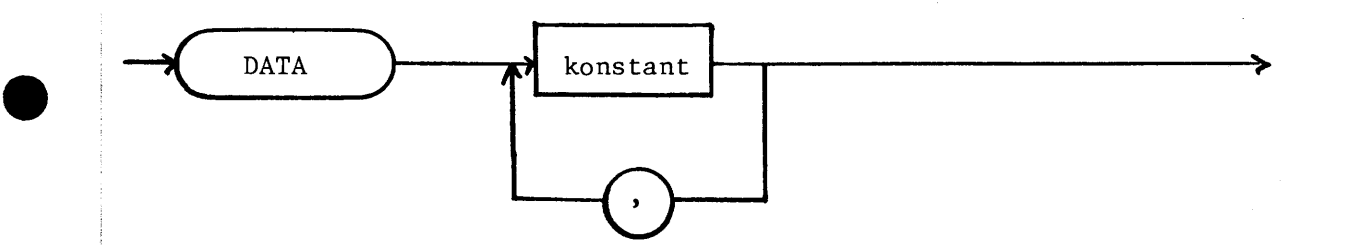

#### Udf¢relse

Ved starten af programmets udf¢relse, dvs. umiddelbart efter indtastning af RUN-kommandoen, gennemgås programmet i linienummerorden, og alle DATAsætninger kædes sammen i en dataliste. Datalisten styres v.h.a. en "pegepind", som altid udpeger den næste værdi, som skal tildeles. Denne "pegepind" bliver sat til at udpege datalistens første værdi.

Under selve programudførelsen ignoreres DATA-sætningerne.

#### Kommentarer

1. Konstanter skal have den form, som er beskrevet i afsnit 5.3.1 og 5.3.2.

#### Eksempel

Se afsnit 5.4. 7.

•

**•** 

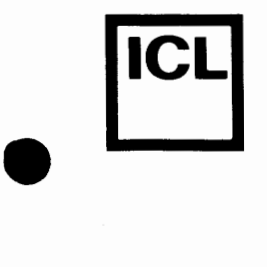

#### 5.4.9 RESTORE-sætning

RESTORE-sætningen benyttes til at flytte "pegepinden" i datalisten, som er omtalt i afsnit 5.4.8.

Syntaks

RESTORE-sætningen har følgende opbygning:

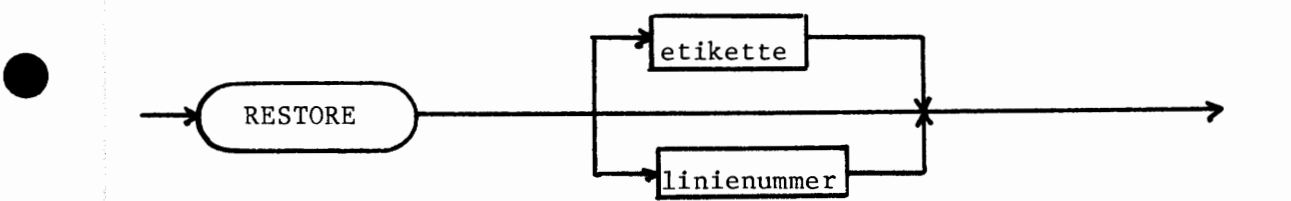

#### Udf¢relse

Udf¢relse af RESTORE-sretningen uden etikette eller linienummerangivelse bevirker, at "pegepinden" flyttes til datalistens første værdi.

Efterf¢1ges RESTORE af et linienummer skal den refererede linie indeholde en DATA-sætning. Udførelse af en sådan RESTORE-sætning bevirker, at "pegepinden" flyttes til den første værdi i den angivne DATA-sætning.

En etikette refererer til en linie, som er blevet navngivet i en LABELsætning (se afsnit 5.4.10). Efterfølges RESTORE af en etikette, skal linien, som følger umiddelbart efter den pågældende LABEL-sætning, være en DATA-sætning. Udførelse af en sådan RESTORE-sætning bevirker, at "pegepinden" flyttes til den første værdi i DATA-sætningen.

 $\begin{array}{|c|c|} \hline \hline \hline \hline \hline \hline \hline \hline \hline \end{array}$ 

056

 $\frac{1}{16}$  $\approx$  $\overline{r}$ 

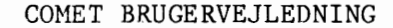

#### Eksempel

•

**rcL** 

•

•

0005 DIM LINIE\$ OF 10 0010 DATA "LINIE 10" 0020 LABEL LINIE 20 0030 DATA "LINIE 30" 0040 READ LINIE\$ 0050 PRINT LINIE\$ 0060 READ LINIE\$ 0070 PRINT LINIE\$ 0080 RESTORE LINIE 20 0090 READ LINIE\$ 0100 PRINT LINIE\$ 0110 RESTORE 10 0120 READ LINIE\$ 0130 PRINT LINIE\$ 0140 RESTORE 0150 READ LINIE\$ 0160 PRINT LINE\$

Udføres ovenstående program fås følgende udskrift:

LINIE 10 LINIE 30 LINIE 30 LINIE 10 LINIE 10

Programudførelse afsluttet

 $1980 - 05 - 13 / HA$  5.  $\frac{2}{5}$   $\frac{2}{5}$   $\frac{1980-05-13/HA}{1980-05-13/HA}$  5.

056<br>0

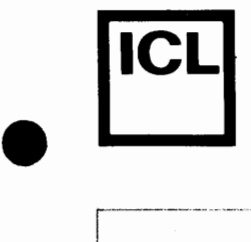

•

056

s;

•

### **COMET BRUGERVEJLEDNING ALL**

#### 5.4.10 LABEL-sætning

LABEL-sætningen benyttes til at navngive en linie. Linien kan således refereres til ved sit navn i forbindelse med RESTORE- og GOTO-sætninger.

Syntaks

LABEL-sætningen har følgende opbygning:

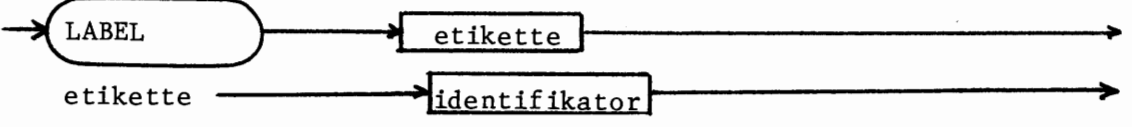

#### Udførelse

LABEL-sætningen ignoreres under selve programudførelsen.

Eksempler

0010 LABEL FORFRA

0180 GOTO FORFRA

Se også eksemplet i afsnit 5.4.9.

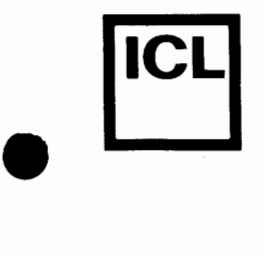

•

•

#### **S.4.11 Betingede sretninger**

COMAL-80 rummer muligheder for at gøre udførelsen af en række sætninger betinget af værdien af et logisk udtryk.

Der findes i COMAL-80 en række mulige konstruktioner for betingede sætninger; disse konstruktioner gennemgås enkeltvis i det følgende.

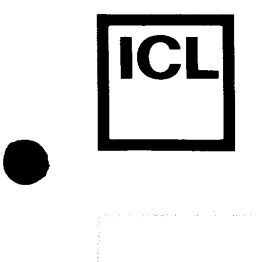

•

#### COMET BRUGERVEJLEDNING

#### **5.4. 11.1 IF**

#### Syntaks

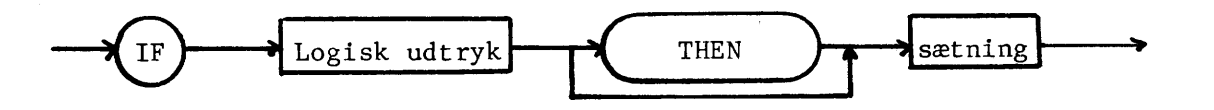

#### Udf¢relse

Er 'logisk udtryk' sand udføres 'sætning', ellers ignoreres 'sætning'.

#### Kommentarer

1. 'Sætning' må ikke indeholde:

- en erklæring (DIM, PROC/ENDPROC, DEF/ENDDEF, LABEL)

- en DATA-sætning

- en del af en betinget sætning (ELIF, ELSE, ENDIF)

- en del af en sammensat sætningskonstruktion (REPEAT/UNTIL, WHILE/ENDWHILE, CASE/WHEN/OTHERWISE/ENDCASE, FOR/NEXT)

- et END

'Sætning' må derimod gerne indeholde en ny IF-THEN-sætning.

#### Eksempler

F¢lgende IF-THEN-sretninger er korrekte:

IF A  $\leq$ =100 THEN IF A  $\geq$ =90 PRINT "OK" IF TAL THEN PRINT "TAL <> O"

 $1980-05-13/HA$  5.

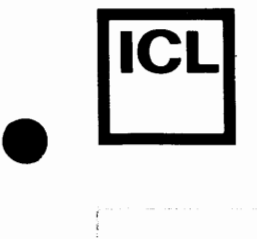

 $\bullet$ 

 $[187 - 05]$ 

**5.4.11.2 IF-ENDIF** 

Syntaks

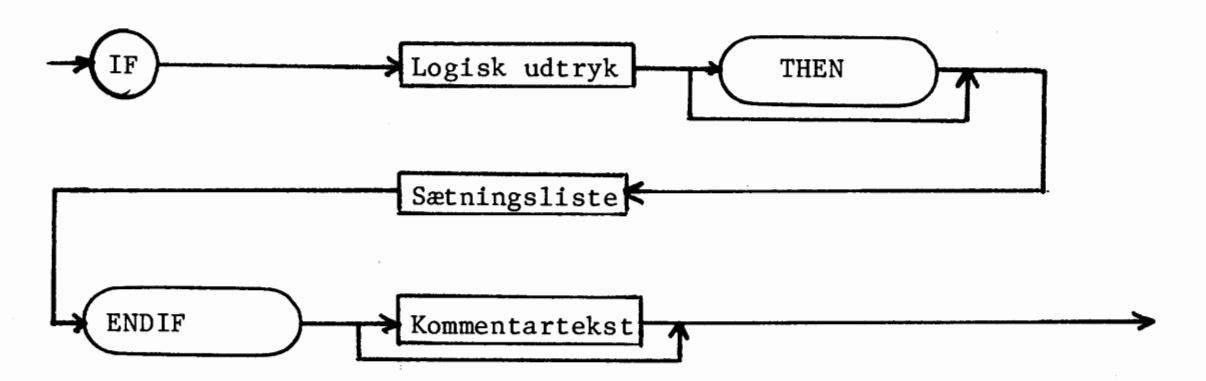

'Sætningsliste' betegner et vilkårligt antal COMAL-80 sætninger.

#### Udf¢relse

Er 'logisk udtryk' sand udføres sætningerne i 'sætningsliste'. Er 'logisk udtryk' falsk fortsætter programudførelsen i sætningen umiddelbart efter ENDIF-sætningen.

#### Kommentarer

1. Hvis en sætningsliste indeholder en eller flere sammensatte sætninger, dvs. sætninger, som strækker sig over flere linier, skal disse sætninger afsluttes inden for sætningslisten.

#### Eksempler

0010 TALI=3; TAL2=4 0020 IF TAL1 <> TAL2 THEN<br>0030 PRINT "TAL1 <> TAL3 0030 PRINT "TAL1 <> TAL2"<br>0040 PRINT "SUMMEN ER LIG PRINT "SUMMEN ER LIG MED "; TAL1+TAL2 0050 ENDIF UNDERSØGELSE SLUT 0060 END

Køres ovenstående program fås følgende udskrift:

TAL $1 \leftrightarrow$  TAL $2$ SUMMEN ER LIG MED 7

END i linie 60

1980-05-13/HA

 $\frac{1}{2}$   $\frac{1}{2}$   $\frac{1}{2}$ 

i

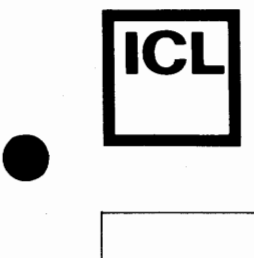

#### **5.4.11.3 IF-ELSE-ENDIF**

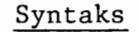

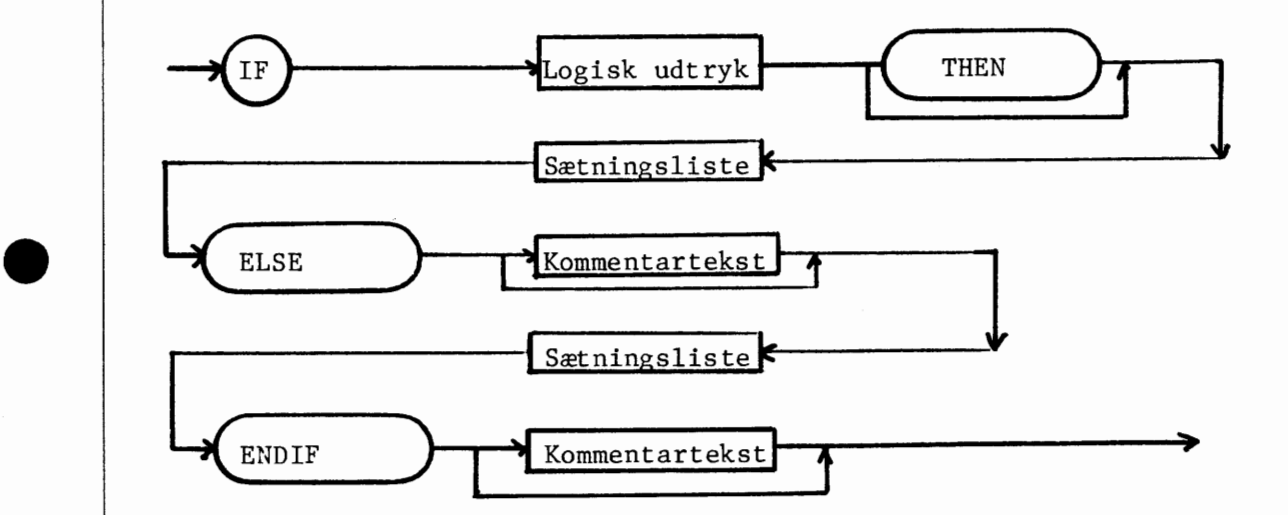

#### Udf¢relse

Er 'logisk udtryk' sand, udføres sætningerne i sætningslisten efter THEN, hvorefter programudførelsen fortsætter med den første sætning efter den tilhørende ENDIF-sætning.

Er 'logisk udtryk' falsk, udføres sætningerne i sætningslisten efter ELSE.

#### Kommentarer

•

056

 $\begin{array}{c} \n\hline\n\text{ } & \text{if } 87 - 056\n\end{array}$ 

1. Hvis en sætningsliste indeholder en eller flere sammensatte sætninger, dvs. sætninger som strækker sig over flere linier, skal disse sætninger afsluttes inden for sætningslisten.

1980-05-13/HA  $\begin{bmatrix} \frac{1}{2} \\ \frac{1}{2} \end{bmatrix}$  1980–05–13/HA

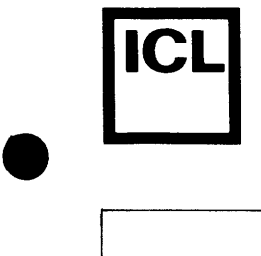

•

#### COMET BRUGERVEJLEDNING

#### Eksempler

0010 INPUT "3+5 =": SUM 0020 IF SUM = 8 THEN<br>0030 PRINT "RIGTIGT PRINT "RIGTIGT" 0040 ELSE 0050 PRINT "FORKERT"<br>0060 PRINT "RIGTIGT : PRINT "RIGTIGT SVAR ER 8." 0070 ENDIF Køres ovenstående program fås følgende skærmdialog, hvor brugersvar er understreget.

 $3+5 = 9$ FORKERT RIGTIGT SVAR ER 8.

Programudførelse afsluttet

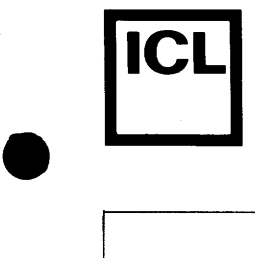

#### COMET BRUGERVEJLEDNING

**5.4.11.4 IF-ELIF-(ELSE)-ENDIF** 

Nøgleordet ELIF er en forkortelse for ELSE IF.

Syntaks

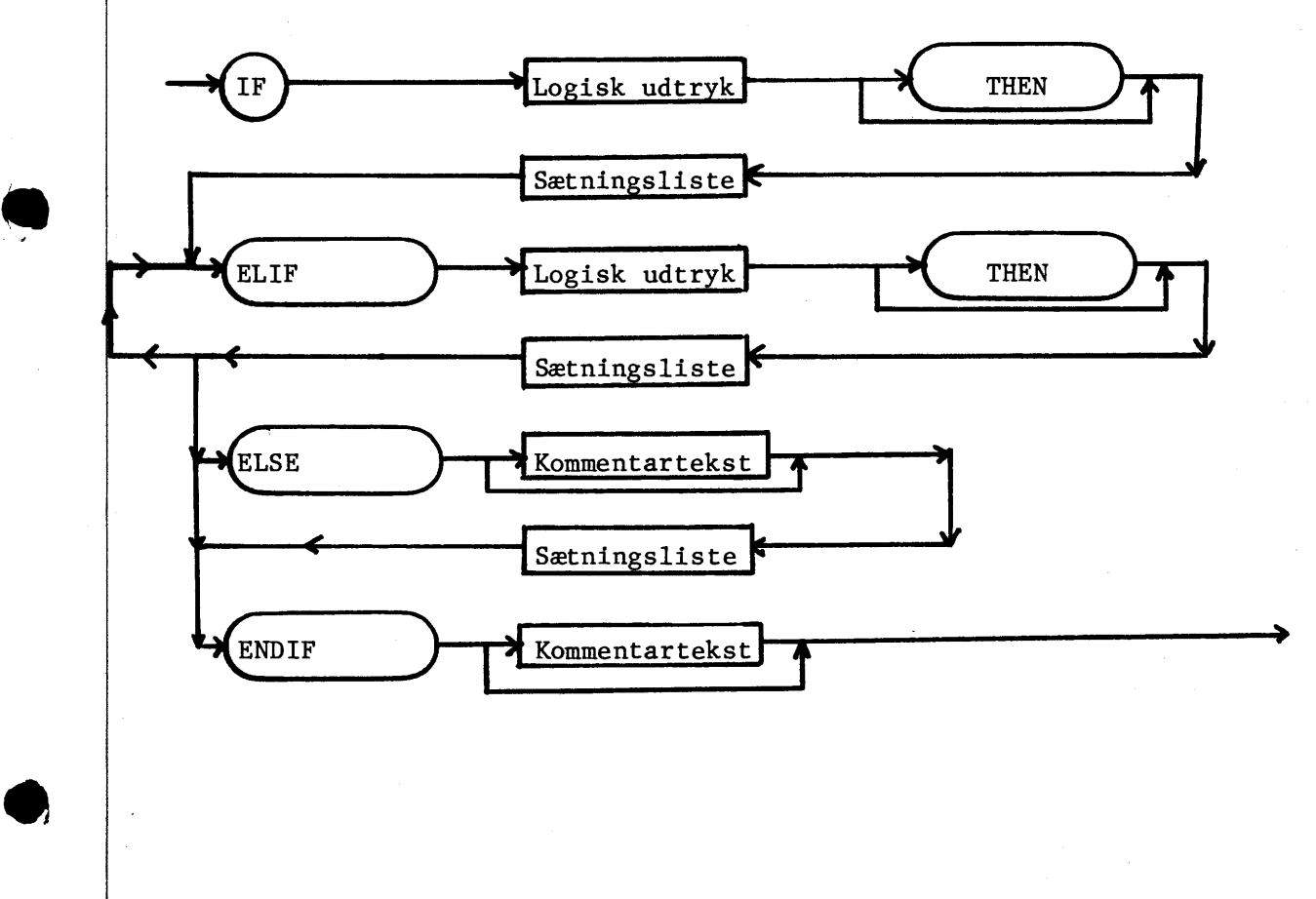

056<br>O

 $F-B7-056$ co f.'.:

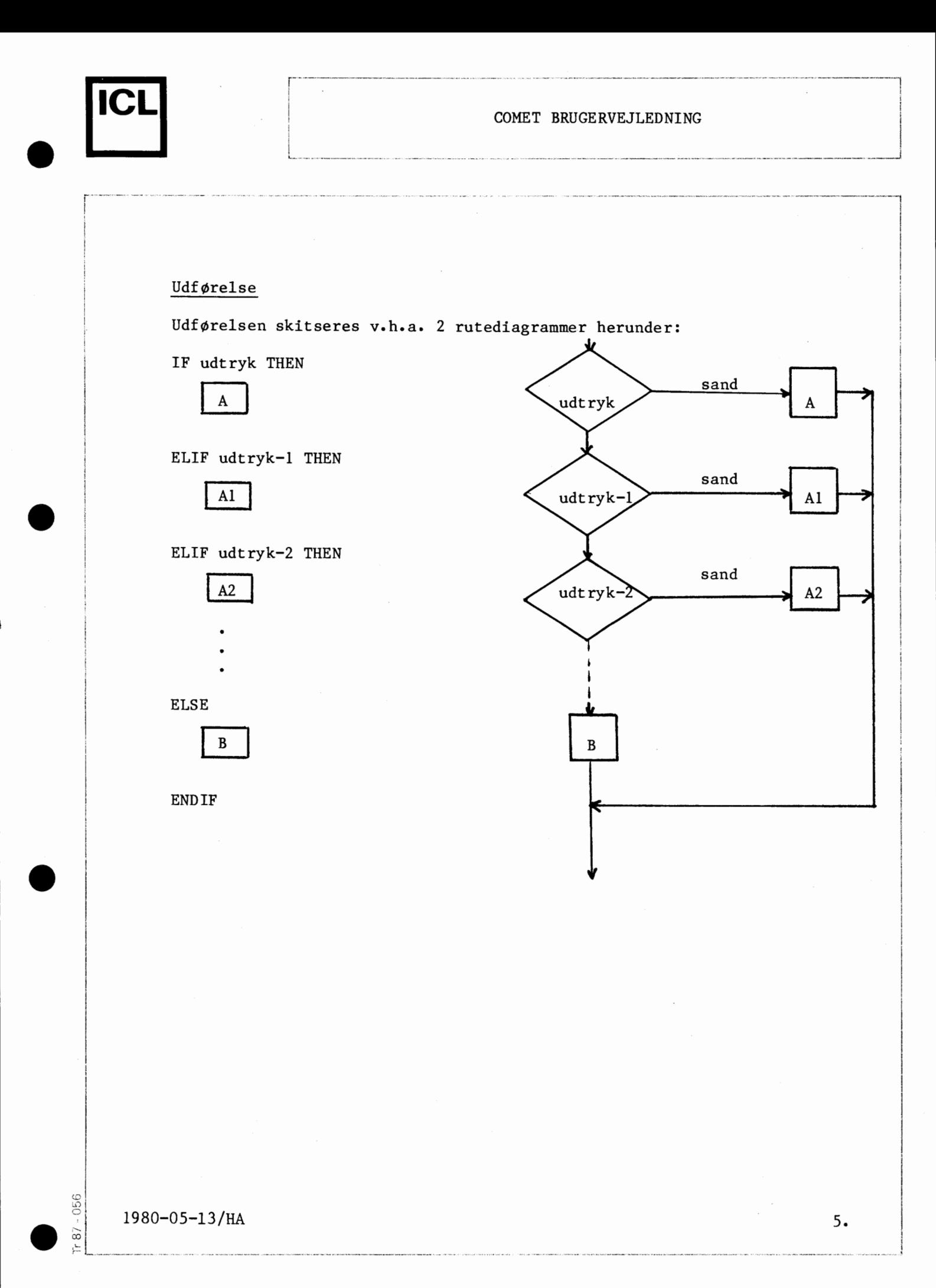

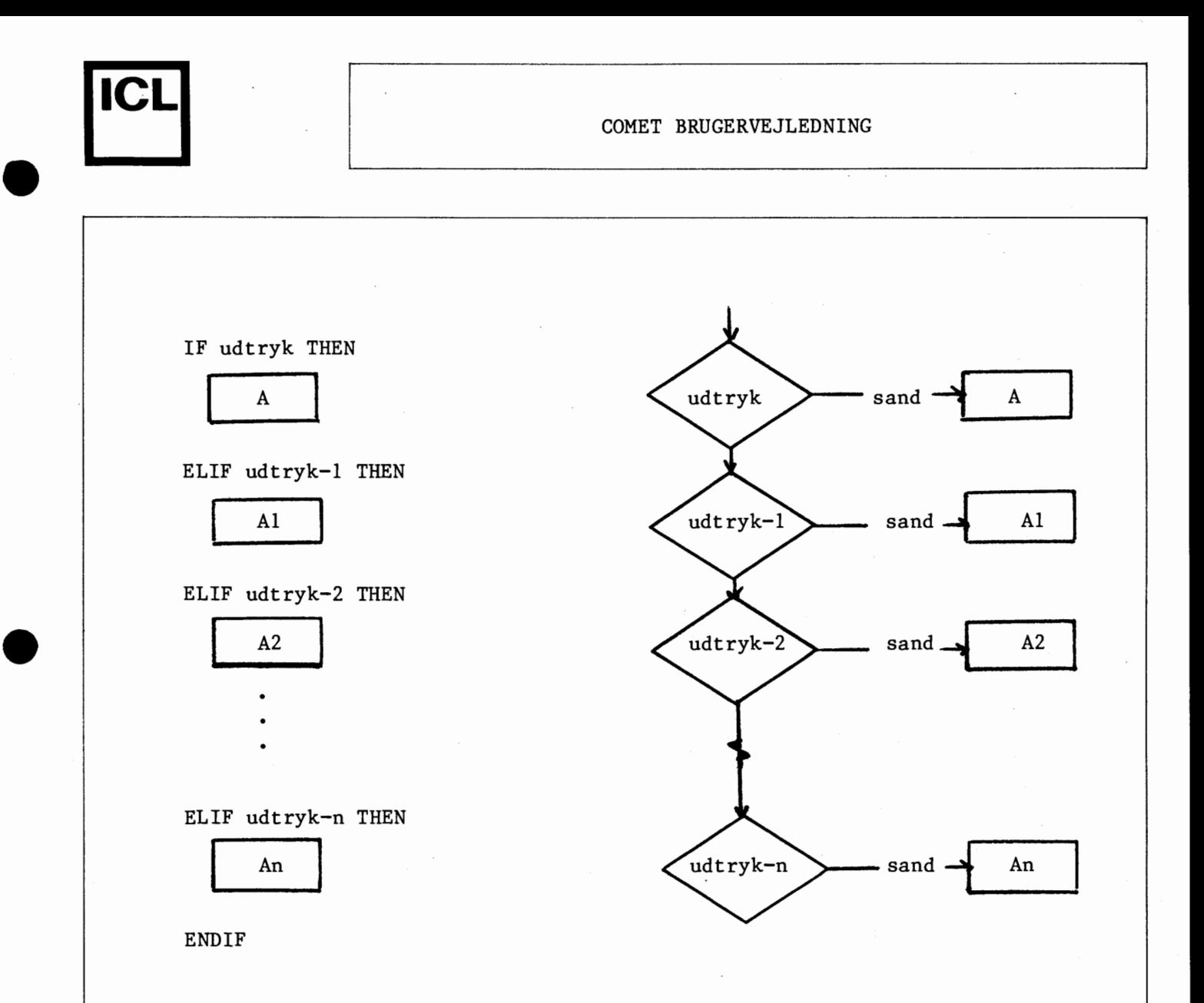

A, Al, A2, An og B betegner sætningslister. Læg specielt mærke til, at selvom flere af udtrykkene udregnes til værdien sand, vil kun sætningslisten efter det første af disse udtryk blive udført.

#### Kommentarer

•

056

•

1. Hvis en sætningsliste indeholder en eller flere sammensatte sætninger, dvs. sætninger som strækker sig over flere linier, skal disse sætninger afsluttes inden for sætningslisten.
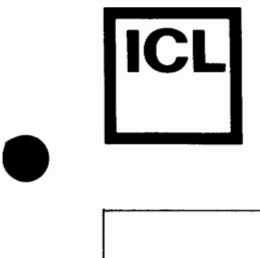

•

056

•

## COMET BRUGERVEJLEDNING

# Eksempler

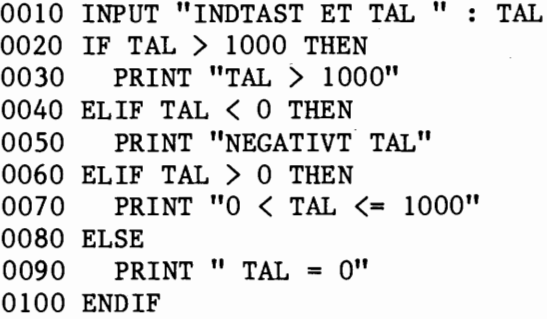

Køres ovenstående program fås følgende skærmdialog, hvor brugersvar er understreget.

INDTAST ET TAL 10 0<TAL<=1000

Programudførelse afsluttet

1980-05-13/HA 5.  $\begin{bmatrix} 1 & 1 & 1 & 9 & 8 & 0 & -0 & 5 & -1 & 3 \end{bmatrix}$  The F  $\begin{bmatrix} 1 & 9 & 8 & 0 & -0 & 5 & -1 & 3 \end{bmatrix}$  The  $\begin{bmatrix} 1 & 9 & 8 & 0 & -0 & 5 & -1 & 3 \end{bmatrix}$ 

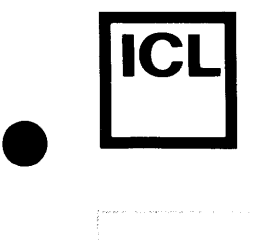

## COMET BRUGERVEJLEDNING

# 5.4.12 CASE-sætning

CASE-sætningen benyttes, når een af flere sætningslister skal udføres afhængigt af værdien af et udtryk.

Syntaks

CASE-sætningen har følgende opbygning:

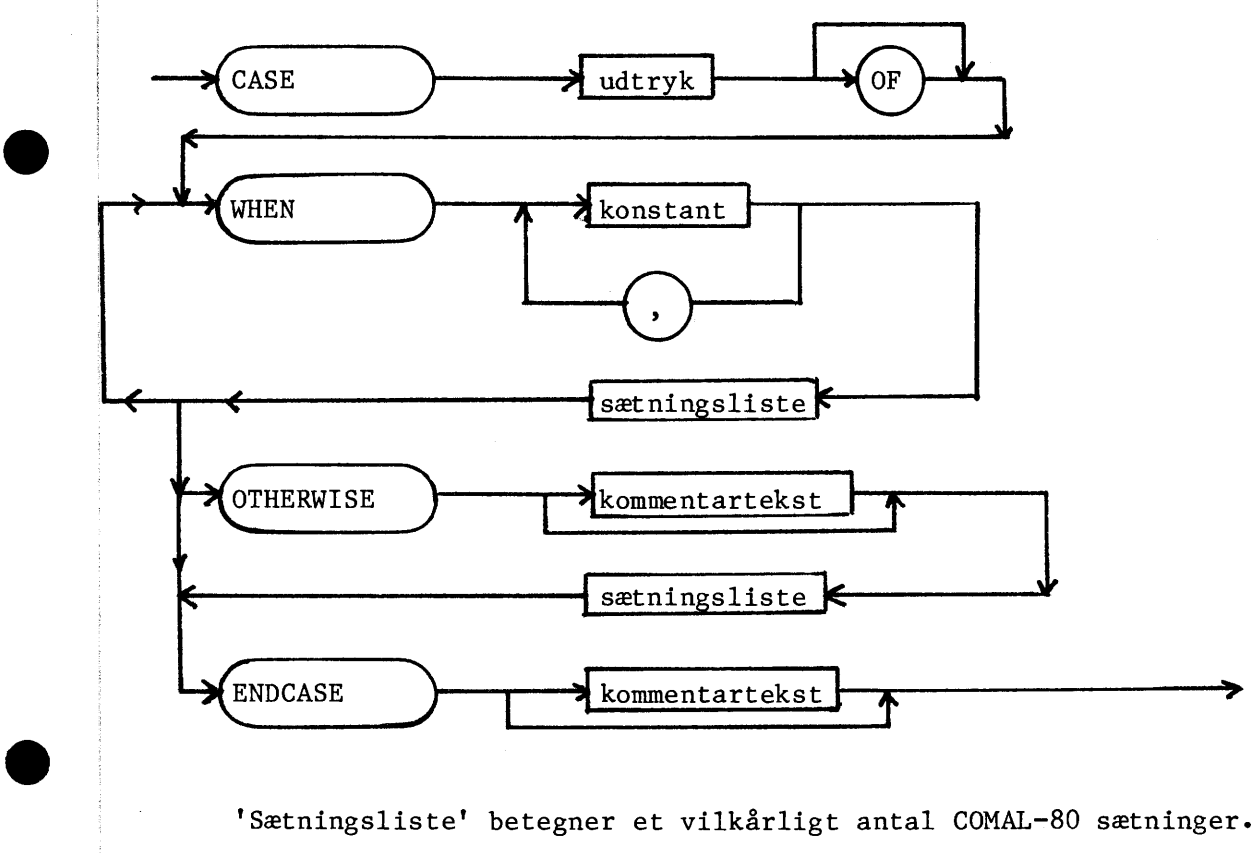

'Sætningsliste' betegner et vilkårligt antal COMAL-80 sætninger.

## Udf¢relse

'Udtryk' beregnes. Herefter gennemløbes konstanterne i WHEN-sætningerne, indtil der findes en værdi, som er identisk med værdien af det beregnede udtryk. Hvis en sådan identisk værdi er fundet, udføres sætningslisten, svarende til den pågældende WHEN-sætning, hvorefter udførelsen fortsætter efter ENDCASE.

 $1980-05-13/H$ A 5.

 $\begin{picture}(180,10) \put(0,0){\line(1,0){10}} \put(10,0){\line(1,0){10}} \put(10,0){\line(1,0){10}} \put(10,0){\line(1,0){10}} \put(10,0){\line(1,0){10}} \put(10,0){\line(1,0){10}} \put(10,0){\line(1,0){10}} \put(10,0){\line(1,0){10}} \put(10,0){\line(1,0){10}} \put(10,0){\line(1,0){10}} \put(10,0){\line(1,0){10}} \put(10,0){\line($ 

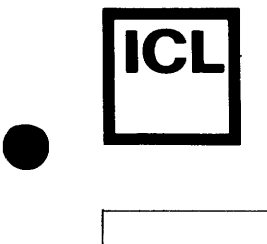

 $\bullet$ 

•

056 *.*   $\overline{\circ}$ .:::

Hyis der ikke blandt konstanterne i WHEN-sætningerne findes en værdi, som er identisk med det beregnede udtryks værdi, udføres den alternative sætningsliste efter OTHERWISE-sætningen. Indeholder CASE-sætningen ingen alternativ sætningsliste, vil programudførelsen i dette tilfælde standse med en fejlmeddelelse.

### Kommentarer

- 1. Konstanterne i WHEN-sætningerne skal have samme type, som det beregnede udtryk.
- **2.**  Konstanter skal have den form, som er beskrevet i afsnit 5.3.1 og  $5.3.2.$
- 3. Hvis en sætningsliste indeholder en eller flere sammensatte sætninger, dvs. sætninger som strækker sig over flere linier, skal disse sætninger afsluttes inden for sætningslisten.

# Eksempel:

0010 DIM TAL\$ OF 1 0020 INPUT "INDTAST ET TAL " : TAL\$ 0030 CASE TAL\$ OF 0040 WHEN "O" 0050 PRINT "DU HAR INDTASTET ET NUL" 0060 WHEN "l", "2", "3", "5", "7" 0070 PRINT "DU HAR INDTASTET ET PRIMTAL" 0080 WHEN "4", "8" 0090 PRINT "DU HAR INDTASTET EN POTENS AF TO" 0100 WHEN "6" OllO PRINT "DET VAR ET SEKSTAL" 0120 WHEN "9" 0130 PRINT "DET VAR ET NITAL" 0140 OTHERWISE IKKE NOGET TAL 0150 PRINT "JEG BAD DIG OM AT INDTASTE ET TAL!" 0160 ENDCASE 0170 STOP

 $1980-05-13/HA$  5.  $\overline{1980-05-13/RA}$ 

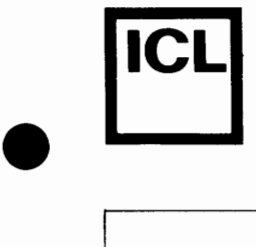

•

056

s;

•

## COMET BRUGERVEJLEDNING

Herunder vises skærmdialogen ved 2 forskellige kørsler af ovenstående program. Brugersvar er understregede.

- 1. INDTAST ET TAL A JEG BAD DIG OM AT INDTASTE ET TAL! STOP i linie 0170
- 2. INDTAST ET TAL 4 DU HAR INDTASTET EN POTENS AF TO STOP i linie 0170

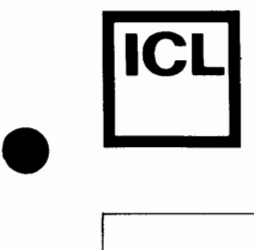

•

 $\frac{1}{16}$ r--- ro

# **5.4.13 Repeterende sætninger**

I COMAL-80 har man mulighed for at udføre en række sætninger et antal gange afhamgigt af en stop-betingelse. Der findes 3 forskellige typer af repeterende sætninger, og hver af disse gennemgås i det følgende.

1980-05-13/HA 5.

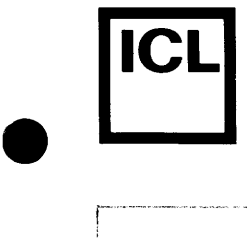

 $\bullet$ 

 $\begin{array}{|c|c|} \hline \hline \hline \hline \end{array}$ 

 $\frac{1}{16}$ 

# **5.4.13.1 FOR-NEXT-sætning**

Syntaks

FOR-NEXT-sætningen har følgende opbygning::

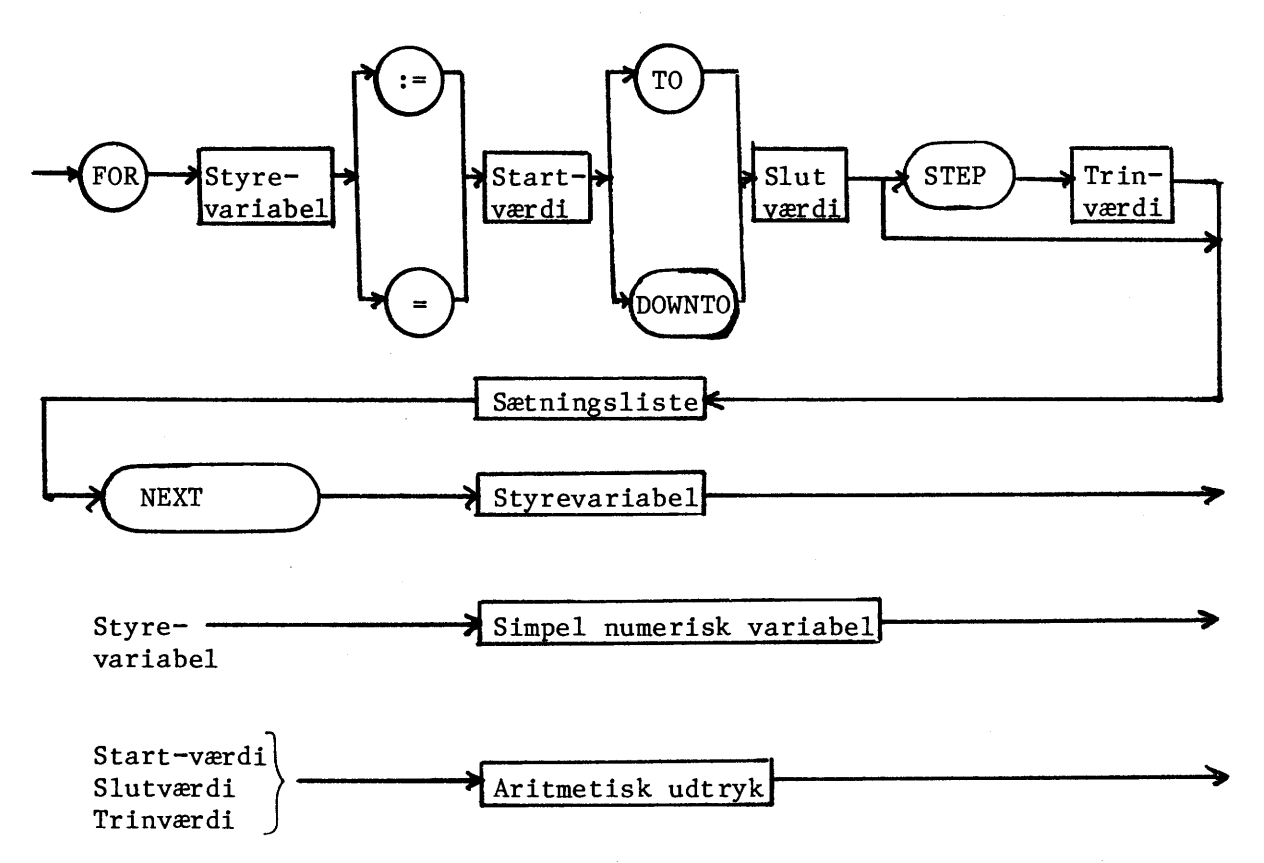

'Sætningsliste' betegner et vilkårligt antal COMAL-80 sætninger.

# Udf¢relse

a. Først beskrives udførelsen af en FOR-NEXT-sætning, hvor nøgleordet 'TO' er benyttet.

Er trinværdien ikke angivet benyttes værdien 1 som trinværdi.

### $1980-05-13/H$ A 5.

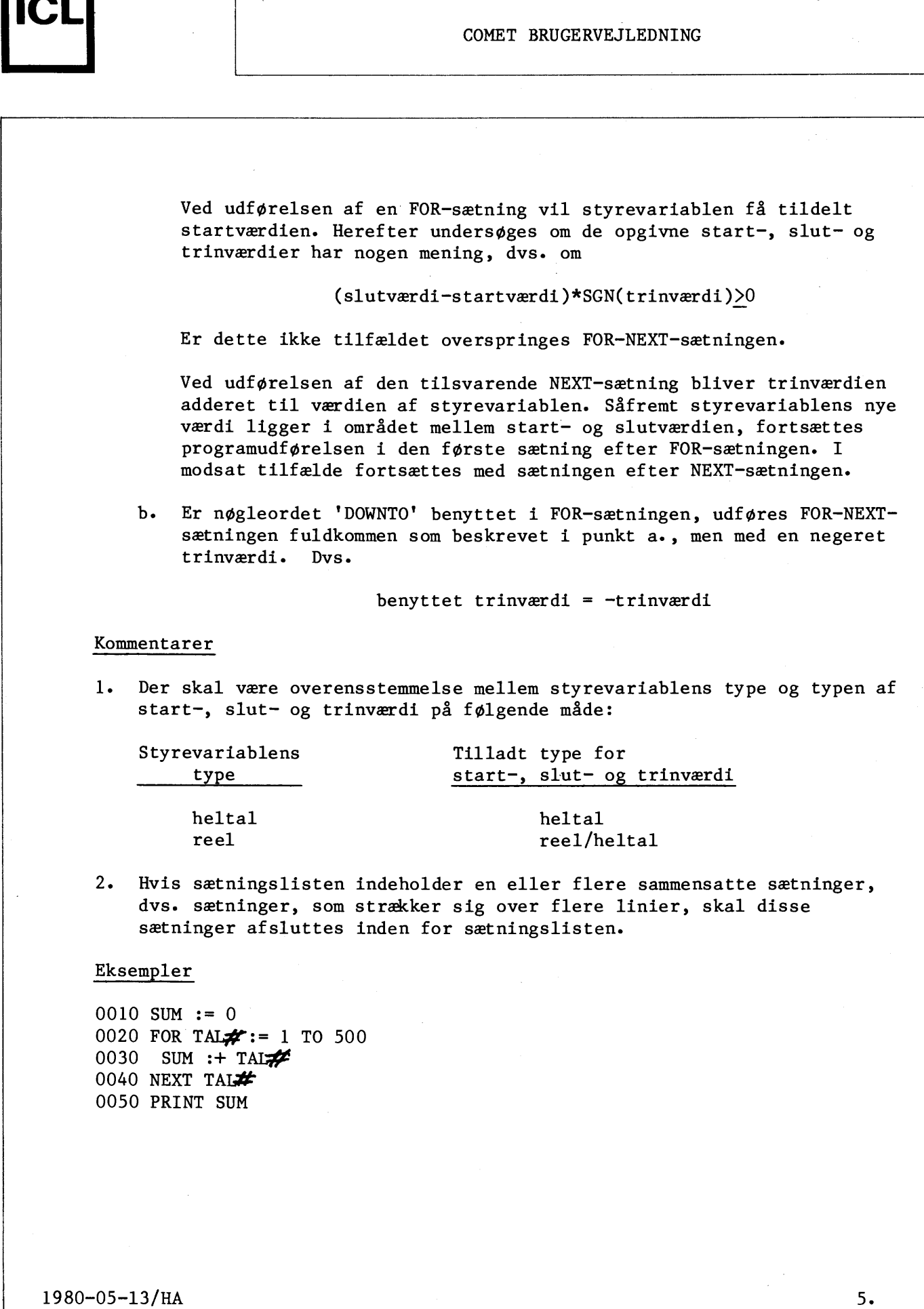

**F** 87 - 056 r--- ro ~1....--------------------------------------------~

ا<br>ا

 $\sqrt{ }$ 

•

 $\bar{z}$ 

•

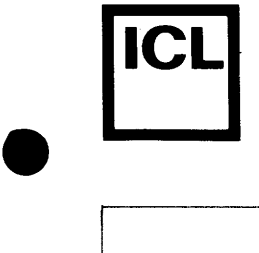

#### COMET BRUGERVEJLEDNING

0010 SUM:= 0 0020 FOR **TAL#:=** 500 DOWNTO 1 0030 SUM :+ TAL# 0040 NEXT **TAL-J/**  0050 PRINT SUM

Begge ovenstående programmer beregner og udskriver summen af de hele tal fra 1 til 500, begge incl.

0010 Y :=  $3$ 0020 FOR X = 1.2 TO 4.7 STEP Y/2 0030 PRINT X 0040 NEXT X

Udføres ovenstående program fås følgende udskrift:

1.2 2.7 4.2

•

•

056<br>0  $F = 87 - 056$ 

⊢ |

Programudf¢relse afsluttet

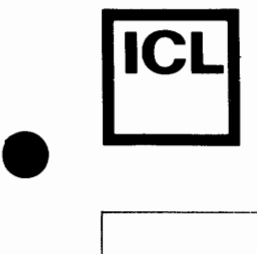

**5.4.13.2 WHILE-ERDWHILE-s~tning** 

### Syntaks

WHILE-ENDWHILE-sætningen har følgende opbygning:

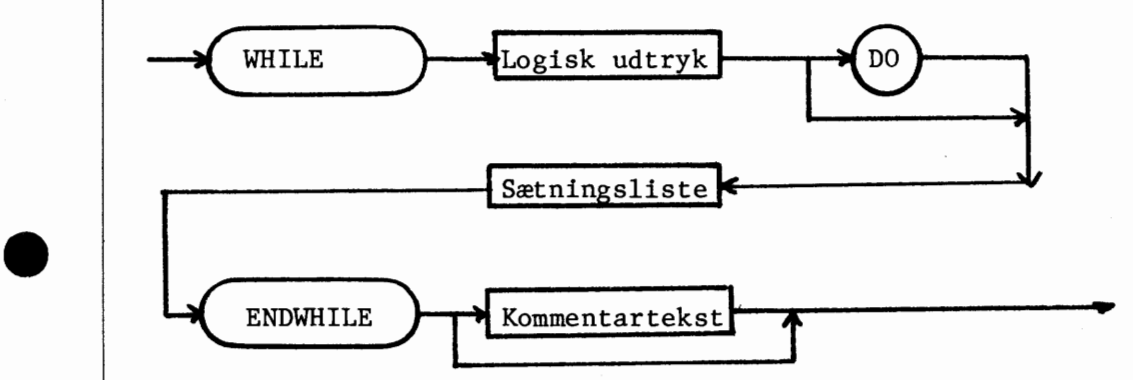

'Sætningsliste' betegner et vilkårligt antal COMAL-80 sætninger.

## Udførelse

Når en WHILE-sætning udføres, udregnes værdien af det logiske udtryk efter WHILE. Er udtrykkets værdi sand, fortsættes programudførelsen i den efterfølgende sætning. Er udtrykkets værdi falsk, fortsættes programudførelsen i sætningen umiddelbart efter den tilhørende ENDWHILEsætning.

Udførelsen af en ENDWHILE-sætning bevirker blot, at programudførelsen fortsættes i den tilhørende WHILE-sætning.

#### Kommentarer

•

056  $\frac{1}{1687.056}$  $Tr 87 -$ 

1. Hvis sætningslisten indeholder en eller flere sammensatte sætninger, dvs. sætninger, som strækker sig over flere linier, skal disse sætninger afsluttes inden for sætningslisten.

 $1980 - 05 - 13/HA$  5. -------------------------------------------~

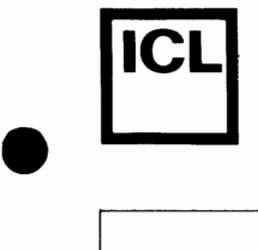

•

c.o LO 0

### COMET BRUGERVEJLEDNING

# Eksempel

0010 // BEREGNING AF KVADRATRØDDER  $0020 X = 10$ 0030 DELTA:= X 0040 SQRT:= *Xl2*  0050 // ITERATION 0060 WHILE ABS(DELTA) >0.001 DO<br>0070 DELTA:= (X/SORT-SORT)/2 0070 DELTA:= (X/SQRT-SQRT)/2<br>0080 SQRT:+ DELTA SQRT:+ DELTA 0090 ENDWHILE SLUT PÅ ITERATIONSLØKKE 0100 PRINT SQRT

Udføres ovenstående program fås følgende udskrift:

3.162278

Programudførelse afsluttet

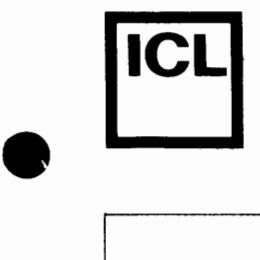

 $\bullet$ 

•

056

 $F87 - 056$ 

5.4.13.3 REPEAT-UNTIL-sætning

Syntaks

REPEAT-UNTIL-sætningen har følgende opbygning:

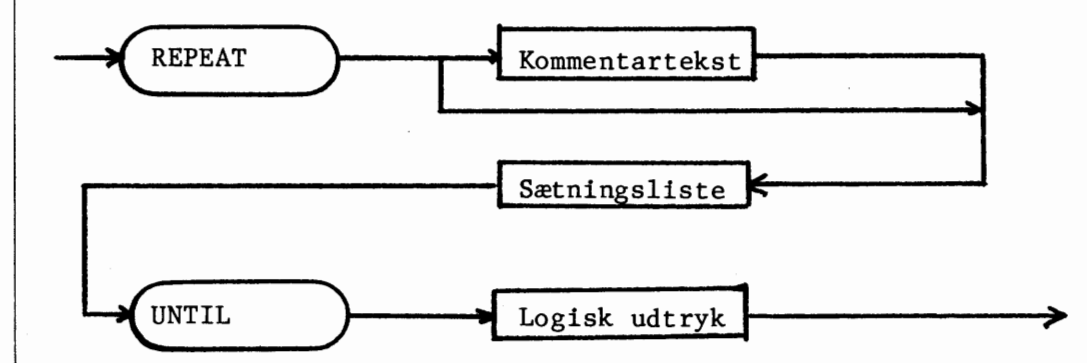

'Sætningsliste' betegner et vilkårligt antal COMAL-80 sætninger.

Udførelse

REPEAT-sætningen markerer blot starten på en REPEAT-UNTIL-sætning, og udførelsen af den har ingen effekt.

Når en UNTIL-sætning udføres, udregnes det logiske udtryk efter UNTIL. Er udtrykkets værdi sand, fortsættes programudførelsen i sætningen umiddelbart efter UNTIL-sætningen. Er udtrykkets værdi falsk, fortsættes programudførelsen i sætningen umiddelbart efter den tilhørende REPEATsætning.

#### Kommentarer

1. Hvis sætningslisten indeholder en eller flere sammensatte sætninger, dvs. sætninger, som strækker sig over flere linier, skal disse sætninger afsluttes indenfor sætningslisten.

 $1980 - 05 - 13 / HA$  5.  $~\frac{1}{2}$   $~\frac{1}{2}$ 

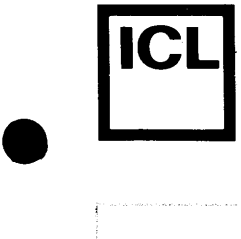

 $\begin{array}{|c|c|} \hline \rule{0pt}{12pt} \rule{0pt}{2pt} \rule{0pt}{2$ 

 $\begin{array}{|c|c|} \hline \rule{0pt}{12pt} \rule{0pt}{2pt} \rule{0pt}{2$ 

 $\frac{11.87 - 0.56}{1}$ co ⊢ |

## COMET BRUGERVEJLEDNING

# Eksempel

0010 // BEREGNING AF KVADRATRØDDER 0020  $X := 10$ 0030 SQRT:= *Xl2*  0040 // ITERATION 0050 REPEAT<br>0060 DELTA 0060 DELTA:= (X/SQRT-SQRT)/2<br>0070 SQRT: + DELTA SQRT :+ DELTA 0080 UNTIL ABS(DELTA) (0.001 0090 PRINT SQRT

Udføres ovenstående program fås følgende udskrift:

3.162278

Programudførelse afsluttet

Sammenlign dette eksempel med eksemplet i afsnit 5.4.13.2 •

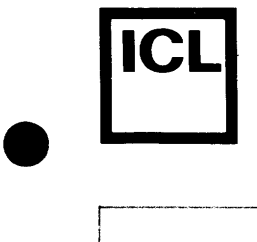

# 5.4.14 Procedureerklæring (PROC-ENDPROC)

PROC- og ENDPROC sætningerne benyttes til at erklære en procedure.

Syntaks

En procedureerklæring har følgende opbygning:

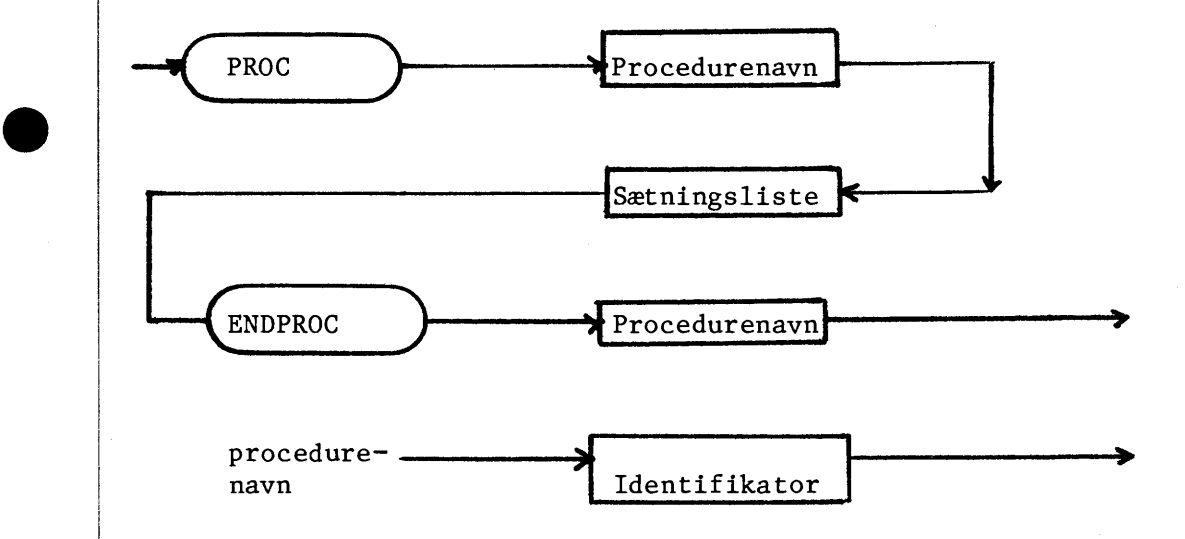

'Sætningsliste' betegner et vilkårligt antal COMAL-80 sætninger.

## Udførelse

•

c.o LD 0

 $\approx$ f-'=

•

Procedureerklæringen fastlægger, at den angivne sætningsliste skal opfattes som en procedure med navnet 'procedurenavn'.

Når en PROC-sætning mødes under programudførelsen, overspringes de følgende sætninger til og med den tilhørende ENDPROC-sætning, hvorefter programudførelsen fortsættes.

En procedure kaldes v.h.a. EXEC-sætningen. Returhop fra en procedure sker, når den tilhørende ENDPROC-sætning mødes.

1980-05-13/HA s . .\_\_ \_\_\_\_\_\_\_\_\_\_\_\_\_\_\_\_\_\_\_\_\_\_\_\_\_\_\_\_\_\_\_\_\_\_\_\_\_\_\_\_\_\_\_ \_\_\_\_J

#### Kommentarer

•

 $\bullet$ 

•

 $\bullet$ 

- 1. Hvis sætningslisten indeholder en eller flere sammensatte sætninger, dvs. sætninger, som strækker sig over flere linier, skal disse sætninger afsluttes inden for sætningslisten.
- 2. Procedureerklæringer må hverken forekomme inden i sammensatte sætninger eller inden i andre procedure- eller funktionserklæringer. Dvs. procedureerklæringer må ikke optræde i sætningslisterne for følgende konstruktioner:
	- Betingede sætninger
	- CASE-sætninger
	- Repeterende sætninger
	- Procedureerklæringer
	- Funktionserklæringer
- 3. Det er tilladt fra en procedure at kalde andre procedurer. Det er endog tilladt at lade en procedure kalde sig selv (rekursion).
- 4. Kommunikationen mellem en procedure og dens omgivelser sker via globale variable. Alle variable, som ikke optræder inden i en funktionserklæring, er globale.

Eksempel

Se afsnit 5.4.15 •

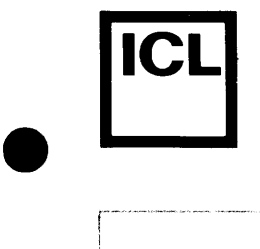

# 5.4.15 Procedurekald (EXEC-sætning)

Procedurekald benyttes til at få udført en procedure, som er defineret i en procedureerklæring.

### Syntaks

Procedurekald har følgende opbygning:

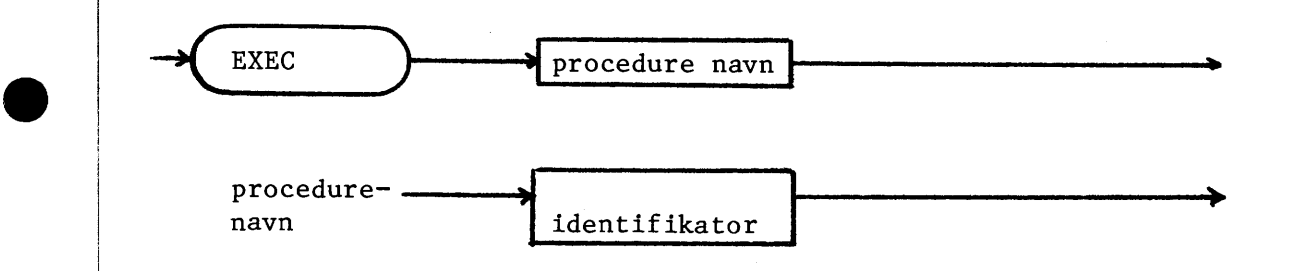

## Udførelse

Udførelse af EXEC-sætningen bevirker, at proceduren med navnet 'procedurenavn' kaldes. Programudførelsen starter i sætningen umiddelbart efter PROC-sætningen og fortsætter i proceduren, indtil ENDPROC-sætningen mødes. Herefter fortsætter programudførelsen i sætningen umiddelbart efter EXEC-sætningen.

#### Kommentarer

 $\begin{array}{|c|c|} \hline \textbf{•} & \textbf{0} \end{array}$ 

056<br>O

1. Det er tilladt, men ikke tilrådeligt, at afbryde udførelsen af en procedure v.h.a. en hop-sætning.

## Eksempel

```
0010 PROC KVADRATSUM 
0020 PRINT "X<sup>4</sup>2 + Y<sup>4</sup>2 ="; X<sup>4</sup>2 + Y<sup>4</sup>2
0030 ENDPROC KVADRATSUM 
0040 X : = 3; Y : = 5
0050 EXEC KVADRATSUM 
0060 X : = 8 ; Y : = 11
0070 EXEC KVADRATSUM
```
1980-05-13/HA  $\frac{6}{2}$ <br> $\frac{1980-05-13/HA}{1980-05-13/HA}$  5.

5 •

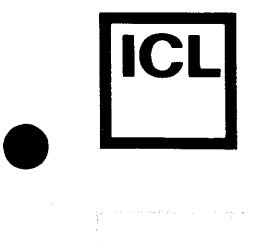

 $\bullet$ 

•

 $\bullet$ 

# COMET BRUGERVEJLEDNING

Udføres ovenstående program, fås følgende udskrift:

 $X \uparrow 2 + Y \uparrow 2 = 34$  $X \uparrow 2 + Y \uparrow 2 = 185$ 

Programudf¢relse afsluttet

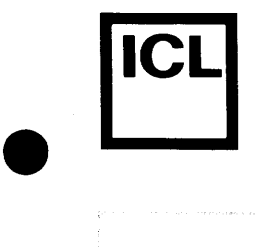

# 5.4.16 Funktionserklæring (DEF-ENDDEF)

DEF- og ENDDEF-sætningerne benyttes til at erklære en brugerdefineret funktion.

Syntaks

En funktionserklæring har følgende opbygning:

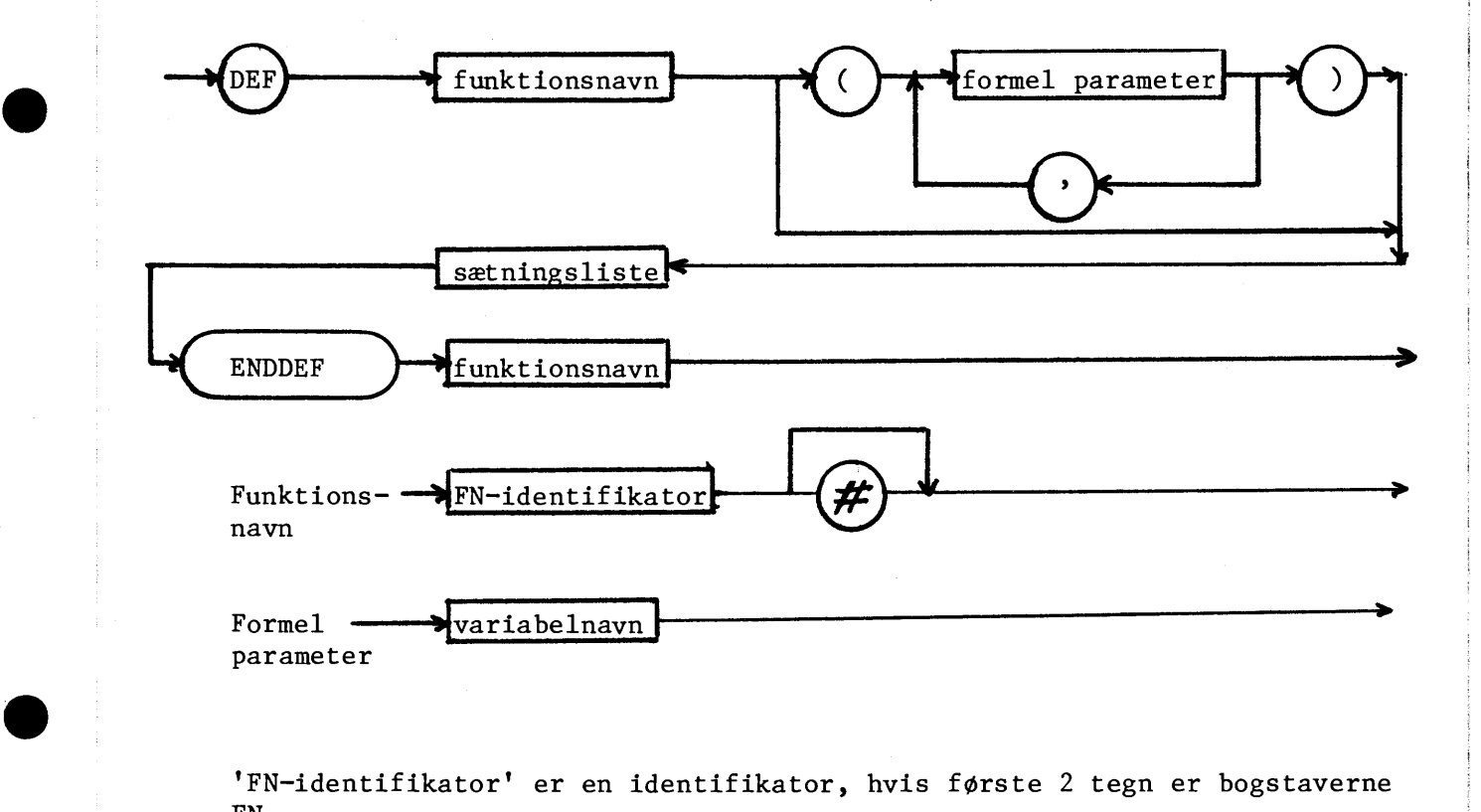

'FN-identifikator' er en identifikator, hvis første 2 tegn er bogstaverne FN.

'Sætningsliste' betegner et vilkårligt antal COMAL-80 sætninger.

# $Udførelse$

Funktionserklæringen fastlægger, at den angivne sætningsliste skal opfattes som en funktion med navnet 'funktionsnavn'.

 $1980 - 05 - 13 / \text{HA}$  5.

 $\bullet$ 

... •·····-···•· -------------------------,

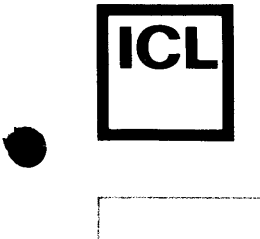

•

Når en DEF-sætning mødes under programudførelsen, overspringes de følgende sætninger til og med den tilhørende ENDDEF-sætning, hvorefter programudførelsen fortsættes.

En funktion kaldes, når funktionsnavnet, efterfulgt af en eventuel aktuel parameterliste, optræder i et udtryk. Kaldet bevirker, at de formelle parametre får tildelt værdierne af de tilsvarende aktuelle parametre, hvorefter sætningslisten udføres, indtil ENDDEF-sætningen mødes. Funktionskaldet erstattes nu af den beregnede funktionsværdi, hvorefter beregning af udtrykket fortsætter.

#### Kommentarer

- 1. Hvis sætningslisten indeholder en eller flere sammensatte sætninger, dvs. sætninger, som strækker sig over flere linier, skal disse sætninger afsluttes for sætningslisten.
- 2. En funktions type kan enten være reel eller heltallig. Typen angives som for numeriske variable.
- 3. Funktionsværdien skal tildeles funktionsnavnet, inden ENDDEF-sætningen mødes under programudførelsen; ellers er funktionsværdien udefineret.
- 4. Alle variable, som forekommer i en funktionserklæring, er lokale. Det vil sige, at selvom der i funktionserklæringen optræder variable, hvis navne er identiske med variabelnavne benyttet uden for funktionserklæringen, da er variablene ikke identiske. Den eneste mulighed for at overf¢re data fra det kaldende program til funktionen er saledes gennem parametrene.
- 5. M.h.t. hvor i programmet funktionserklæringer må forekomme, gælder samme regler som for procedureerklæringer. Der henvises til afsnit 5.4.14, kommentar 2.
- 6. Det er ikke tilladt fra en funktion at foretage en åbning eller lukning af en fil.
- 7. Det er tilladt fra en funktion at kalde andre funktioner. Det er tillige tilladt at lade en funktion kalde sig selv (rekursion).

 $1980 - 05 - 13 / HA$  5.

•

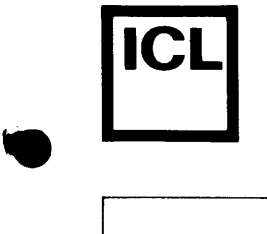

# Eksempel

```
0010 DEF FNFALKUTET#(TAL#)
0020 IF TAL\boldsymbol{\#} = 0 THEN<br>0030 FNFAKULTET\boldsymbol{\#}:
             FNFAKULTET\neq:=1
0040 ELSE 
0050 FNFAKULTET#:= FNFAKULTET#(TAL#-1)*TAL#
        ENDIF
0070 ENDDEF FNFAKULTET#
0080 PRINT FNFAKULTET#(6)
0090 PRINT FNFAKULTET#(4)
```
FNFAKULTET#beregner fakultetsfunktionen v.h.a. rekursion.

Udføres ovenstående program fås følgende udskrift:

720 24

Programudf¢relse afsluttet

 $\begin{array}{c} \bullet \\ \bullet \\ \bullet \end{array}$ 

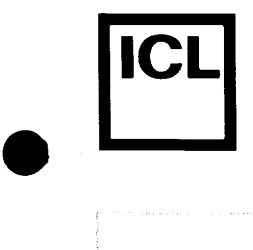

 $\bullet$ 

 $\begin{picture}(130,10) \put(0,0){\line(1,0){155}} \put(15,0){\line(1,0){155}} \put(15,0){\line(1,0){155}} \put(15,0){\line(1,0){155}} \put(15,0){\line(1,0){155}} \put(15,0){\line(1,0){155}} \put(15,0){\line(1,0){155}} \put(15,0){\line(1,0){155}} \put(15,0){\line(1,0){155}} \put(15,0){\line(1,0){155}} \put(15,0){\line(1,0){155}}$ 

#### COMET BRUGERVEJLEDNING

# **5.4.17 GOTO-sietning**

GOTO-sætningen benyttes til at bryde den normale sekventielle programudførelse, for at fortsætte udførelsen i en angivet sætning.

### Syntaks

GOTO-sætningen har følgende opbygning:

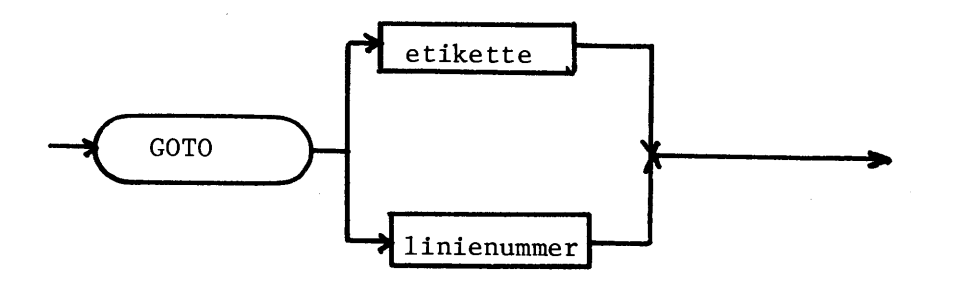

#### Udf¢relse

Udførelse af en GOTO-sætning medfører, at programudførelsen fortsættes i den angivne programlinie. 'Etikette' er navnet, som en linie er blevet tildelt i en LABEL-sætning (se afsnit 5.4.10).

## Eksempel

0010 DIM BEL0B(3) 0020 0030 LABEL LÆS BELØB 0040 INPUT "INDTAST BELØB": BELØB(I) 0050 I:+l  $0060$  IF I  $\lt$  = 3 THEN GOTO LES BELØB 0070 PRINT "3 BEL0B ER NU INDTASTET"  $I:=l$ 

Udføres ovenstående program fås følgende skærmdialog, hvor brugersvar er understreget:

INDTAST BELØB 10.25 INDTAST BELØB 30 INDTAST BELØB 5.5 3 BEL0B ER NU INDTASTET

Programudf¢relse afsluttet

 $1980 - 05 - 13/HA$  5.

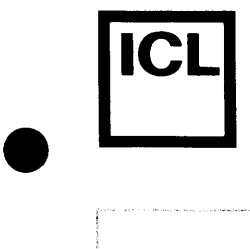

 $\bullet$ 

•

 $+87 + 086$ 

COMET BRUGERVEJLEDNING

# 5.4.18 Skærmkontrol

 ${\tt I}$  dette afsnit beskrives  $2$  sætninger, som kan benyttes til henholdsvis at slette dataskærmens indhold og til at kontrollere markørens placering på skærmen.

 $1980 - 05 - 13/HA$  5.

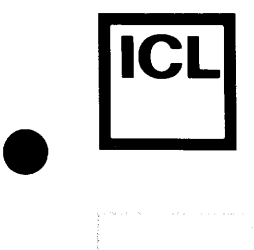

 $\bullet$ 

## COMET BRUGERVEJLEDNING

# **5.4.18.1 CLEAR-sætning**

CLEAR-sætningen benyttes til at slette dataskærmens aktuelle indhold.

# Syntaks

CLEAR-sætningen har følgende opbygning:

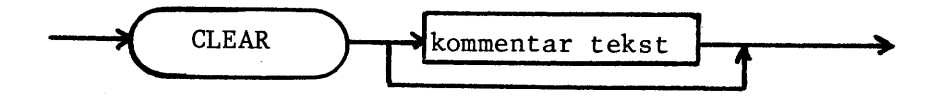

# Udf¢relse

Udførelse af CLEAR-sætningen bevirker, at dataskærmens indhold slettes, hvorefter markøren flyttes til øverste venstre hjørne af dataskærmen.

# Eksempel

Se afsnit 5.4.18.2 •

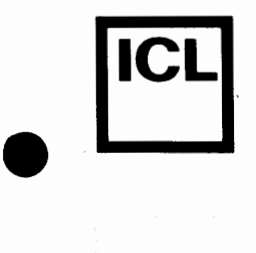

 $\bullet$ 

 $\tilde{e}$ Tr 87-

#### COMET BRUGERVEJLEDNING

## **5.4.18.2 CURSOR-sætning**

CURSOR-sætningen benyttes til at styre markørens placering på dataskærmen.

# Syntaks

CURSOR-sætningen har følgende opbygning:

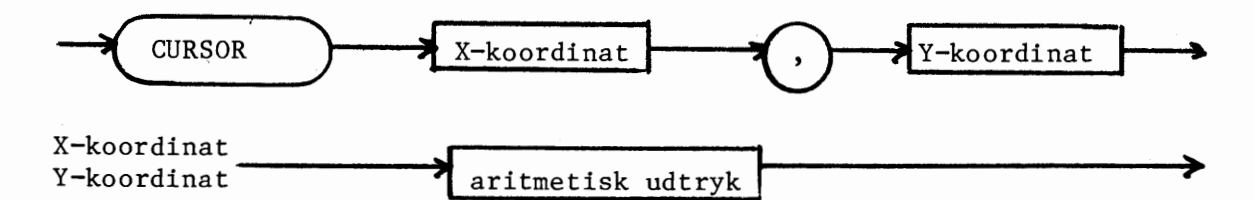

### Udf¢relse

X-koordinat og Y-koordinat angiver koordinaterne for et punkt pa dataskærmen. Ved udførelse af CURSOR-sætningen flyttes markøren til det angivne punkt.

X-aksen regnes positiv fra venstre mod højre, og dens koordinater må ligge i intervallet

 $1 < -X < -64$ .

Y-aksen regnes positiv fra oven og nedefter, og dens koordinater må ligge i intervallet

 $1 < -Y < -16$ .

Skærmens øverste venstre hjørne har således koordinaterne  $(1,1)$  og nederste højre hjørne har koordinaterne (64,16).

## Kommentarer

1. Hvis beregningen af X- eller Y-koordinaten ikke giver et helt tal, foretages en afrunding.

1980-05-13/HA 5.

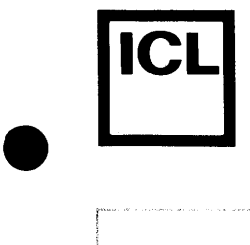

 $\bullet$ 

 $\begin{array}{|c|c|} \hline \hline \hline \hline \hline \hline \hline \end{array}$ 

056<br>O

 $\tilde{\vphantom{1}}^{\phantom{1}}$ 

•

## COMET BRUGERVEJLEDNING

# Eksempel

0010 CLEAR 0020 CURSOR 32, 8 0030 PRINT "X"

Udførelse af ovenstående program vil bevirke, at skærmens indhold slettes, hvorefter et X udskrives i position (32,8) på skærmen.

 $1980-05-13/HA$  5.  $\begin{bmatrix} \frac{L_0}{2} & 1300 - 03 - 13/14 \\ 0 & 0 & 0 \end{bmatrix}$ 

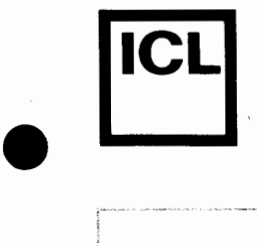

 $\bullet$ 

 $\bullet$ 

87 - 056

#### COMET BRUGERVEJLEDNING

--------·----- ------·--·7

I -----1

## 5.4.19 SELECT-sætning

SELECT-sætningen anvendes til at vælge enheden hvorpå uddata fra programmets PRINT-sætninger skal skrives.

# Syntaks

SELECT-sætningen har følgende opbygning:

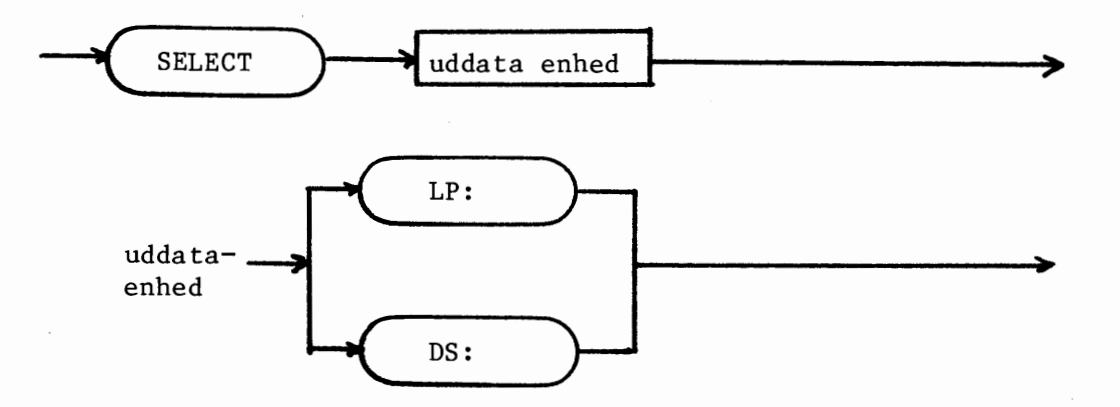

## Udf¢relse

udførelse af SELECT-sætningen bevirker, at uddata fra programmets PRINTsætninger herefter skrives på den valgte uddataenhed. Uddataenheden benyttes under resten af programudf¢relsen, med mindre en anden uddataenhed vælges ved udførelse af en ny SELECT-sætning.

De 2 mulige uddataenheder er

LP: Linieskriver<br>DS: Dataskærm Dataskærm

Dataskærmen er standardenheden. Standardenheden benyttes som uddataenhed indtil en anden enhed vælges ved udførelse af en SELECT-sætning. Efter afslutningen af en programudførelse er standardenheden atter den gældende uddata-enhed.

 $1980 - 05 - 13/H$  5.

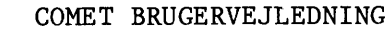

# Eksempel

•

•

•

 $\frac{1}{2}$ 

0010 DIM TEKST\$ OF 20 0020 PRINT "Demonstration af linieskriver" 0030 INPUT "TEKST " : TEKST\$ **0040 SELECT,** LP: 0050 PRINT TEKST\$  $\begin{matrix}0.060\end{matrix}$  END  $\begin{matrix}1&\&\&\&\&\end{matrix}$  , where  $\begin{matrix}0&\&\&\end{matrix}$ 

Udføres ovenstående program fås følgende skærmdialog, hvor brugersvar er understreget:

DEMONSTRATION AF LINIESKRIVER TEKST Dette er en prøve

END i linie 60

Efter indtastning af teksten

Dette er en prøve

Udskrives denne på linieskriveren.

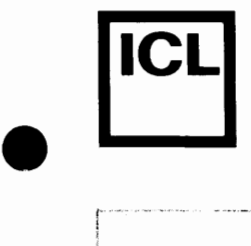

 $\bullet$ 

(0 *D*  0 Cf) "

1-:- ,-................ ··--- ..

.

#### **COMET BRUGERVEJLEDNING**

.,,,,.,\_,.,.,,.,,, .. ,,, .... , ~••-----•---••-••---~-- ----,-----~-•--h------ --•~-~ ~~--~-

# **5.4.20 RANDOM-sretning**

RANDOM-sætningen benyttes når det ønskes, at de tilfældige tal, genereret af RND-funktionen (se afsnit 5.5), skal starte et tilfældigt sted i sekvensen af (pseudo-) tilfældige tal.

# Syntaks

RANDOM-scetningen har f¢lgende opbygning:

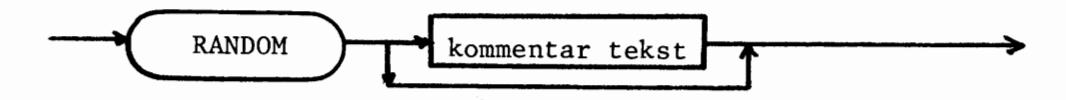

# Udf¢relse

Som omtalt ovenfor.

# Kommentarer

1. Normalt vil RND-funktionen generere samme sekvens af tilfældige tal for hver gang en RUN-kommando udføres. Dette kan være nyttigt under programafpr¢vning.

## Eksempel

```
0010 FOR I: = 1 TO 10<br>0020 PRINT RND(1.20
            PRINT RND(1, 20);" ";
0030 NEXT I
```
Udføres ovenstående program et antal gange, vil det hver gang producere den samme sekvens af pseudo-tilfældige tal. Indsættes linien

### 0005 RANDOM

i programmet, vil gentagne k¢rsler ikke producere den samme sekvens af pseudo-tilfældige tal.

1980-05-13/HA 5.

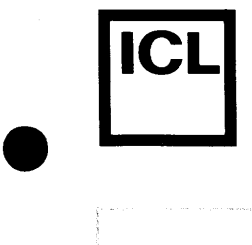

#### COMET BRUGERVEJLEDNING

#### 5.4.21 CHAIN-sætning

CHAIN-sætningen benyttes til at igangsætte indlæsning og udførelse af et program, som er gemt på binær form på baggrundslager.

Syntaks

CHAIN-sætningen har følgende opbygning:

CHAIN filnavn

 $\bullet$ 

 $\mathcal{L}_{\mathcal{M}}$  , where  $\mathcal{L}_{\mathcal{M}}$  is a subsequent to the contract of the contract of the contract of the contract of the contract of the contract of the contract of the contract of the contract of the contract of the

filnavn strengudtryk

#### Udf¢relse

Udførelse af CHAIN-sætningen medfører, at den igangværende programudførelse standses, hvorefter det binære program 'filnavn' indlæses fra baggrundslager. Herefter startes udførelsen af det indlæste program i det laveste linienummer.

Syntaksen for 'filnavn' er beskrevet i kapitel 4.

Kommentarer

- 1. CHAIN-sætningen anvendes typisk til at opdele (segmentere) et stort program i et antal mindre programmer, eller til at udføre uafhængige programmer fra et styreprogram pa basis af indtastede brugerkommandoer •
- 2. Som tidligere omtalt skal programmet 'filnavn' være binært, dvs. programmet skal være lagret ved brug af SAVE-kommandoen. Umiddelbart inden denne lagring, skal programmet have været udført.
- 3. Kommunikation mellem programmet, hvori CHAIN-sætningen forekommer, og programmet, som indlæses når CHAIN-sætningen udføres, kan kun ske via datafiler.

 $1980 - 05 - 13/HA$  5.

## Eksempel

 $\bullet$ 

**rcLI** 

 $\bullet$ 

 $\bullet$ 

 $-287 - 086$ 

0005 // STYREPROGRAM 0010 DIM FAG\$ OF 7 0020 REPEAT<br>0030 INP INPUT "FAG ": FAG\$ 0040 UNTIL FAG\$= "ENGELSK" OR FAG\$= "TYSK" 0050 CASE FAG\$ OF 0060 WHEN "ENGELSK"<br>0070 CHAIN "CSO: CHAIN "CSO: ENGELSK" 0080 WHEN "TYSK" 0090 CHAIN "CSO:TYSK" 0100 ENDCASE 0110 END

Ovenfor ses et styreprogram, der som inddata akcepterer tegnstrengen ENGELSK og TYSK. Afhængigt af den indtastede tegnstreng vælges et program, som læses ind fra enheden CSO:, for umiddelbart efter at blive udført.

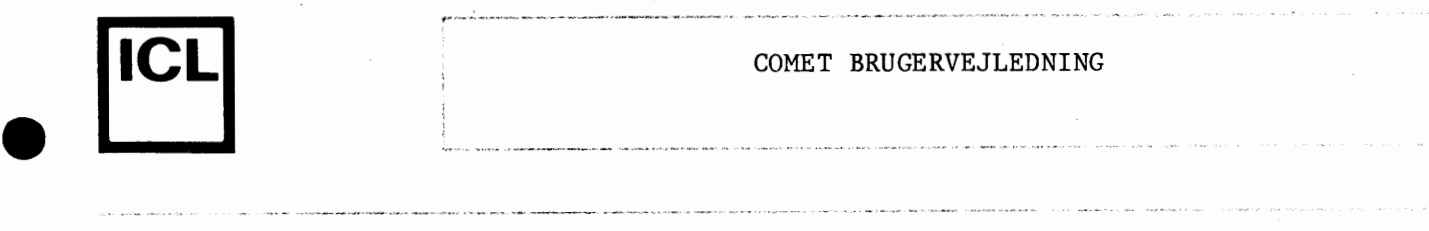

## **5.4.22 TRAP-sætning**

TRAP-sætningen benyttes til at skifte mellem programstyret reaktion- og standardreaktion på aktivering af ESC-tast samt på visse fejlsituationer.

### Syntaks

•

•

•

TRAP-sætningen har følgende opbygning:

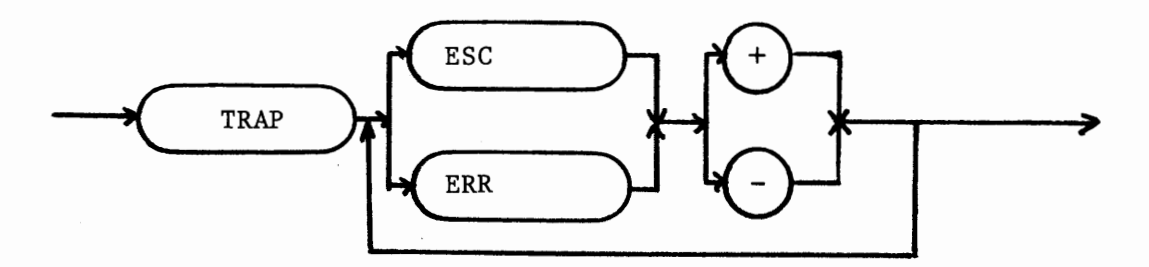

# Udførelse

TRAP-sætningens funktion kan forklares på følgende måde:

Opfat TRAP ESC og TRAP ERR som navnene pa to logiske systemvariable. Hver gang en programudførelse starter, tildeles TRAP ESC og TRAP ERR automatisk værdien sand. Har TRAP ESC værdien sand, betyder det, at et tryk på tastaturets ESC-tast medfører en øjeblikkelig afbrydelse af programudførelsen. Har TRAP ERR værdien sand, betyder det, at fejl i programudførelsen vil medføre, at programmet standser med en fejlmeddelelse •

Har TRAP ESC værdien falsk, vil aktivering af tastaturets ESC tast ikke medføre en programafbrydelse, men vil blot medføre, at den logiske systemvariabel ESC bliver tildelt værdien sand. Har TRAP ERR værdien falsk, vil visse fejlsituationer ikke resultere i programafbrydelse, men blot medføre, at den logiske systemvariabel ERR bliver tildelt værdien sand.

Når TRAP ESC og TRAP ERR har værdien falsk, er det således muligt fra brugerprogrammet at konstatere, om ESC-tasten har været aktiveret, og om fejlsituationer har forekommet, ved at aflæse værdien af ESC og ERR.

ESC og ERR omtales nærmere i afsnit 5.5.3.

 $1980 - 05 - 13/HA$  5.

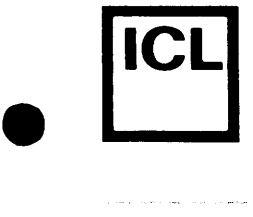

Efterfølges 'ESC' eller 'ERR' af et '+' i TRAP-sætningen, tildeles den tilsvarende af systemvariablene TRAP ESC og TRAP ERR værdien sand. Efterfølges ESC eller ERR af et '-' i TRAP-sætningen, tildeles den tilsvarende af systemvariablene TRAP ESC og TRAP ERR værdien falsk.

### Kommentarer

1. De fejlsituationer, som ikke vil medføre programafbrydelse, når TRAP ERR er falsk, er situationer, som COMAL-80 fortolkeren kan omgå på en 11 naturlig<sup>11</sup> og veldefineret måde. Sådanne fejl kaldes i det følgende ikke-fatale fejl.

Divisionen med 0 er et eksempel på en ikke-fatal fejl. Resultatet af • en sadan division er defineret ved

 $X/O = SGN(X)$ \*MAX REEL

hvor MAX REEL er den største værdi, som et reelt udtryk kan antage.

En indeksfejl er et eksempel på en fatal fejl, idet den ikke kan omgås på en "naturlig" og veldefineret måde.

I oversigten over fejlmeddelelser, i appendix Al i COMET BRUGERVEJLEDNING, er de fatale fejl markeret med et 'f'.

Eksempel

•

•

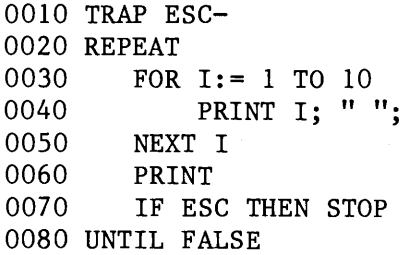

Ovenstående program udskriver en række linier, hver indeholdende tallene fra 1 til 10. Programmet kører i løkke og kan kun standses ved tryk på ESC-tasten. P.g.a. TRAP-sætningen i linie 10 er det imidlertid umuligt at standse programmet midt i udskrivningen af en linie. Programudf¢relsen kan kun standses i linie 70.

 $1980-05-13/H$ A 5 •  $5 \cdot$ 

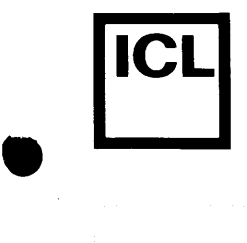

# COMET BRUGERVEJLEDNING

# **5.4.23 STOP-sætning**

STOP-sætningen anvendes til at stoppe udførelsen af et program.

Syntaks

STOP-sætningen har følgende opbygning:

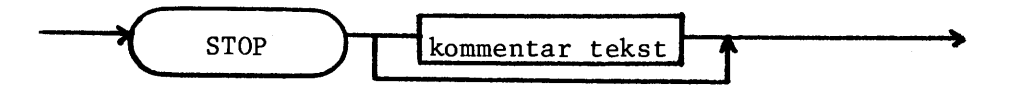

# Udf¢relse

•

Udførelse af en STOP-sætning medfører, at programudførelsen standser med følgende udskrift på skærmen:

#### STOP i linie XXXX

hvor XXXX erstattes med STOP-sætningens linienummer.

# Eksempel

Se afsnit 5.4.24.

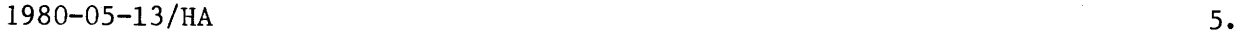

**•** 

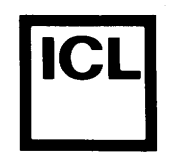

### COMET BRUGERVEJLEDNING

### **5.4.24 ERD-sretning**

END-sætningen anvendes til at stoppe udførelsen af et program.

## Syntaks

END-sretningen har f¢lgende opbygning:

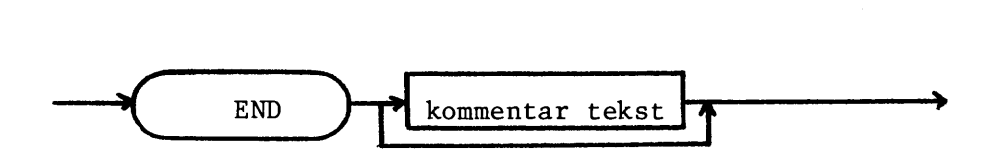

#### Udf¢relse

Udførelse af en END-sætning medfører, at programudførelsen standser med følgende udskrift på skærmen:

#### END i linie XXXX

hvor XXXX erstattes med END-sætningens linienummer.

#### Kommentarer

1. END-sætningen benyttes oftest til at angive den fysiske afslutning på et program, hvor den altså placeres i programmets sidste linie. Det er imidlertid ikke nødvendigt at angive programmets fysiske afslutning på denne måde, idet COMAL-80 fortolkeren selv placerer et for brugeren synligt END efter den sidste linie i et program. Når dette END mødes under programudf¢relsen, udskrives meddelelsen:

#### Programudf¢relse afsluttet

Eksempel

0010 FOR I:= 1 TO 2 0020 0030 0040 NEXT I 0050 END programmets fysiske afslutning INPUT "SKRIV ET TAL": TAL IF TAL = 0 THEN STOP

Herunder vises skærmdialogen for to forskellige udførelser af ovenstående program. Brugersvar er understreget.

 $1980-05-13/H$ A 5.

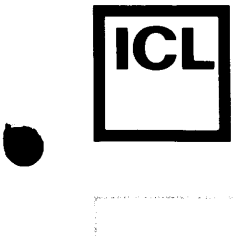

# COMET BRUGERVEJLEDNING

1. Udførelse:

SKRIV ET TAL 0

STOP i linie 0030

 $2.$  Udførelse:

SKRIV ET TAL 1 SKRIV ET TAL  $\overline{2}$ 

END i linie 0050

 $\bullet$ 

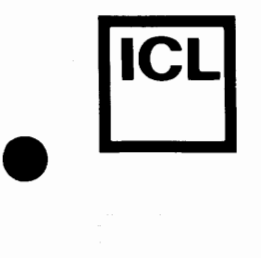

•

•

COMET BRUGERVEJLEDNING

# **5.4.25 Specielle saninger**

I dette afsnit beskrives nogle sætninger, som ikke falder naturligt ind i sprogstrukturen i COMAL-80. Sætningerne er "BASIC-levn", som kun er medtaget i COMAL-80 for ikke at umuliggøre kørsel med BASIC-programmer.

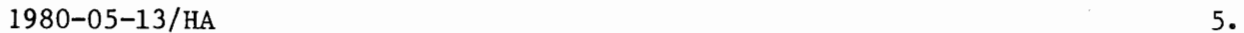

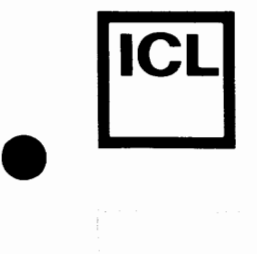

•

 $\frac{1787-056}{1787-056}$ 

## **5.4.25.1 GOSUB-sætning**

GOSUB-sætningen er et subroutinekald.

Syntaks

GOSUB-sætningen har følgende opbygning:

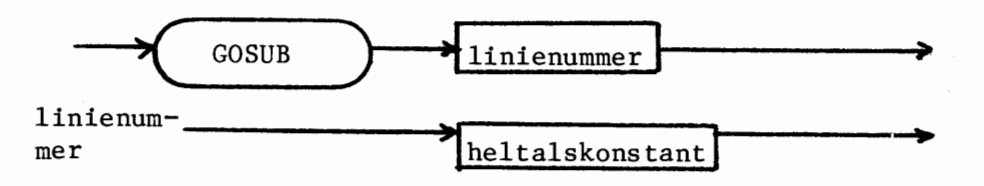

#### Udf¢relse

Udførelse af GOSUB-sætningen bevirker, at proceduren, som starter i linie 'linienummer', kaldes.

Programudførelsen starter i sætningen med det angivne linienummer og fortsætter herfra indtil en RETURN-sætning mødes. Herefter fortsætter programudførelsen i sætningen umiddelbart efter GOSUB-sætningen.

#### Kommentarer

1. Linienummeret, som angives i GOSUB-sætningen, bør ikke indgå i sætningslisten for nogen sammensat sætning, med mindre både den kaldende sætning samt hele subroutinen indgår i samme sætningsliste.

## Eksempel

```
0010 X := 3; Y := 50020 GOSUB 60 
0030 X := 8; Y := 110040 GOSUB 60 
0050 STOP 
0060 // KVADRATSUM
0070 PRINT "X 2 + Y 2 ="; X 2 + Y 2
0080 RETURN
```
1980-05-13/HA
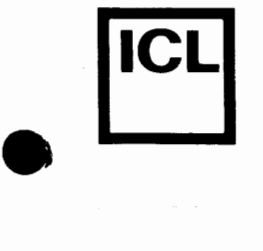

•

•

Udføres ovenstående program fås følgende udskrift:

 $X + Y = 34$  $X \biguparrow 2 + Y \biguparrow 2 = 185$ 

STOP i linie 0050

Sammenlign med eksemplet i afsnit 5.4.15 •

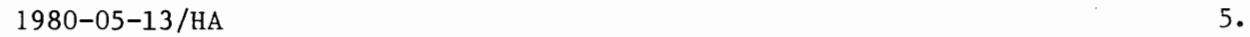

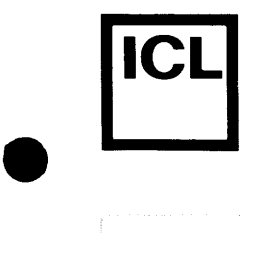

 $\bullet$ 

•

 $\bullet$ 

#### **5.4.25.2 RETURN-sætning**

RETURN-sætningen benyttes til at angive, at returhop fra en subroutine skal foretages.

# Syntaks

RETURN-scetningen har f¢lgende opbygning:

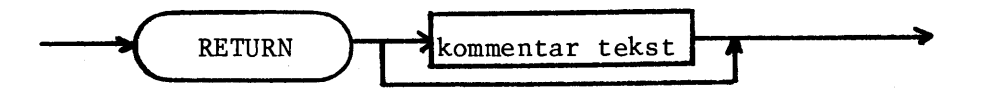

# Udf¢relse

Udf¢relse af en RETURN-scetning bevirker, at retur-hop fra den senest kaldte subroutine foretages.

Mødes en RETURN-sætning, når ingen subroutine er kaldt, standser programudf¢relsen med en fejlmeddelelse.

#### Eksempel

Se afsnit 5.4.25.1. Bemærk at udeladelse af STOP-sætningen i linie 50 ville resultere i en fejlmeddelelse i linie 80 •

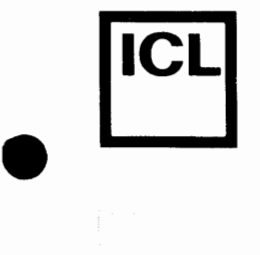

 $\label{eq:1}$ 

•

#### **5.4.25.3 ON-GOTO/ON-GOSUB-s~tninger**

ON-GOTO- og ON-GOSUB-sætningerne benyttes til at vælge et af en række linienumre, hvori programudf¢relsen ¢nskes fortsat. Valget af linienummer foretages ud fra værdien af et aritmetisk udtryk.

#### Syntaks

Sætningerne har følgende opbygning:

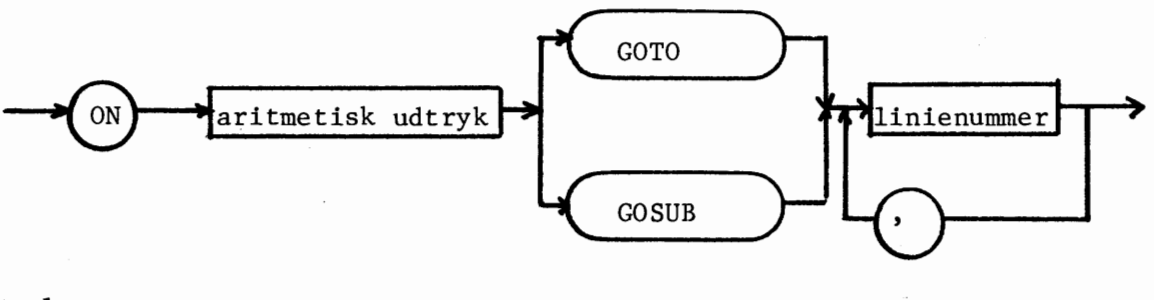

# Udf¢relse

Det aritmetiske udtryk beregnes. Lad os kalde værdien af udtrykket for n. Programudførelsen fortsætter herefter i linien, hvis linienummer forekommer som det n'te i listen af linienumre.

Ved udførelse af en ON-GOSUB-sætning foretages returhop til sætningen umiddelbart efter denne, når et RETURN mødes.

#### Kommentarer

- 1. Hvis beregningen af det aritmetiske udtryk ikke giver et helt tal, foretages en afrunding.
- 2. Hvis n ikke opfylder kravet

 $1 < n < n$  = antal linienumre i listen,

ignoreres sætningen.

 $1980 - 05 - 13/H$ A  $5 - 05$ 

#### **IICLI** COMET BRUGERVEJLEDNING

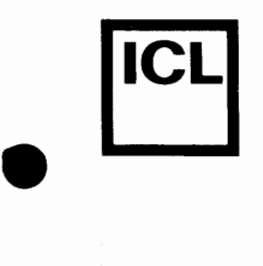

•

•

# Eksempel

0010 TAL := 2 0020 ON TAL GOTO 30, 50, 70 0030 PRINT "TAL =  $1''$ 0040 GOTO 80 0050 PRINT "TAL = 2" 0060 GOTO 80 0070 PRINT "TAL = 3" 0080 END

Udføres programmet fås følgende udskrift:

 $TAL = 2$ 

END i linie 0080

Andres linie 10 til

# 0010 TAL  $:= -3$

vil udførelsen af programmet give følgende udskrift:

 $TAL = 1$ 

END i linie 0080

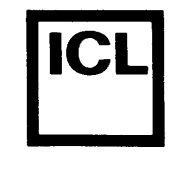

**•** 

# **5.5.1 Aritmetiske standardfunktioner**

Aritmetiske standardfunktioner kan indga i aritmetiske udtryk.

Parametrene til de aritmetiske standard-funktioner må, hvis intet andet udtrykkeligt er nævnt, være udtryk af den angivne type. Til angivelse af parametrenes type er f¢lgende navneregler anvendt:

r reel h : heltallig **<sup>X</sup>**reel eller heltallig s tegnstreng

Typesøjlen angiver resultatets type, og her er følgende forkortelser anvendt:

 $H$  : heltallig R : reel

De aritmetiske standardfunktioner er følgende:

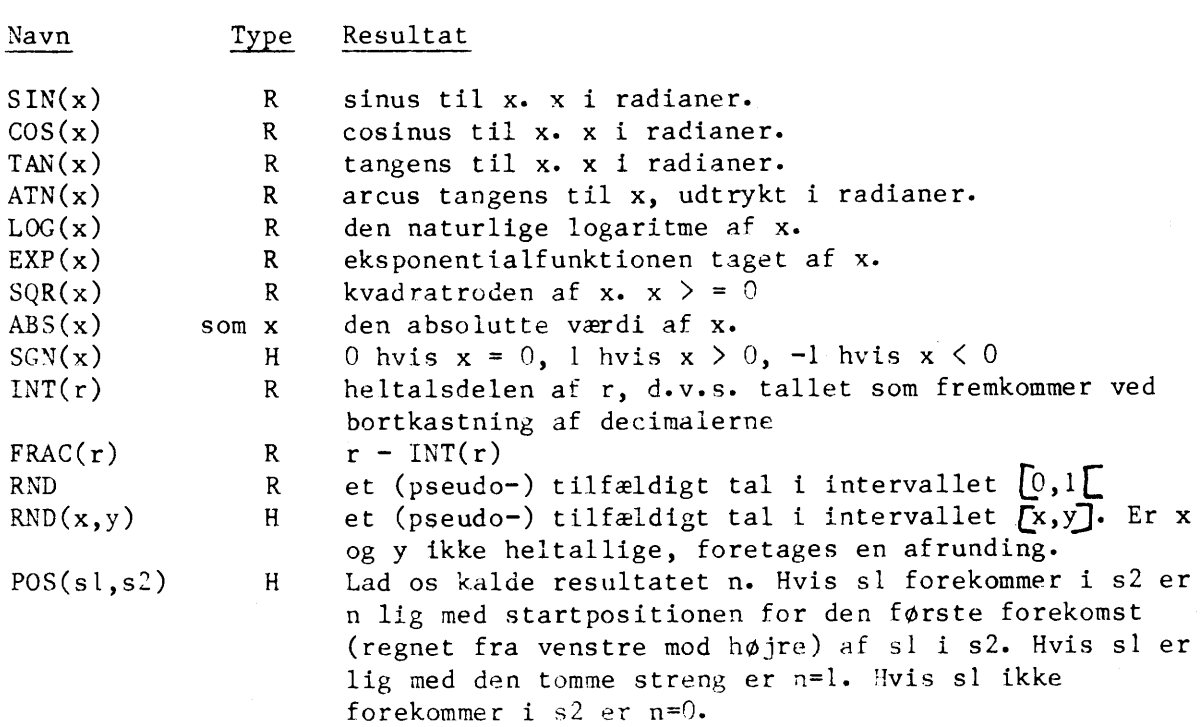

c.o LD 0 r-- co F

•

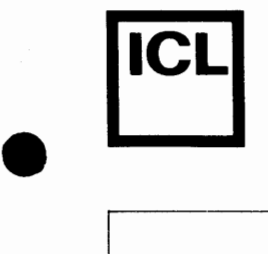

•

056 r-- co

•

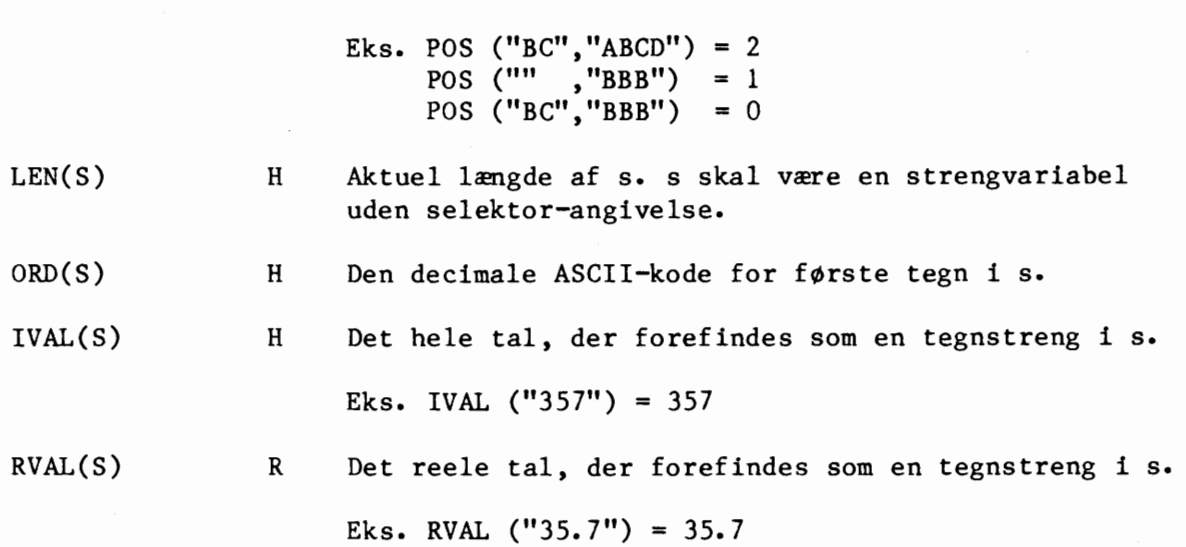

1980-06-06/HA f-'.:t,\_\_ \_\_\_\_\_\_\_\_\_\_\_\_\_\_\_\_\_\_\_\_\_\_\_\_\_\_\_\_\_\_\_\_\_\_\_\_\_\_\_\_ \_\_\_\_,

5.

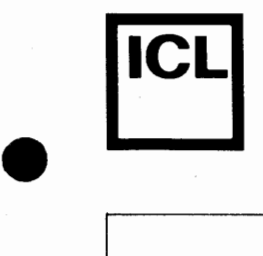

#### COMET BRUGERVEJLEDNING

# **5.5.2 Tegnorienterede standardfunktioner**

Tegnorienterede standardfunktioner kan indgå i strengudtryk. Værdien af en sådan standardfunktion er en tegnstreng.

De tegnorienterede standardfunktioner er følgende:

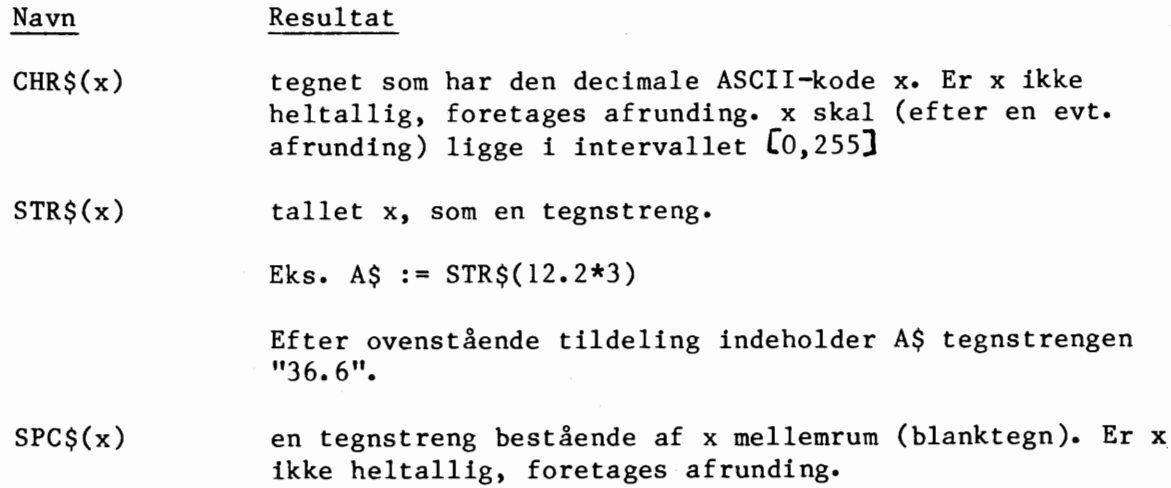

Parameteren tilde ovenfor beskrevne standardfunktioner er et aritmetisk udtryk •

056  $\infty$ 

•

•

•

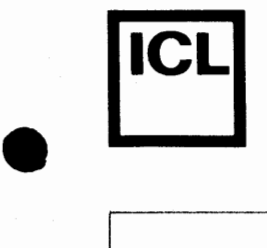

# **5.5.3 Systemvariable**

Systemvariablene er variable, som under programudførelsen tildeles værdi af COMAL-80 systemet. Systemvariablene skal opfattes som logiske variable, der kan antage værdierne sand og falsk. Systemvariablenes type er heltallig.

 $\overline{AB}$ r--- co

•

•

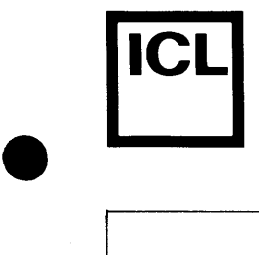

#### COMET BRUGERVEJLEDNING

#### **5.5.3.1 EOD**

Systemvariablen EOD anvendes i forbindelse med læsning af data fra DATAsætninger.

EOD har værdien falsk, så længe "pegepinden" udpeger en værdi i datalisten (se afsnit 5.4.8). Når den sidste værdi er læst, tildeles EOD værdien sand. EOD er sand, hvis datalisten er tom.

Er datalisten ikke tom, kan EOD's værdi ændres fra sand til falsk ved udførelse af en RESTORE-sætning (se afsnit 5.4.9).

Eksempel:

 $\bullet$ 

•

0010 DIM STRENG\$ OF 10, TEKST\$ OF 10 0020 FOR I:= 1 TO 10 0030 WHILE NOT EOD 0040 READ STRENG\$ 0050 TEKST\$:+ STRENG\$ 0060 ENDWHILE 0070 PRINT TEKST\$ 0080 RESTORE 0090 TEKST\$:= "" 0100 NEXT I 0110 DATA "COMAL", "-", "80" 0120 END

Udføres ovenstående program, vil 10 linier med teksten

COMAL-80

blive udskrevet under hinanden.

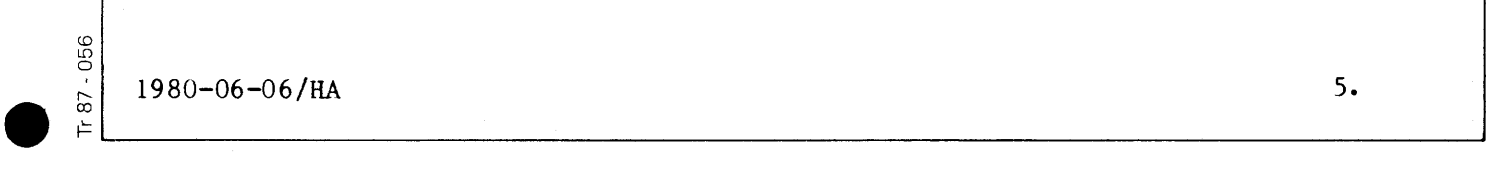

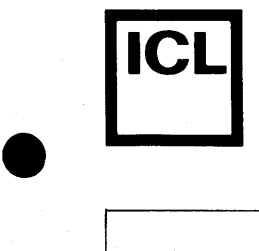

# **5.5.3.2 ESC**

•

•

CD LD 0 r--. 00

•

Systemvariablen ESC anvendes til at undersøge, om tastaturets ESC-tast har været aktiveret under programudførelsen.

Ved programudførelsens start tildeles ESC værdien falsk. Når ESC-tasten nedtrykkes, tildeles ESC værdien sand. Herefter vil ESC være sand, indtil der spørges på dens værdi (eller den på anden måde indgår i et udtryk, som beregnes). Umiddelbart efter, at der er spurgt på værdien af ESC, tildeles den værdien falsk.

Forudsætningen for, at aktivering af ESC-tasten kan aflæses ved hjælp af systemvariablen ESC, er, at der forinden er udført en TRAP-sætning af formen

#### TRAP ESC-

For en detaljeret beskrivelse af TRAP-sretningen henvises til afsnit 5.4.22, hvor der ogsa gives et eksempel pa anvendelse af systemvariablen ESC.

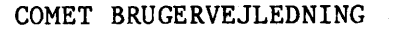

# **5.5.3.3 Ell**

•

•

•

056<br>O r---

•

Systemvariablen ERR benyttes til at undersøge, om visse fejlsituationer er forekommet under programudførelsen.

Ved programudførelsens start tildeles ERR værdien falsk. Når en fejlsituation opstår, tildeles ERR værdien sand, hvorefter programudførelsen fortsætter. Herefter vil ERR være sand, indtil der spørges på dens værdi.(eller den på anden måde indgår i et udtryk, som beregnes). Umiddelbart efter at der er spurgt på værdien af ERR, tildeles den værdien falsk.

Forudsætningen for, at fejlsituationer kan behandles som ovenfor omtalt, er, at der inden en sådan situation opstår, er udført en TRAP-sætning af formen

#### TRAP ERR-

For en detaljeret beskrivelse af TRAP-sætningen henvises til afsnit 5.4.22, hvori det ogsa er beskrevet hvilke fejlsituationer, der kan behandles som ovenfor beskrevet •

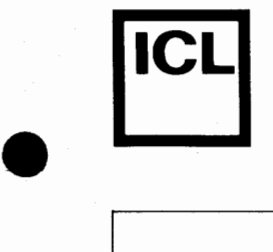

# **5.5.3.4 EOF**

•

•

 $\frac{1}{11}87.056$ 

 $\ddot{\phantom{a}}$ 

r---

Se afsnit 5.6.9.

1980-06-06/HA  $\frac{1}{2}$  1980-06-06/HA 5.<br> $\frac{1}{2}$   $\frac{1}{2}$   $\frac{$ 

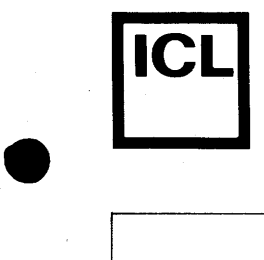

#### COMET BRUGERVEJLEDNING

# **5.6 Filsystea**

•

•

056<br>0

COMAL-80 giver mulighed for, at overføre data til og fra sekundære lagre som kassettebånd og disketter. En sammenhørende mængde af data, som er lagret på et sekundært lager, vil i det følgende blive kaldt en fil.

I dette kapitel beskrives de COMAL-80-sætninger, som har tilknytning til fil-systemet •

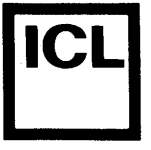

•

•

 $\frac{1}{1687 \cdot 055}$ 

c.o LD 0  $\approx$ 

### 5.6.1 INIT-sætning

INIT-sætningen benyttes til at initialisere et bånd, som er placeret i (en af) datamatens kassettebåndoptager(e). Når et kassettebånd initialiseres, indlæses dets katalog til et bestemt sted i datamatens hovedlager. Først når et kassettebånd er initialiseret, kan man overføre data til/fra det.

#### Syntaks

INIT-sætningen har følgende opbygning:

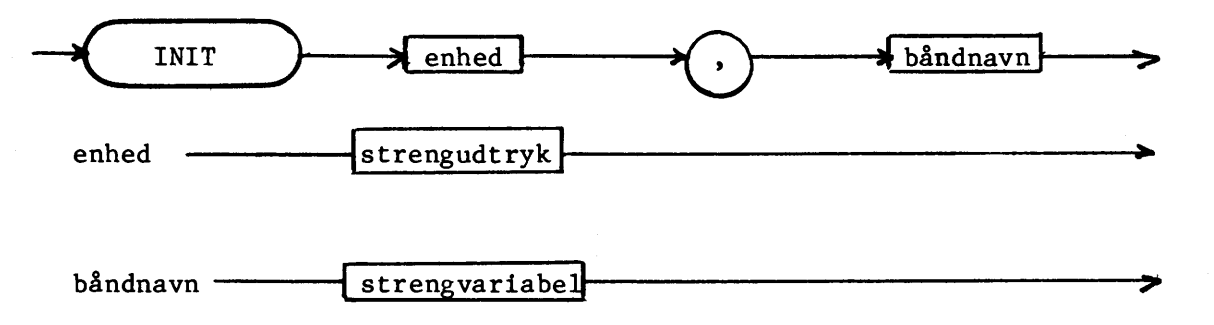

#### Udførelse

Udførelse af INIT-sætningen medfører, at båndet i kassettebåndoptageren med enhedsbetegnelsen 'enhed' initialiseres. Bandsidens identifikation, dvs. navnet som båndsiden er blevet tildelt v.h.a. FORMAT-kommandoen, returneres i strengvariablen 'båndnavn'.

#### Kommentarer

- 1. Da et båndnavn må bestå af op til 50 tegn, bør strengvariablen 'båndnavn', hvis man ikke vil risikere at miste noget af navnet, erklæres med en maksimal længde på 50 tegn. Kan båndnavnet ikke rummes i strengvariablen, eller er båndnavnets længde mindre end strengvariablens maksimale længde, følges samme regler som for tildelinger til strengvariable (se afsnit 5.4.4.).
- 2. Med hensyn til enhedsbetegnelser henvises til kapitel 4.

#### **Eksempel**

Se afsnit 5.6.2.

 $1980-06-06$ /HA s.  $5.$  $~\frac{1}{2}$   $~\frac{1}{200-00-00/m}$ 

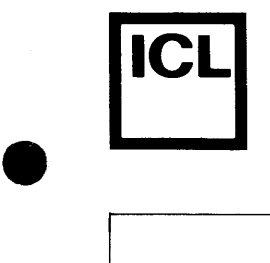

# **5.6.2 RELEASE-sætning**

RELEASE-sætningen benyttes til at frigøre et kassettebånd, som er initialiseret. Når et bånd frigøres, ajourføres dets katalog. Først når båndet er frigjort, kan et andet bånd initialiseres på den pågældende kassettebåndoptager.

# Syntaks

•

 $\bullet$ 

056<br>0

 $r-87-05$ ⊢ L RELEASE-sætningen har følgende opbygning:

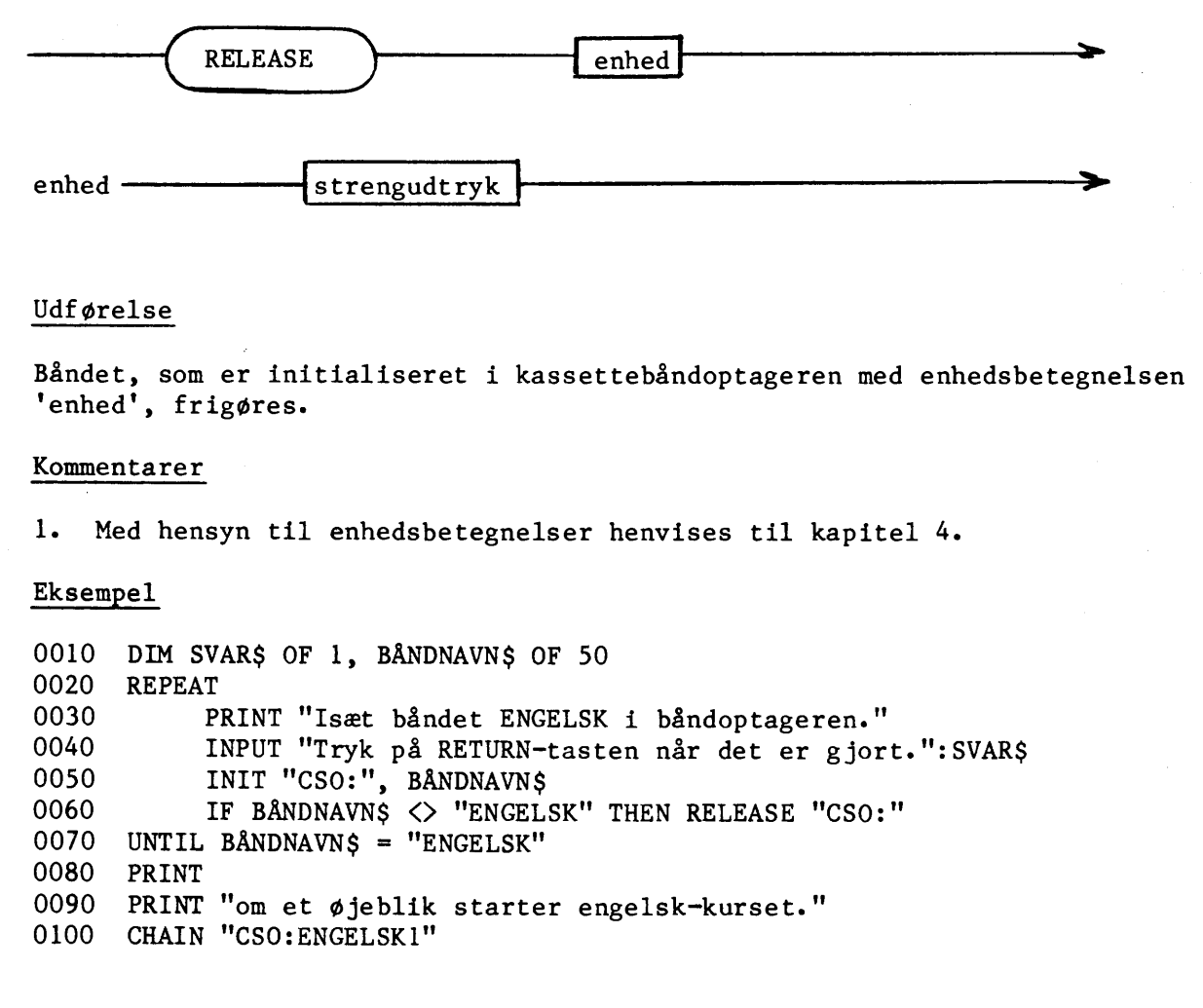

 $1980-06-06/HA$  5.

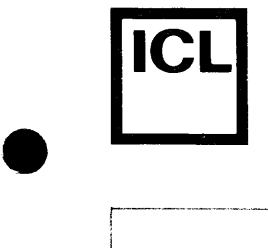

•

 $F = 87.056$ 

 $87 - 056$ 

#### COMET BRUGERVEJLEDNING

Udføres ovenstående program udskrives teksten:

Isæt båndet ENGELSK i båndoptageren. Tryk på RETURN-tasten når det er gjort.

Herefter skal brugeren isætte det angivne bånd og trykke på RETURN-tasten. Nu initialiseres det isatte bånd (linie 50). Har båndet ikke navnet ENGELSK, frigøres det, hvorefter brugeren atter bedes om at isætte båndet ENGELSK. Har båndet navnet ENGELSK, udskrives teksten:

Om et øjeblik starter engelsk-kurset.

Hvorefter programmet ENGELSKl læses ind og udføres v.h.a. CHAIN-sætningen i linie 100.

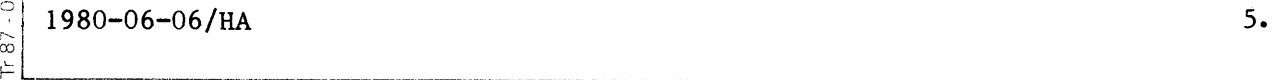

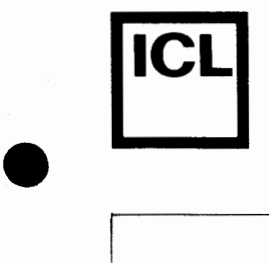

#### 5.6.3 OPEN-sætning

F¢r en fil kan benyttes af et program, skal den abnes. Ved abningen informeres filsystemet om, at filen ønskes benyttet til at læse data fra og/eller skrive data pa.

#### Syntaks

OPEN-sretningen har f¢lgende opbygning:

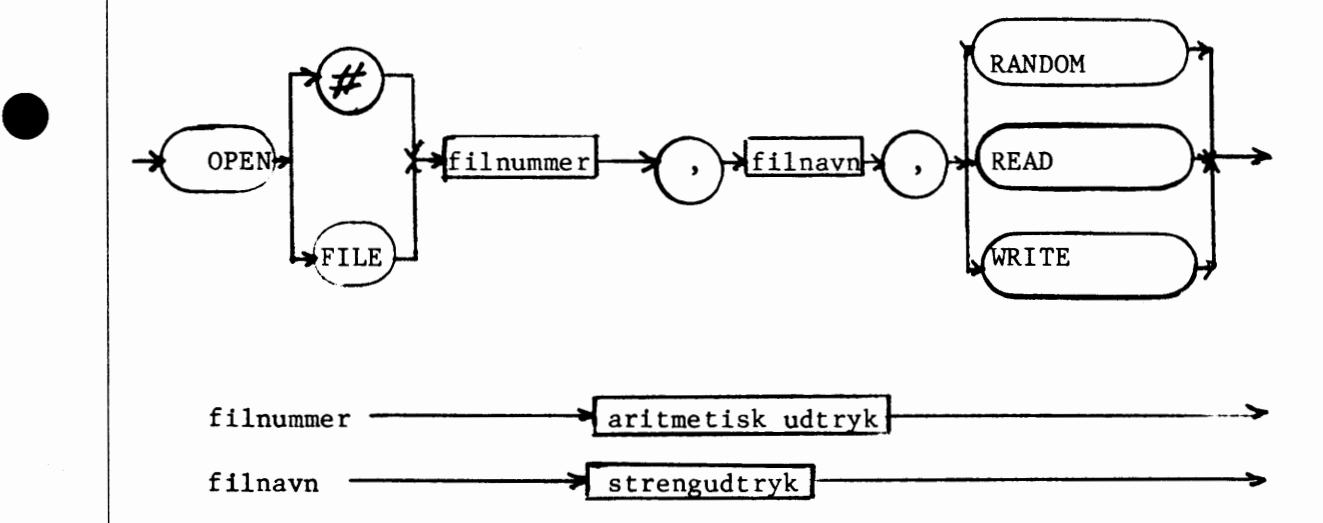

#### Udf¢relse

•

 $\frac{1}{16}$ 

056  $\approx$  I det følgende vil kun OPEN-sætninger, som afsluttes af et af nøgleordene 'READ' eller 'WRITE' blive beskrevet. N¢gleordet 'RANDOM' er knyttet til anvendelse af disketter, og vil blive beskrevet senere i en opdatering.

Ved udførelse af OPEN-sætningen åbnes filen 'filnavn' til læsning (READ) eller skrivning (WRITE). Filen får tildelt nummeret 'filnummer', som benyttes til at identificere filen i lukke-, læse- og skrivesætninger. Er 'filnummer' ikke heltallig, foretages en afrunding.

Åbnes filen til læsning, skal den i forvejen findes i båndets katalog. Abnes filen til skrivning, skabes en ny fil bag den hidtil sidste fil pa båndet, uanset om båndet i forvejen indeholder en fil med det angivne navn.

 $1980-06-06$ /HA s.  $5.$  $\frac{5}{2}$ 

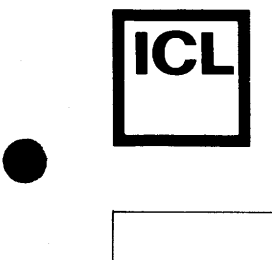

 $\pmb{\mathscr{L}'}$  og 'FILE' kan benyttes i flæng efter behag. I programudskrifter konverteres '# til 'FILE'.

#### Kommentarer

- 1. De tilladte filnumre er O, I, 2 og 3.
- 2. På en enhed kan kun én fil være åben ad gangen.
- 3. Hvis filnavnet ikke indeholder nogen udvidelse (ext), vil udvidelsen DAT være underforstået. Der henvises til kapitel 4 for en beskrivelse af syntaksen for filnavne.

4. Når en fil er blevet åbnet, vil læsehovedet være ud for filens start.

Eksempel

•

 $\bullet$ 

 $\frac{1}{\pi}$ 

056 r--- 00 Se afsnit 5.6.5.

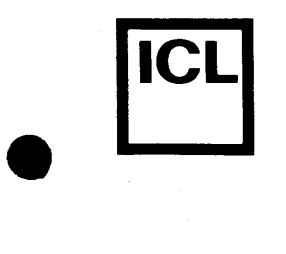

#### 5.6.4 CLOSE-sætning

Når et program er færdig med at benytte en fil, skal den lukkes. Først når filen er lukket, kan en anden fil åbnes på samme enhed.

#### Syntaks

CLOSE-sætningen har følgende opbygning:

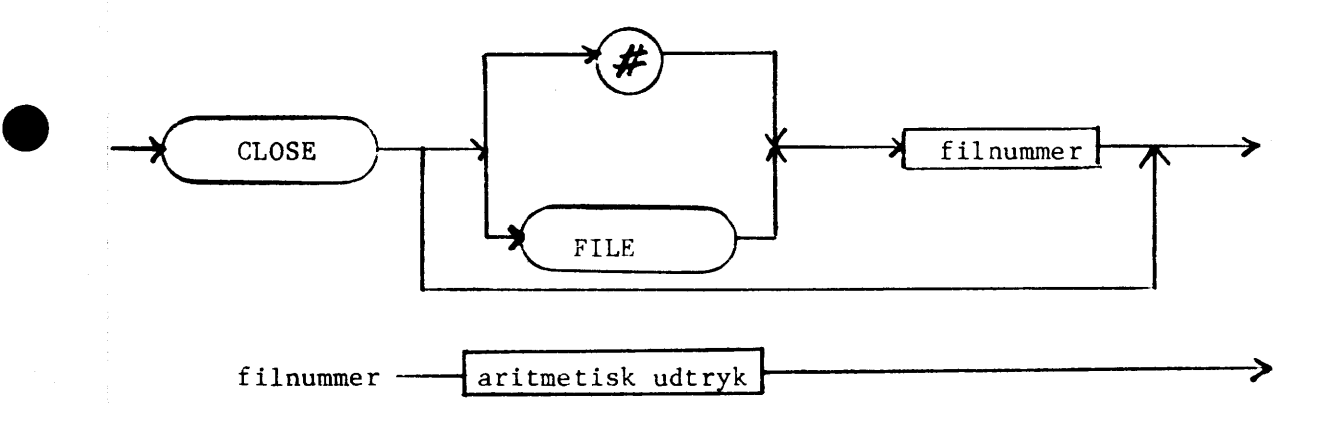

### Udf¢relse

Består CLOSE-sætningen kun af nøgleordet 'CLOSE', bevirker udførelsen, at alle åbne filer lukkes. Ellers medfører udførelsen af en CLOSE-sætning, at filen, som ved abningen er blevet tildelt nummeret 'filnummer', lukkes. Er filnummeret ikke heltalligt, foretages en afrunding.

' $\mathcal{L}'$  og 'FILE' kan benyttes i flæng efter behag. I programudskrifter konverteres  $'$ itil 'FILE'.

#### Eksempel

•

 $\frac{1}{11}87.056$ 

 $\mathbb{R}$ So

Se af snit 5. 6. 5.

1980-06-06/HA 5.  $f_{\text{max}}$ 

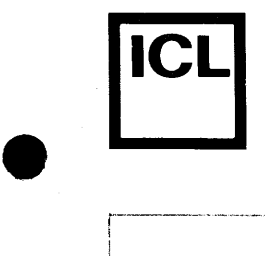

**•** 

c.o LO 0

 $F = R^7 - 056$ **a** ⊢ι

#### **5.6.5 PRINT-file-sattning**

PRINT-file-sætningen benyttes til at udskrive data på ASCII-form på en fil.

#### Syntaks

PRINT-file-sætningens opbygning er identisk med PRINT-sætningens, bortset fra at 'PRINT' skal efterfølges af en fil-identifikation med følgende opbygning:

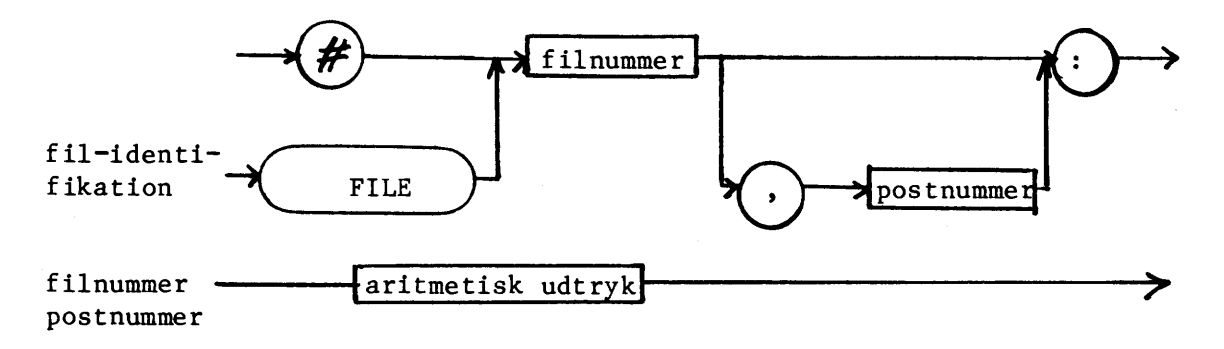

Syntaksen for PRINT-sætningen kan ses i afsnit 5.4.5.

#### Udførelse

Angivelse af 'postnummer' har tilknytning til anvendelse af filer med direkte (random) tilgang, hvilket igen er knyttet til disketter. Anvendelse af filer med direkte tilgang vil blive beskrevet senere i en opdatering.

Udførelse af en PRINT-file-sætning er helt analog med udførelse af en PRINT-sætning, bortset fra at data udskrives på en fil i stedet for på skærm eller linieskriver. Data udskrives på filen, som ved åbningen er blevet tildelt nummeret 'filnummer'. Er 'filnummer' ikke heltallig foretages en afrunding.

*i,'* og 'FILE' kan benyttes i flamg efter behag. I programudskrifter konverteres **4'** til 'FILE'.

Der henvises til afsnit 5.4.5, hvor PRINT-sætningen er beskrevet.

 $1980 - 06 - 06 / HA$  5.

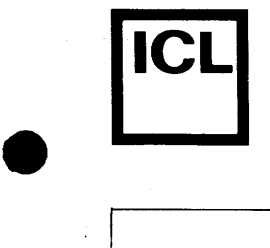

•

056<br>0 r----

•

#### COMET BRUGERVEJLEDNING

#### Kommentarer

1. Filen skal være åbnet til skrivning (WRITE).

#### Eksempel

0010 OPEN FILE 1, "CSO:DATAFIL", WRITE 0020 FOR I:= 1 TO 10<br>0030 FOR J:= 1 TO ! 0030 FOR J:= 1 TO 5<br>0040 PRINT FILE 1 0040 PRINT FILE 1: J;<br>0050 NEXT J 0050 NEXT J<br>0060 PRINT I 0060 PRINT FILE 1:<br>0070 NEXT I NEXT I 0080 CLOSE FILE 1

Udførelse af ovenstående program bevirker, at en fil med navnet DATAFIL dannes og abnes til skrivning. Herefter udskrives 10 "linier", hver indeholdende cifrene 1, 2, 3, 4 og 5 skrevet umiddelbart efter hinanden •

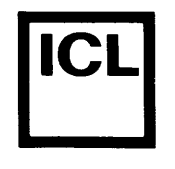

# 5.6.6 INPUT-file-sætning

INPUT-file-sætningen benyttes til at indlæse data på ASCII-form fra en fil.

Syntaks

INPUT-file-sætningen har følgende opbygning:

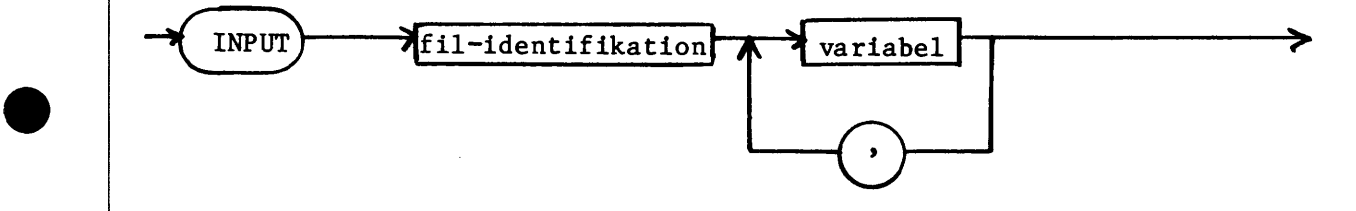

fil-identifikation: se afsnit 5.6.5.

#### Udførelse

Med hensyn til betydningen af 'postnummer' i 'fil-identifikation' henvises til afsnit 5.6.5.

Udførelse af en INPUT-file-sætning er helt analog med udførelse af en INPUT-sretning, bortset fra at data l~es fra en fil og **ikke** fra tastaturet. Data læses fra filen, som ved åbningen er blevet tildelt nummeret 'filnummer'. Er 'filnummer' ikke heltallig, foretages en afrunding.

Læsning af en fil foregår sekventielt "linie" for "linie" startende med filens første "linie". Når en INPUT-file-sætning mødes under programudførelsen, gennemløbes listen af variable i sætningen fra venstre mod højre, og de tilsvarende værdier fra filens aktuelle "linie" tildeles.

'# og 'FILE' kan benyttes i flcB1.g i fil-identifikationen. I programudskrifter konverteres '# til 'FILE'.

# Kommentarer

•

056

1. Filen skal være åbnet til læsning (READ).

Se kommentarerne til INPUT-sætningen i afsnit 5.4.6.

 $\frac{1}{\infty}$  1980-06-06/HA  $\bullet$   $\frac{2}{4}$   $\frac{1980-06-06/HA}{5}$  5.

5 •

# Eksempel

•

•

•

0010 OPEN FILE 1, "CSO:DATAFIL", READ 0020 FOR I:= 1 TO 10 0030 INPUT FILE 1: TAL<br>0040 PRINT TAL PRINT TAL 0050 NEXT I 0060 CLOSE FILE 1

Udføres ovenstående program, efter at programmet i afsnit 5.6.5 er blevet udført, fås en udskrift bestående af 10 linier, hver indeholdende tallet 12345 •

056<br>O

•

# 5.6.7 WRITE-sætning

WRITE -sætningen benyttes til at udskrive data på binær form på en fil. Beskrivelse følger senere i en opdatering.

•

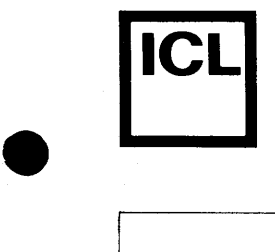

•

# **5.6.8 READ-saetning**

READ-sætningen benyttes til at indlæse data på binær form fra en fil. Beskrivelse følger senere i en opdatering.

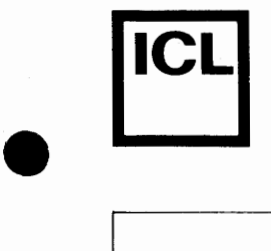

# **5.6.9 Systemvariablen EOF**

EOF kan opfattes som en logisk systemvariabel, der er organiseret som en vektor med 4 elementer EOF(O), ••• ,EOF(3). EOF benyttes til at indikere, at sidste post i en fil er læst. Typen af EOF er heltallig.

Når en sekventiel fil åbnes for læsning, tildeles EOF(n), hvor n er filnummeret, værdien falsk. Når den sidste post på filen er læst, tildeles  $EOF(n)$  værdien sand.

Filnummeret n kan angives som et aritmetisk udtryk. Er udtrykkets værdi ikke heltallig, foretages en afrunding.

Eksempel

•

•

 $\frac{1}{16}$ 

 $87 - 056$ 

0010 OPEN FILE 1, "CSO:DATAFIL", READ 0020 WHILE NOT EOF(l) 0030 INPUT FILE 1: TAL.<br>0040 PRINT TAL. PRINT TAL 0050 ENDWHILE 0060 CLOSE FILE 1

Udførelsen af ovenstående program giver samme resultat som udførelse af programmet i eksemplet i afsnit 5.6.6, under de beskrevne forhold.

 $1980 - 06 - 06$ /HA  $5.$  $\frac{1}{2}$   $\frac{1}{2}$ 

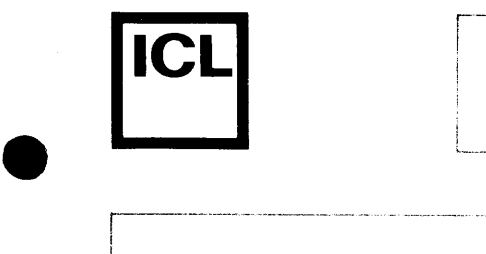

# COMET BRUGERVEJLEDNING

# **Afsnit 5.7**

•

•

056<br>O c $\ddot{\phantom{a}}$ 

# Systemkommandoer

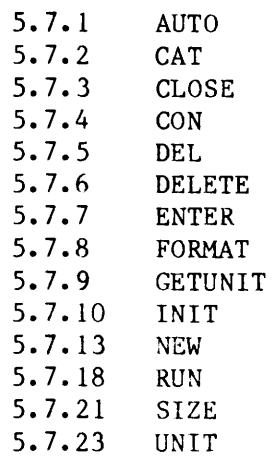

1980-06-06/HA  $\bullet$   $\mathbb{E}\left[\begin{array}{c} 1980-06-06/HA \ 1980-06-06/HA \end{array}\right]$ 

s.

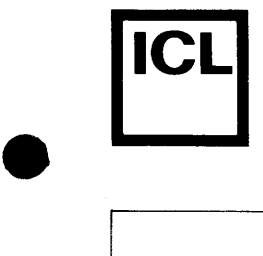

### **5.7.1 AUTO**

AUTO forsyner automatisk nye programlinier med linienummer.

#### Syntaks

AUTO-kommandoen har følgende opbygning:

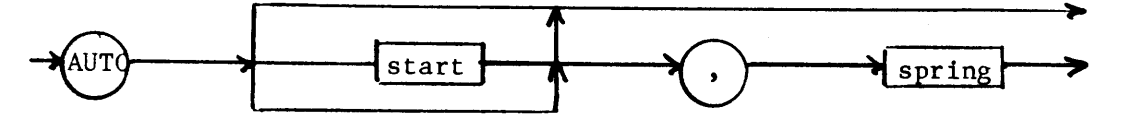

### Udførelse

•

•

Ved hver vognretur udregnes det nye linienummer som summen af det foregående linienummer og det angivne spring. Det fundne linienummer anbringes i I/O-bufferen og vises på skærmen som et fire-cifret tal. Markøren anbringes i position 6, klar til indtastning.

#### Eksempler

AUTO 15, 5 AUTO 15 AUTO ,5 AUTO

#### Kommentarer

- 1. Udelades værdien for "start" benyttes værdien 10.
- 2. Udelades værdien for "spring" benyttes værdien 10.
- 3. AUTO-mode kan til enhver tid standses ved tryk på "ESC"-tasten.

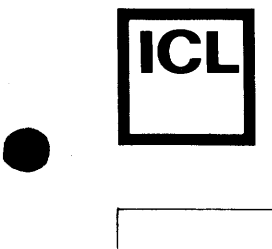

# **5.7.2 CAT**

CAT udskriver katalogblokken for et initialiseret bånd.

Syntaks

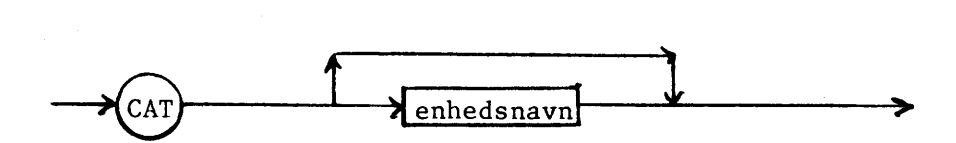

# Udf¢relse

•

•

 $\frac{1}{16}$ 

CD LD 0 r-- 00 Kommandoen henter fra arbejdslageret oplysninger om, hvilke filer der findes på det angivne bånd og viser dette på skærmen.

Eksempler

CAT CAT CSO:

# Kommentarer

1. Udelades enhedsnavn benyttes det navn som sidst er angivet i en "UNIT"-kommando.

Indtil første "UNIT"-kommando benyttes som enhedsnavn "CSO:"

# **5.7.3 CLOSE**

CLOSE lukker en datafil, som efter et programs afvikling stadig er åben.

Syntaks

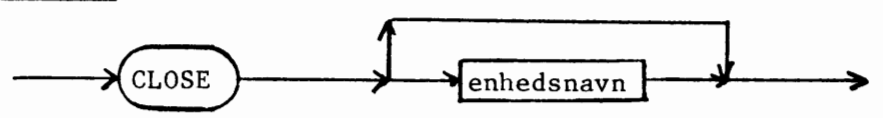

# Udf¢relse

•

•

056

6:)

•

For en datafil oprettet til skrivning udskriver kommandoen sidste blok efterfulgt af en END-OF-TAPE-blok. For en datafil oprettet til læsning angiver kommandoen, at filen ikke længere skal bruges.

Eksempler

CLOSE CLOSE CSO:

#### Kommentarer

1. Udelades enhedsnavn benyttes det navn som sidst er angivet i en "UNIT"-kommando.

Indtil første "UNIT"-kommando benyttes som enhedsnavn "CSO:".

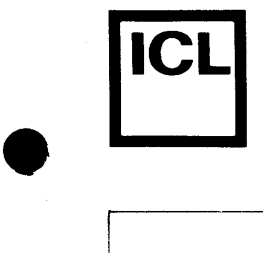

# **5.7.4 COB**

CON fortsætter programudførelsen efter stop forårsaget af en ikke fatal fejl eller tryk pa ESC-tasten.

Syntaks

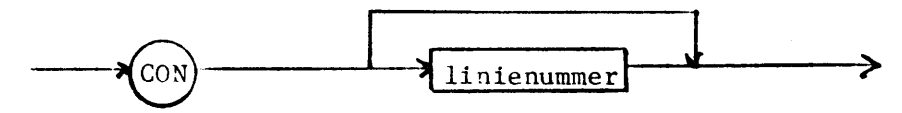

# Udførelse

•

 $\bullet$ 

 $F$  87 - 056 l'- co

CON fortsætter programafviklingen uden at slette arbejdslagerets variabelområde.

# Eksempler

CON CON 100

#### Kommentarer

- 1. Med LET-ordren kan variabelværdier ændres, inden programafviklingen genoptages.
- 2. Programafviklingen kan genoptages i en anden linie end den, der forårsagede stoppet.

*5.7.5* **DEL** 

DEL sletter dele af programmet.

Syntaks

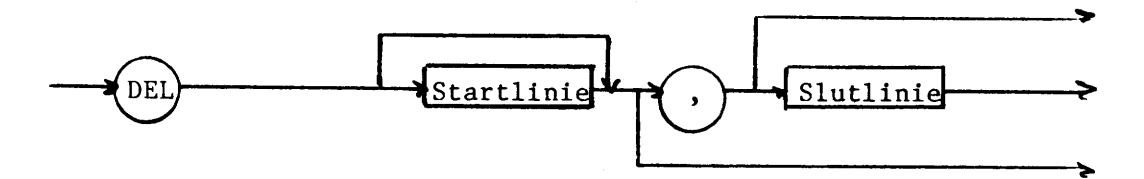

#### Udf¢relse

•

•

 $F = 87.056$ 

056 r--- 00 De angivne linier fjernes fra arbejdslageret, og de efterf¢1gende dele af programmet rykkes op i hullet.

#### Eksempler

DEL 100 DEL 100,160 DEL 100, DEL ,100

#### Kommentarer

- 1. Hvis kun "startlinie" angives, slettes kun linien med det angivne linienummer.
- 2. Hvis kun "startlinie" efterfulgt af komma angives, slettes denne linie og resten af programmet.
- 3. Hvis kun komma efterfulgt af "slutnummer" angives, slettes begyndelsen af programmet til og med den angivne linie.

FL---------------------------------------------J

 $1980 - 06 - 06 / HA$  5.

 $\frac{1}{2}$ 

# **5.7.6 DELETE**

DELETE sletter filer på båndet.

Syntaks

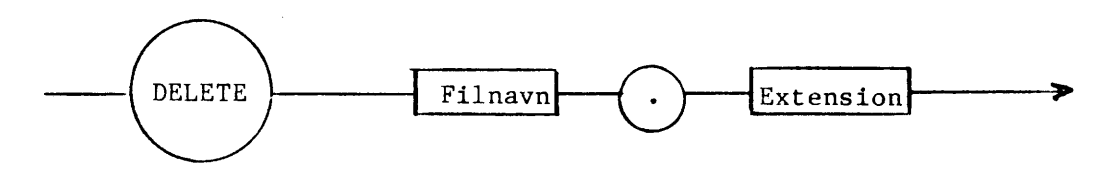

#### Udf¢relse

•

•

**187 - 056** r--- co

Den angivne fil slettes på båndet og i katalogblokken i arbejdslageret.

# Eksempler

DELETE FIL. DAT DELETE TEST.CML

#### Kommentarer

- 1. Filen, som ønskes slettet, skal stå sidst på båndet.
- 2. Kommandoen skal før datamaten slukkes efterfølges af "RELEASE"ordren for at få opdateret båndets katalogblok.

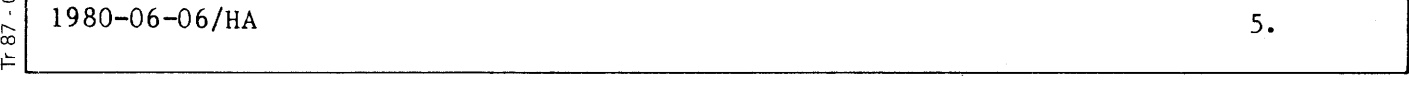

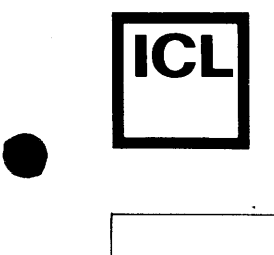

# **5.7.7 ENTER**

Kommandoen henter en fil fra båndet og lægger den på plads i arbejdslageret.

Syntaks

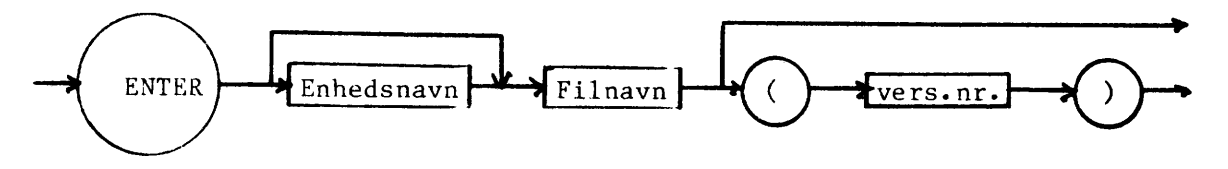

# Udf¢relse

•

•

 $\frac{1}{1.87 - 056}$ <u>ର</u>

Filen hentes fra den angivne båndstation som en streng af ASCIIkarakterer. Efter hver vognretur syntakskontrolleres linien og lægges på plads i arbejdslageret.

# Eksempler

ENTER LILLESKOLE ENTER CSO:PROGRAM ENTER TEST(2)

# Kommentarer

1. ENTER-kommandoen kan kun læse filer, som er nedskrevet med LISTkommandoen •

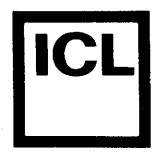

•·

•

•

 $\frac{1}{16}$ 

CD LD 0 r-- co

# **5.7.8 FORMAT**

FORMAT klargør et nyt bånd til at arbejde under operativsystemet. Kommandoen kan også bruges til at rense et gammelt bånd for alle filer.

Syntaks

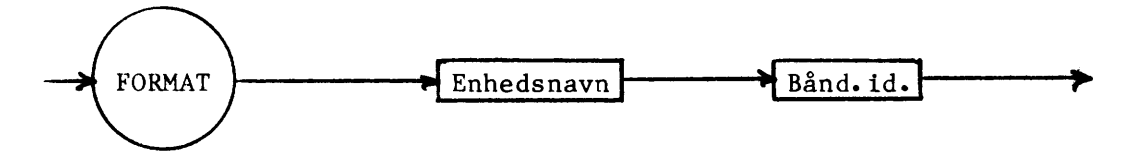

#### Udførelse

Det indsatte bånd spoles tilbage, og en katalogblok nedskrives.

Eksempler

FORMAT CSO:PROGRAMTAPE

#### Kommentarer

- 1. Båndidentiteten kan være indtil 50 karakterer.
- 2. Hvis versionsnummer udelades, hentes den sidst nedskrevne version.
- 3. Udelades enhedsnavn benyttes det navn, som sidst er angivet i en "UNIT"-kommando. Indtil f0rste "UNIT"-kommando benyttes som enhedsnavn "CSO:" •
- 4. Hver oplæst linie syntakskontrolleres før den lægges på plads i arbejdslageret. Hvis der viser sig fejl, standses operationen, og den fejlbehæftede linie vises på skærmen. Fejlen kan nu rettes med systemets normale editeringsfaciliteter, og når der tastes "RETURN", fortsætter operationen.

 $1980-06-06$ /HA s  $5.$  $\frac{1980-06-06}{h}$   $\frac{1980-06-06}{h}$ 

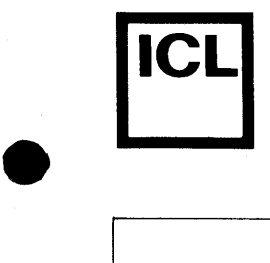

COMET BRUGERVEJLEDNING

# **5.7.9 GETORIT**

Kommandoen viser hvilken bandstation som sidst er angivet i en "UNIT" kommando.

# Syntaks

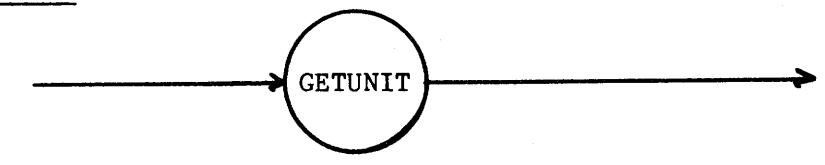

Udførelse

•

•

Enhedsnavnet for den sidst angivne enhed vises.

Eksempel

GETUNIT

Kommentarer

1. Indtil første "UNIT"-kommando benyttes som enhedsnavn "CSO:".
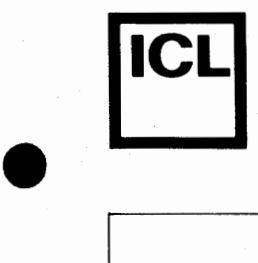

### 5.7.10 **INIT**

Kommandoen klargør et tidligere formatteret bånd.

**Syntaks** 

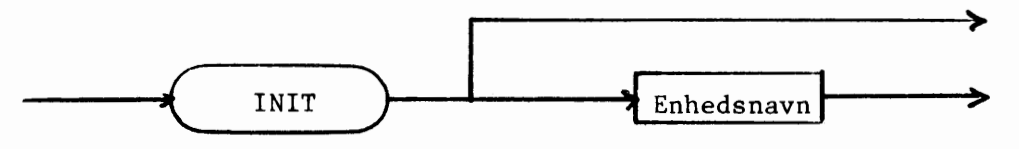

### Udf¢relse

•

•

 $\frac{1}{16}$ 

056 r--.. CD Båndet i den angivne båndstation tilbagespoles, og katalogblokken, som ligger først på båndet, indlæses i arbejdslageret. Båndets navn vises derefter på skærmen.

### Eksempler

INIT INIT CSO:

### Kommentarer

1. Udelades enhedsnavn, benyttes det navn, som sidst er angivet i en ''UNIT''-kommando. Indtil første "UNIT"-kommando benyttes som enhedsnavn "CSO:".

 $~\left[\frac{\delta\sigma}{\epsilon}\right]$ 

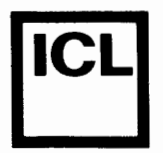

### 5.7.13 NEW

Kommandoen fjerner gamle programmer fra arbejdslageret og klargør dette til indlæsning af nye.

Syntaks

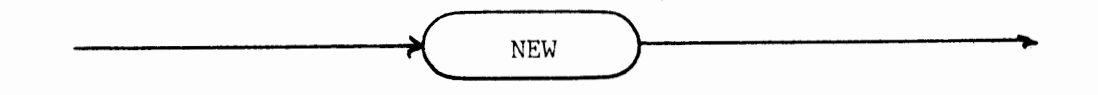

Udførelse

Arbejdslageret, variabelområder og interne pile nulstilles.

Eksempel

NEW

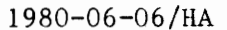

Tr 87 - 056

•

•

•

### **5.7.18 RUN**

Kommandoen starter programmet i arbejdslageret.

Syntaks

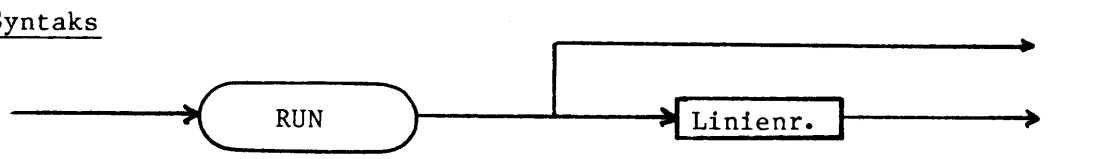

### Udf¢relse

COMAL-80 bringes i en veldefineret udgangstilstand, som blandt andet lukker åbne filer, og vælger skærmen som udskriftenhed. Derefter undersøges, i et særligt prepass, om programmet indeholder strukturer (FOR-NEXT, REPEAT-UNTIL osv.), eller henvisninger (PROC, LABEL, GOSUB osv.). Er dette tilfældet, udvides den interne repræsentation af disse linier med oplysninger, som for¢ger arbejdshastigheden. Herefter starter selve programafviklingen med det angivne linienummer og fortsætter, styret af programmet.

### Eksempler

RUN RUN 100

### Kommentarer

1. Ude lades "linienr.", begyndes med første linie i programmet.

 $\frac{5}{2}$  1980-06-06/HA 5.

056<br>0  $\approx$ 

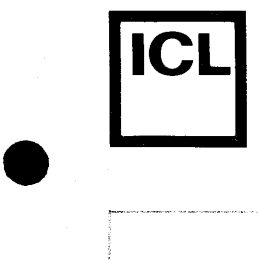

## 5.7.21 SIZE

Kommandoen viser hvor stor en del af arbejdslageret, programmet optager, hvor meget fri plads, der er tilbage, samt hvor mange variable, man har brugt.

### Syntaks

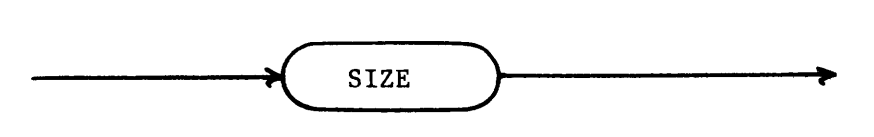

### Eksempel

SIZE

**•** 

 $\begin{array}{|c|c|} \hline \textbf{•} & \textbf{0} & \textbf{0} \end{array}$ 

 $\rm{7r}$  87 -

 $056$ 

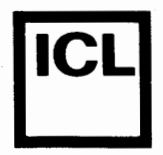

# 5.7.23 UNIT

Kommandoen bruges til - i systemer med 2 båndstationer - at angive, hvilken enhed operativsystemet automatisk skal vælge, når ikke andet er angivet.

Syntaks

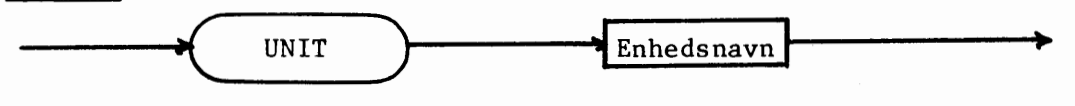

Eksempel

UNIT CSO: UNIT CS1:

Tr 87 - 056

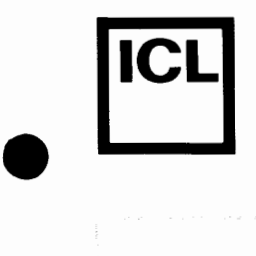

### 5.8. Editering

Rettelse af programsætninger, som allerede findes i datamatens arbejdslager, foretages ved hjælp af EDIT-kommandoen.

### Syntaks:

EDIT-kommandoen har f¢lgende opbygning:

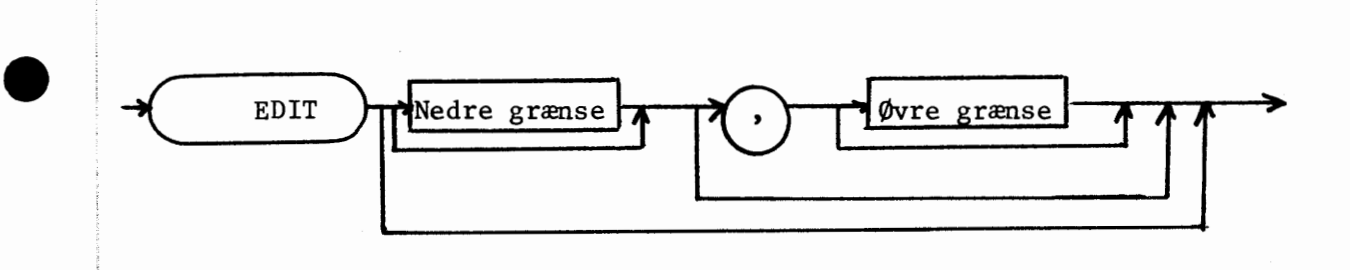

### Udf¢relse

**Francisco Construction Construction Construction Construction Construction Construction Construction Construction Construction Construction Construction Construction Construction Construction Construction Construction Con** 

**\*\*\*** 

Ved udførelse af EDIT-kommandoen hentes det angivne område af programmet - linie for linie - fra datamatens arbejdslager og udskrives på skærmen. Cursoren placeres umiddelbart efter sidste tegn og kan flyttes frem og tilbage over linien ved hjælp af de 2 kontroltaster mærket med henholdsvis højre- og venstrepil. Cursoren anbringes over det tegn, som skal ændres, det nye tegn indtastes, og cursoren rykker en plads til h¢jre.

Når de ønskede rettelser er udført, trykkes på "RETURN", hvorefter linien syntaks-kontrolleres; og hvis den nu er korrekt, lægges den på plads i arbejdslageret. Næste linie vises, og hele forløbet gentages til "øvre grænse" nås. Det er ikke nødvendigt at flytte cursoren hen bag sidste tegn.

80-05-13/HA  $\begin{array}{c} \begin{array}{c} \text{S} \\ \text{O} \\ \text{E} \end{array} \\ \begin{array}{c} \begin{array}{c} \text{S} \\ \text{E} \end{array} \\ \hline \end{array} \end{array}$ 

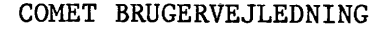

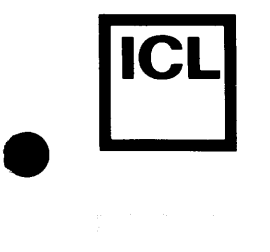

•

•

 $\bullet$ 

### Kommentarer

- 1. Hvis "nedre grænse" udelades, begyndes med programmets første linie.
- 2. Hvis "øvre grænse" udelades, fortsættes til programmets sidste linie.
- 3. Hvis begge grænser udelades, begyndes med programmets første linie og fortsættes til sidste linie.
- 4. Hvis kun "nedre grænse" angives (ikke efterfulgt af ",") editeres kun den pågældende linie.
- 5. Hvis tegnet under cursoren ¢nskes slettet, nedtrykkes "DEL" tasten, hvorefter resten af linien rykker en plads til venstre.
- 6. Hvis der er brug for mere plads, abnes linien umiddelbart foran cursoren ved tryk pa "INS"-tasten.
- 7. Linienummeret kan også editeres, hvilket medfører, at linien lægges på den plads i arbejdslageret, som det nye linienummer angiver. Hvis der i forvejen findes en linie med dette nummer, slettes denne. Den originale linie fjernes i dette tilfælde ikke fra programmet, (brug kommandoen DEL xxx).
- 8. Når "RETURN" nedtrykkes, lægges linien på plads i arbejdslageret nøjagtigt som den står på skærmen og uden hensyn til, hvor cursoren står.
- 9. EDIT-kommandoen kan når som helst afbrydes ved tryk på "ESC"tasten, men ændringer indføres kun i programmet, når "RETURN"tasten nedtrykkes •

5 •

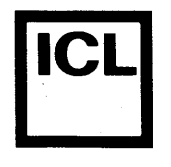

### 5.9 TEGN-koder

# Decimal- og oktal-talværdier af ASCII-tegn

COMET mikrodatamaten overholder denne standard, men der er visse af<br>koderne (bl.a. de specielle fra 0-31) som ikke er anvendt i øjeblikket.

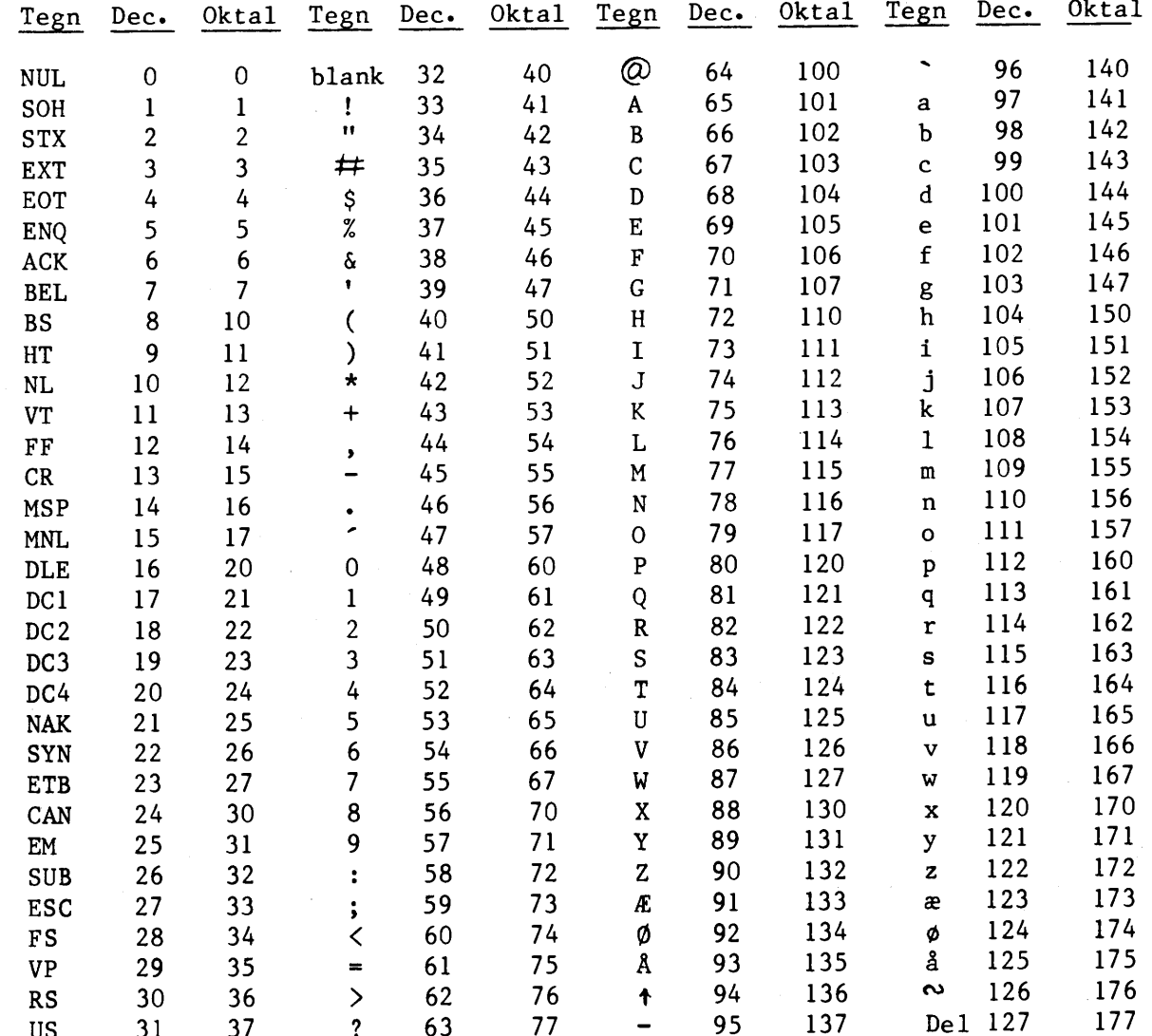

 $-87 - 056$ È

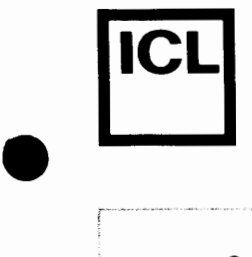

 $\mathcal{L}^{\text{max}}_{\text{max}}$ 

 $\bullet$ 

**IICLI** COMET BRUGERVEJLEDNING

### Operativsystem

COMET type 2001 er udstyret med et avanceret kassetteoperativsystem, som, i modsæting til systemprogrammerne, er indlagt i et permanent (ROM) lager. Når "RESET"-knappen indtrykkes, starter datamaten automatisk afviklingen af dette program, som på skærmen giver udskriften:

> COMET Type 2001 Indsæt systembånd

NB: Der må først indsættes bånd i kassettebåndoptageren, når skærmen umiddelbart efter aktivering af "RESET"knappen har vist ovennævnte udskrift.

Operativsystemet stiller nu f¢lgende kommandoer til radighed for brugeren:

Kommando Funktion

CAT Udskriver katalog

DELETE Sletter filer

FORMAT Initerer ubrugt kassettebånd

**INIT**  Initierer tidligere skrevet kassettebånd

GET UNIT Udskriver default enhed

RELEASE Spoler båndet tilbage

UNIT Sætter default enhed

Operativsystemet er filorienteret, det vil sige data behandles som en navngivet sammenhørende mængde, der flyttes fra et sted til et andet.

Ovenstaende kommandoer arbejder enten pa enheder eller filer, hvorfor man ved anvendelsen af dem enten skal angive en enhedsspecifikation, en filspecifikation eller ingenting (GET UNIT). Generelt kan en enhedsspecifikation udtrykkes som:

 $\left[ \text{<} \text{enhedstype} \right]$   $\left\{ \text{enhedsnr} \right\}$ 

og en filspecifikation kan udtrykkes som:

 $\lceil$  (enhedstype)  $\lceil$  (enhedsnr)]  $\lceil$  (filnavn)  $\lceil$  ( $\ll$  ext)]  $\lceil$  ( $\ll$  versionsnr)]

 $056$  $\frac{1}{8}$ 

11-79 9871

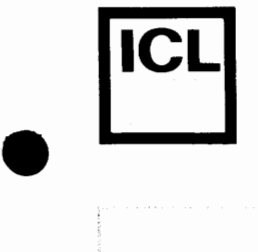

•

•

 $\frac{187-06}{187}$ 

Den anvendte notation skal forstås således, at elementer, som er omgivet af sammenhørende skarpe paranteser, eventuelt kan udelades. Man kan se, at enhedsspecifikationen eventuelt helt kan falde bort, i hvilket tilfælde systemets automatisk vil vælge defaultenheden.

De enkelte elementer har f¢lgende betydning:

 $\zeta$ enhedstype $\zeta$ angiver den ydre enhed, der skal samarbejdes med. Der er her mulighed for:

> CS, som angiver kassettebåndoptager LP, som angiver linieskriver

- <enhedsnr .'), Når der er flere enheder af samme type, angiver dette nr., hvilken aktuel enhed der skal anvendes. I en COMET udstyret med 2 bandstationer, er der mulighed for:
	- 0 1
- $\langle$ filnavn $\rangle$ Op til 8 bogstaver eller tal samt understregning som angiver navnet pa de data, der skal flyttes. Under skrivning af filnavn kan såvel små som store bogstaver anvendes, men eventuelle små bogstaver ændres til store. F¢lgende 2 filnavne er derfor identiske:

**ABCD** abed

 $\langle$  ext  $\rangle$ 

Er en 3-tegns kode, som angiver filens type. Som eksempler på denne kode kan nævnes:

SYS : systemfil

CML : comal kildetekst

DAT : datafil

Koden dannes automatisk af de systemer, som genererer pågældende filer, og brugeren beh¢ver kun at angive koden ved sletning af filer.

4. 2 ..

11-79 2649

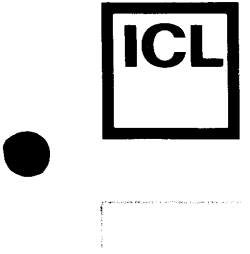

•

**•** 

COMET BRUGERVEJLEDNING

<versions nr.') Operativsystemet tildeler automatisk et versions nr. til hver fil, som udskrives på bånd. I forbindelse med læsning fra båndet kan man derfor skelne mellem flere filer med identisk filnavn, ved at angive dette nummer omgivet af "()". Udelades versions nr., henomgivet al () . Odelades versions mi., hen-<br>tes automatisk den version af den givne fil, som har det h¢jeste nr.

Eksempler på legale enhedsspecifikationer:

CSl: LP:

Eksempler på legale filspecifikationer:

**PROGRAM CSO:HANS.CML(2) CS:PASCAL.SYS** 

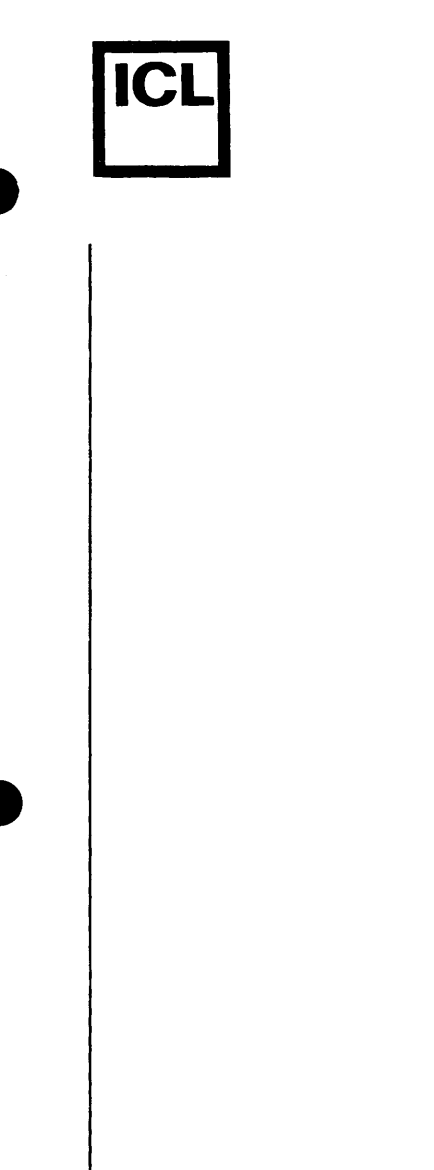

 $1187 - 034$ 

 $\overline{5}$ 

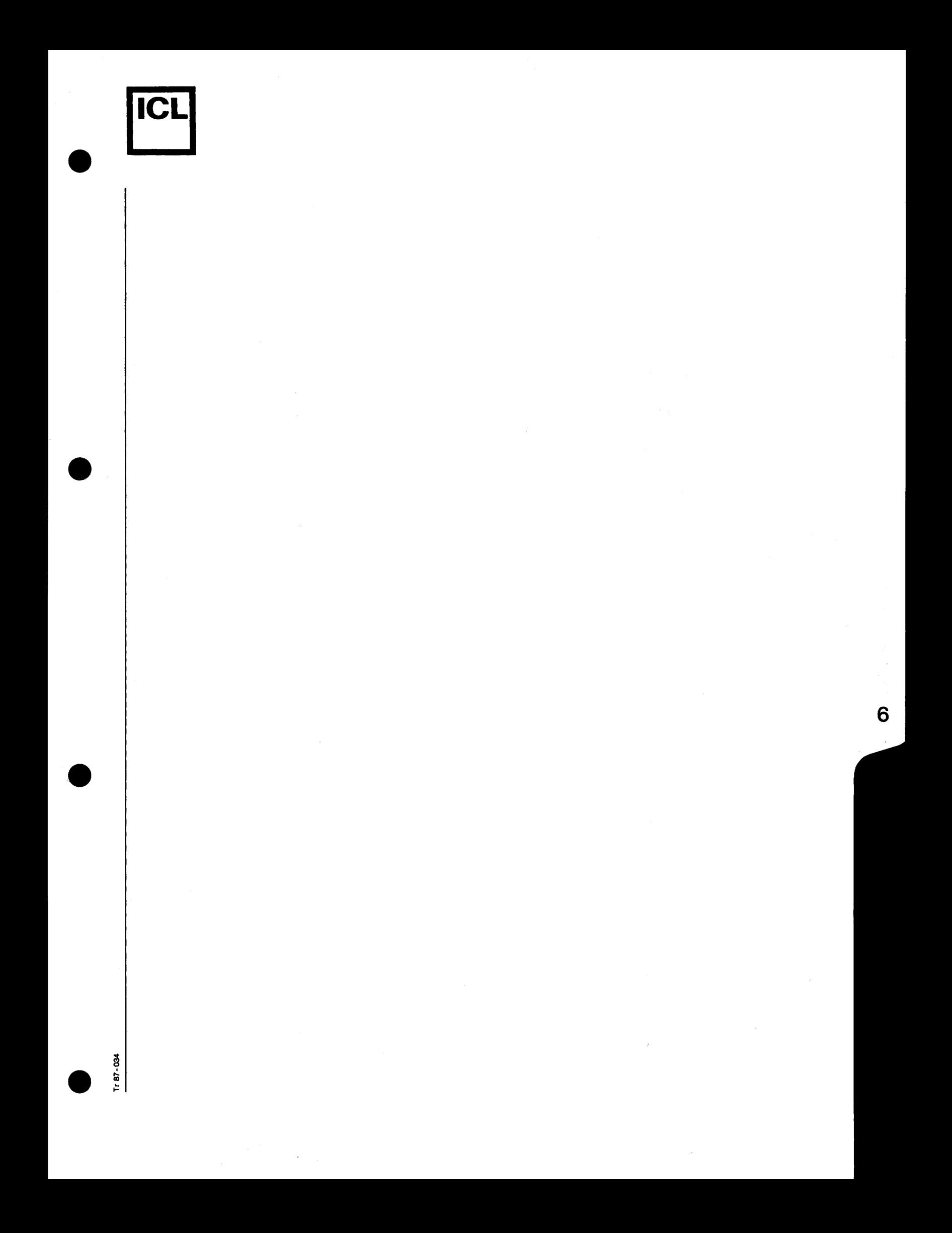

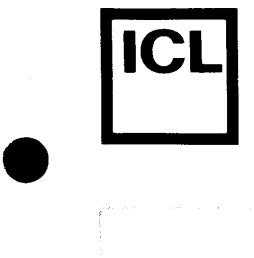

•

 $\mathcal{L}$ 

 $\frac{1}{1+87}$ 

### Vedligeholdelse

COMET MIKRO-datamaterne er konstrueret til at arbejde i mange ar uden nogen form for vedligeholdelse.

Dog skal kassettebåndoptagernes læse/skrivehoveder renses for hver ca. 100 drifttimer. Dette sker ved at indsætte et ior nver ca. 100 drifttimer. Dette sker ved at indsætte et<br>specielt rensebånd med den fyldte spole <u>til højre</u>. Derefter skrives "INIT" efterfulgt af et tryk på "RETURN"-tasten. Bandet vil nu starte.

Bandet skal k¢res een gang hver vej. Det stopper automatisk. Dette tager ca. 10 sekunder. Hvis båndet ikke stopper trykkes der på "RESET", hvorefter rensebåndet stopper og kan udtages.

Rensebåndet kan bruges 10 gange og skal derefter kasseres. Marker rensebåndet for hver gang, det har været brugt.

BEMÆRK: Rensebåndet må ikke benyttes hyppigere end foreskrevet her. Ved overdreven anvendelse vil læse/skrivehovederne blive ødelagt. 100 drifttimer svarer til ca. 1 års brug af COMET'en.

Datamat og tastatur kan reng¢res med normale husholdningsog reng¢ringsmidler, men opl¢sningsmidler ma ikke anvendes.

### Fejlmelding

Ved fejl, som ikke kan afhjælpes af brugeren (se appendix A II), kontaktes producenten:

> HR-Electronic Aps H¢jvangen 6 3480 Fredensborg

telefonnr. 03 - 28 38 41

6 .. 1

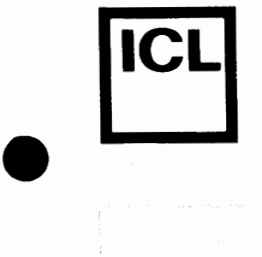

 $\bullet$ 

 $\mathcal{L}^{\text{max}}$ 

 $\frac{1}{2}$ 

### Garantibestemmelser

Producenten yder gennem ICL A/S, der har leveret udstyret, f¢lgende 12 maneders garanti regnet fra leveringsdagen:

### A Garantiens omfang

Garantien omfatter udstyret med samtlige dele og omfatter materialeprisen og arbejdsløn. Garantien omfatter ikke skader og tab, som udstyret eller brugen af dette matte give anledning til.

#### B Garantien bortfalder såfremt:

- o Andre end leverand¢ren eller fabrikanten har foretaget ændringer eller indgreb i udstyret.
- o Fabrikationsnummeret er fjernet eller ¢delagt.
- o brugervejledningen ikke er fulgt, for eksempel ved at udstyret har været tilsluttet forkert spænding.
- o Udstyret har været udsat for fysisk overlast.
- $\overline{C}$ Fremgangsmaden for at g¢re garantien virksom

Defekte enheder eller dele fremsendes efter forudgående aftale for reparation eller udskiftning. I st¢rst muligt omfang tilstræbes garanti og vedligeholdelse at ske efter udskiftningsprincippet baseret på en forudgående fejlsøgning efter de retningslinier, som er beskrevet i brugervejledningen.

Nærværende garanti indskrænker ikke på noget punkt de rettigheder, som tilkommer k¢ber i henhold til k¢belovens bestemmelser.

 $6.2$ 

02-80 3085

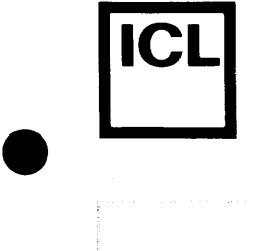

•

•

 $\frac{188}{186}$ 

### Tilbeh¢r til COMET

Følgende adresser på leverandører af tilbehør skal betragtes som orientering fra vor side. ICL A/S har ingen speciel tilknytning til disse firmaer.

NB: ICL A/S er interesseret i at udvide denne adresseliste, således at levering af f.eks. papir kan ske mest hensigstmæssigt.

ICL A/S modtager derfor gerne information om lokale leverandører. Vi vil derefter medtage disse ved næste opdatering •

### Kassettetape - Philips

Mini Digital Cassette LDB 4401/01 Type 8920 440 10101 Pakningsstørrelse 6 styks æske. Pris 15.2.1980 pr. stk. kr. 33,00 exclusive moms. Faktura tillægges porto.

Leverand¢r: COPAX A/S Arhusgade 88 2100 København Ø Tlf.nr. 01-38 60 22.

(COPAX A/S er Philips' detail-selskab).

Rensetape - Philips

Cleaning Tape LFH 0009 Type 8935 000 90001 Pris 15.2.1980 pr. stk. kr. 33,00 exclusive moms. Faktura tillægges porto. Kan leveres som 1 stk.

Leverand¢r: COPAX A/S (Som for kassettetape).

NB: Rensetape må kun anvendes for hver 100 timers brug af bandstationen - hvilket svarer til ca. een gang hvert år.

Rensetape skal kasseres efter 10 ganges gennemløb marker kassetten med et x for hver gang, den anvendes.

6.3

## Printerpapir i ruller

o Hvis skolen har telex bestilles papir lettest hos Post & Telegrafvæsenet:

> P & T Materialdepotet Amagerfælledvej 52 2300 K¢benhavn S Tlf.nr. 01-57 08 22 lokal 253

opgiv eget telex nr. samt tilbagesvar.

"Store ruller" kan anvendes.

Leveringstid 4-5 dage .

For yderlig information se telexhåndbogen.

Pris pr. rulle ca. 10,00 (uden kopi}.

•

 $\bullet$ 

•

o Hvis skolen ikke har egen telex må levering ske gennem de sædvanlige papirleverandører eller f.eks.

> Tecnel A/S Kronprinsessevej 4A 3480 Fredensborg Tlf.nr. 03-28 23 53.

Vi im¢deser gerne flere adresser!!

 $\circ$ 

Printerpapir i Zig-Zag med huller i kanten samt selvklæbende etiketter, specialformularer m.m. kan leveres gennem de sædvanlige formularleverandører - se fagbogen under "Databehandling - Maskiner og art. f. databehandling".

Vær opmærksom på formatbredden - se specifikationerne i printerens instruktionsbog.

6.4

Vi imødeser gerne adresser - specielt på firmaer, som har A4 format i standardbredde liggende på lager.

02-80 5214

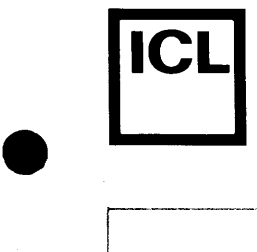

**•** 

•

### **Opdatering af systemprogrammel**

Nar nyt systemprogrammel foreligger, udsender ICL meddelelse herom til brugerne.

Der kan være tale om nye versioner af COMAL-80, forskellige andre programmeringssprog samt en række hjælperutiner, som vil blive udviklet i fremtiden.

Sammen med meddelelsen om nyt systemprogrammel vil ICL udsende en specifikation af, hvad det skal anvendes til, hvilke eventuelle fejl og mangler, der allerede er kendte, samt, hvis deter relevant, hvilke ændringer og forbedringer, der er foretaget i forhold til tidligere udsendte versioner.

Hvis man ¢nsker det nye systemprogrammel, skal man fremsende en blank eller ikke anvendt casette-tape/diskette til:

> HR-Electronic ApS H¢jvangen 6 3480 Fredensborg

(telefon 03-283841)

Sammen med dette sendes oplysninger om, hvilket systemprogrammel, man ¢nsker, samt hvilken adresse (inclusive modtageren), det skal sendes til.

Det nye systemprogrammel vil i så fald blive returneret i løbet af ca. en uge •

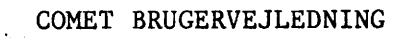

### **Rapportering af principielle fejl**

•

•

•

 $\frac{17}{16}$ 

056<br>0 r--- co

Det er i alles interesse, at hardware, COMAL-80, operativsystem m.m. fungerer som beskrevet i brugervejledningen, og at denne også iøvrigt er korrekt. Vi vil derfor opfordre brugerne til at rapportere eventuelle principielle fejl og mangler ved hjælp af omstående blanket (side 6.7) eller en kopi af denne.

Bemærk venligst følgende:

### 1. Fejlene skal være almene og principielle.

De skal altså kunne fremkaldes på en almindelig COMET med den seneste udgave af systemprogrammet. Fejl, der formodes at være specielle for brugerens egen maskine, skal blot rapporteres som angivet på side 6.1.

### 2. Fejlene skal være nyopdagede.

Dvs. der skal ikke rapporteres fejl, der optræder på listen over kendte fejl i appendix A4, eller fejl, der allerede vides at være dokumenteret overfor ICL.

Iøvrigt er forslag til forbedringer og nyudviklinger særdeles velkomne.

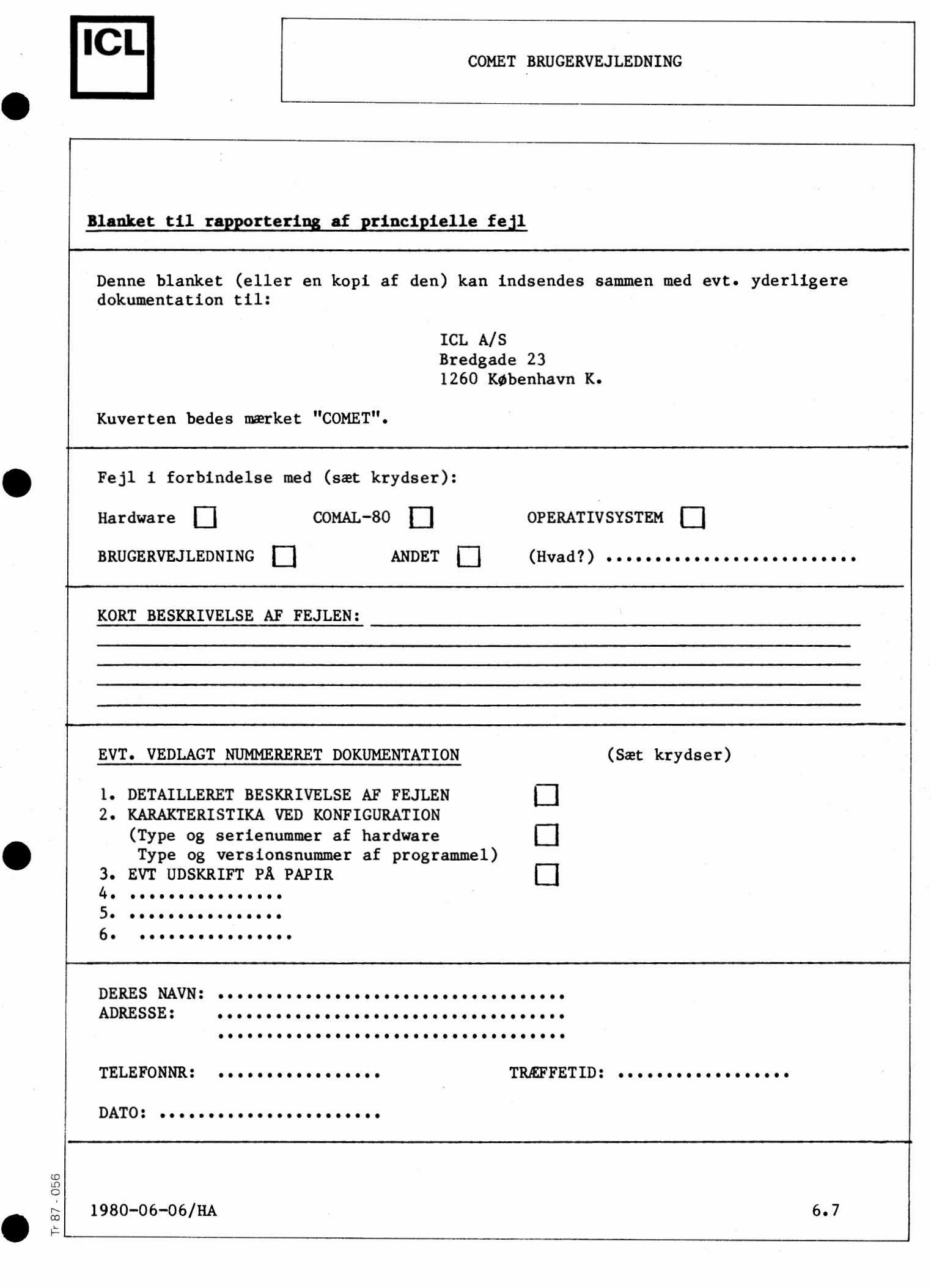

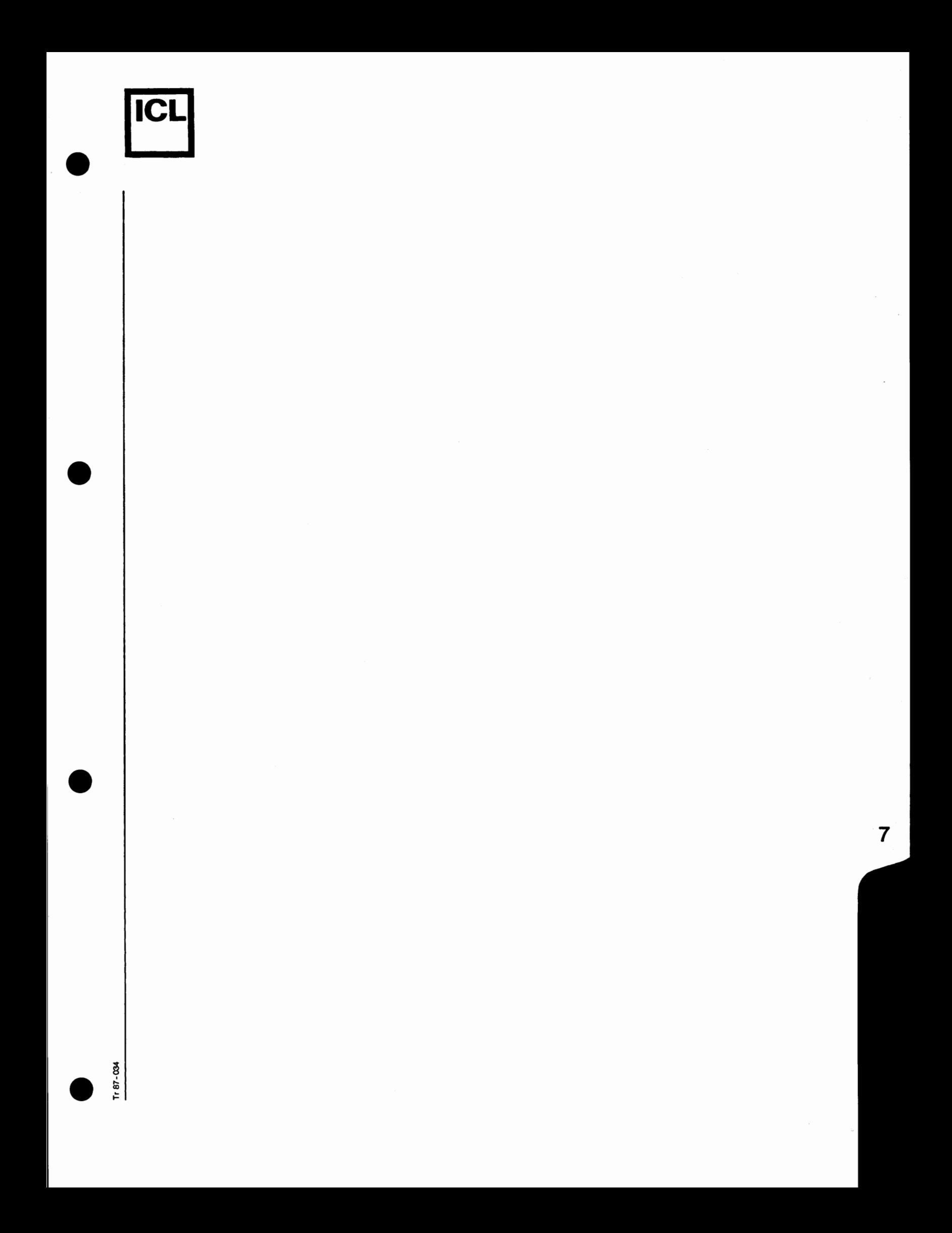

# Appendix Al

 $\bullet$ 

•

•

 $11.87 - 0.98$ 

**ICI** 

# Fejlmeldinger fra COMAL-80

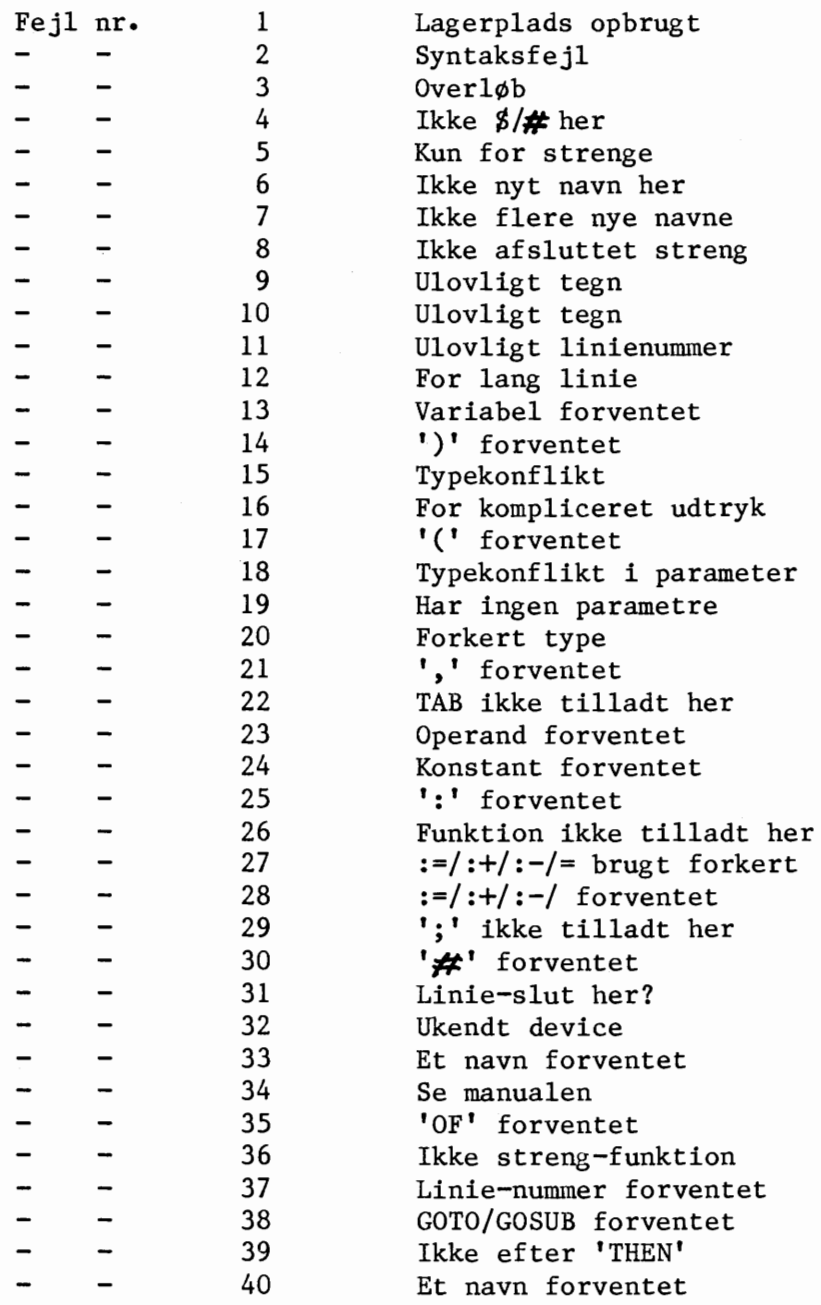

80-05-13/HA

Al.1.

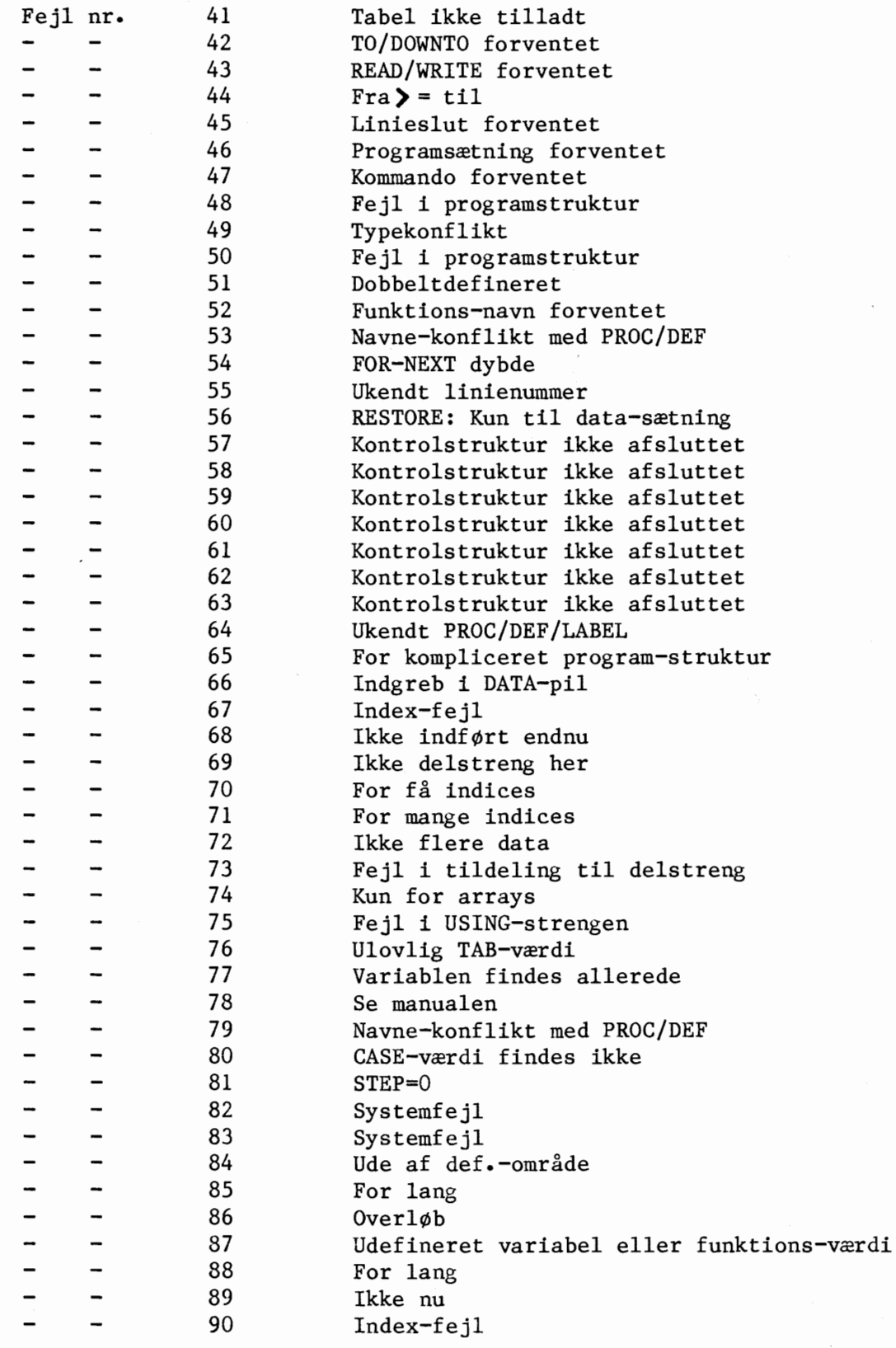

80-05-13/HA

•

•

•

•

**IICLI** 

 $Al.2.$ 

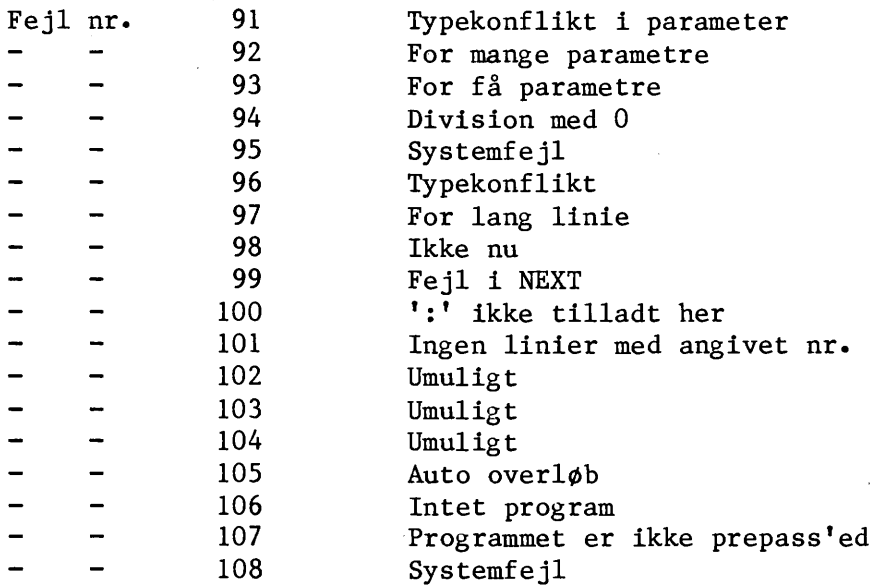

# Fejlmeldinger fra operativsystemet

•

ICI

•

 $\bullet$ 

 $\frac{1}{2}$ 

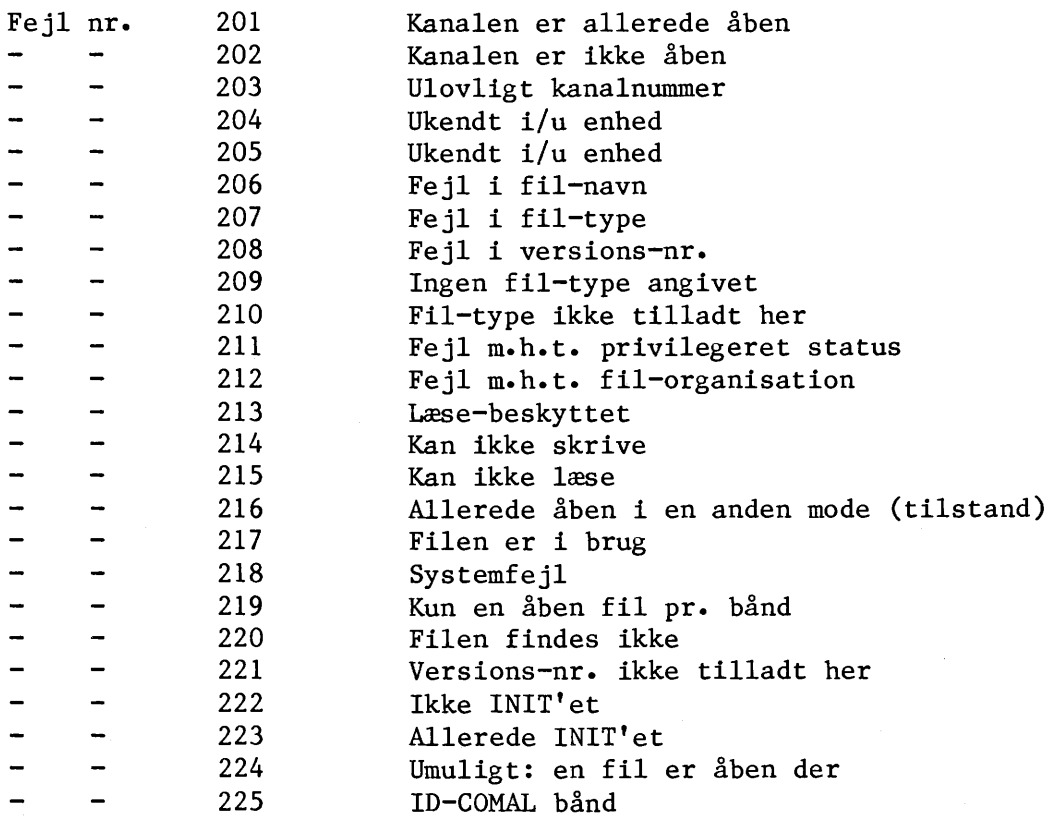

80-05-13/HA

Al.3 •

Hovedkontor

Bredgade 23 1260 København K Telefon 01-13 55 88 Jylland & Fyn

Romancevej 9 8700 Horsens Telefon 05-62 75 88

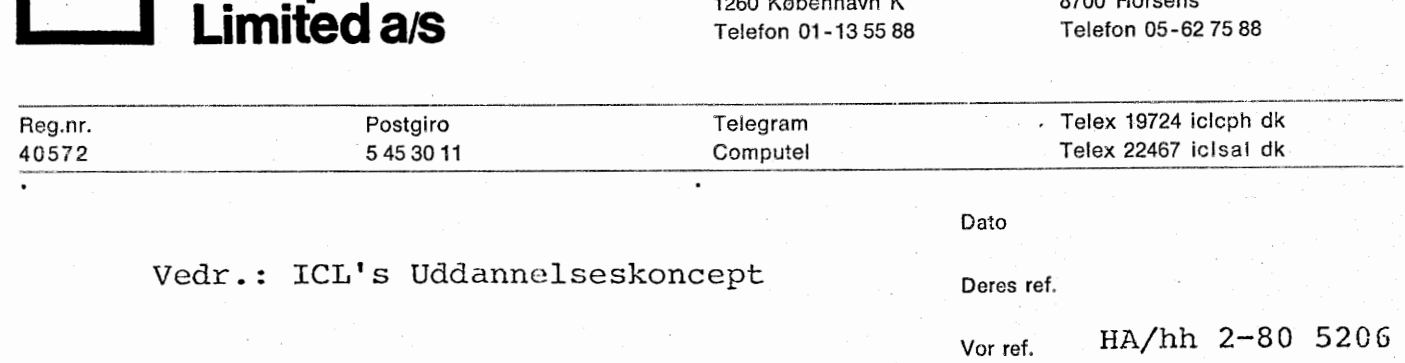

Leveringen af den dansk udviklede og dansk producerede MIKRO-datamat COMET er nu i fuld gang. Produktionen er i faste rammer og produktet har vist sin stabilitet i da9lig brug.

Samtidig foreligger beskrivelsen af ICL's uddannelseskoncept genoptrykt i revideret udgave. Vedlagte blå hæfte indeholder:

o Status for projektet

''" .

**pcLI International Computers** 

(

- o Beskrivelse af ICL's uddannelseskoncept
- o Specifikationer for COMET
- -o Specifikationer for COMAL-80

Det er os en glæde at kunne fremsende denne dokumentation, der beskriver resultatet af vort nære samarbejde med uddannelsessektoren. Dette resultat er dels markedets mest fleksible og kraftigste MIKRO-datamat og dels et fungerende hierarkisk netværk baseret på datakommunikation med store datamaskiner af typen ICL 2903, 2904 og ICL 2905.

Dette giver Dem mulighed for enten at etablere og igangsætte det totale 1¢sningskoncept nu eller at starte med en enkelt COMET med sikkerhed for udbygningsmuligheder samt for at kunne vokse ind i et koncept, som er færdigudviklet.

Vi ser frem til en nærmere kontakt, f.eks. en demonstration, som vi er overbevist om, kan blive indledningen til et frugtbart samarbejde.

Med venlig hilsen INTERNATIONAL COMPUTERS LIMITED A/S

Henning Adrian

bilag: ICL's Uddannelseskoncept - En totalløsning

OKI-printeren kan skrive med såvel små som STORE bosstaver. Endvidere kan den skrive med tre forskellise skrifttyper: 16.5 tegn pr. tomme, hvilket ser sådan ud

Nu skrives der med 16.5 tegn pr. tomme Nu skrives der med 16.5 tegn pr. tomme Nu skrives der med 15.5 teen pr. tomme Nu skrives der med 16.5 teen pr. tomme Nu skrives der med 16.5 tean pr. tomme

eller med 10 tegn pr. tomme, hvilket ser sådan ud

Nu skrives der med 10 tean pr. tomme Nu skrives der med 10 tegn pr. tomme Nu skrives der med 10 teen pr. tomme Nu skrives der med 10 tean pr. tomme Nu skrives der med 10 tesn pr. tomme

eller med 5 tegn pr. tomme, og det ser sådan  $ud$ 

Niu tesn SKT IVSS der ₩  $\Rightarrow$  r  $\approx$ temme ned MILL skrives E tesn  $d \in r$ med  $\mathbb{R} \rightarrow \mathbb{R}$  . tomme ₩ NU SKT IVES  $d \in \mathfrak{r}$  $m \rightleftharpoons d$ tegn  $\mathbf{F}$  i  $\mathbf{F}$ torne Nu skrives  $\Rightarrow r =$  $\equiv$  $d \in r$ med tegn tomme  $=$ Nu skrives der med tegn  $P P$ 专口价值

MAN KAN OGSA ÆNDRE PÅ AFSTANDEN MELLEM LINJERNE, IDET MAN ENTEN KAN BRUGE

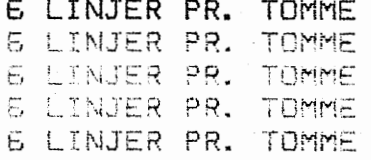

### ELLER MAN KAN BRUGE

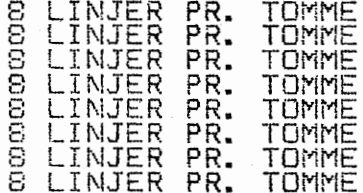

DEN SIDSTE ER MEST ANVENDELIG I FORBINDELSE MED<br>16.5 TEGN PR. TOMME

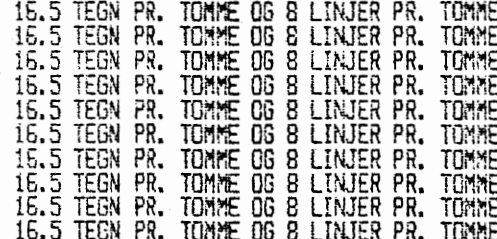

OKI-printeren kan skrive med såvel små som STORE bosstaver. Endvidere kan den skrive med tre forskellise skrifttyper: 16.5 tesn pr. tomme, hvilket ser sådan ud

Nu skrives der med 16.5 teen pr. tomme Nu skrives der med 16.5 tean pr. tomme Nu skrives der med 15.5 teen pr. tomme Nu skrives der med 16.5 tegn pr. tomme Nu skrives der med 16.5 tesn pr. tomme

eller med 10 tesn pr. tomme, hvilket ser sádan ud

Nu skrives der med 10 teen pr. tomme Nu skrives der med 10 tesn pr. tomme Nu skrives der med 10 tegn pr. tomme Nu skrives der med 10 tegn pr. tomme Nu skrives der med 10 teen pr. tomme

eller med 5 tesn pr. tomme, os det ser sådan ud.

NU SKT IVES S der **b** e tesn tomme  $\Rightarrow$   $\Gamma$  ... NU SKrives  $d \in r$ ne-d tegn  $\Rightarrow r =$ temme SKrives NU  $d \in r$  $m \equiv d$  $\Xi$ tegn  $\mathbf{r}$   $\mathbf{r}$ tonne SKrives NU  $d \in r$  $\Xi$ **GREC** tesn  $P T$ **tomme** NU SKrives der  $\Xi$ med tegn  $P^*$ tomme

MAN KAN OGSA ENDRE PA AFSTANDEN MELLEM LINJERNE, IDET MAN ENTEN KAN BRUGE

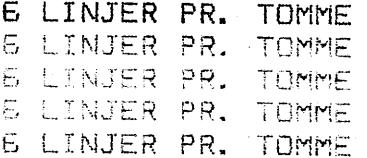

### ELLER MAN KAN BRUGE

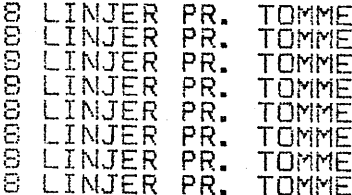

DEN SIDSTE ER MEST ANVENDELIG I FORBINDELSE MED

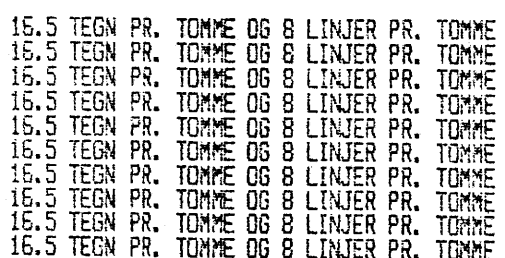

GRAFISKE TEGN PÅ PRINTER.

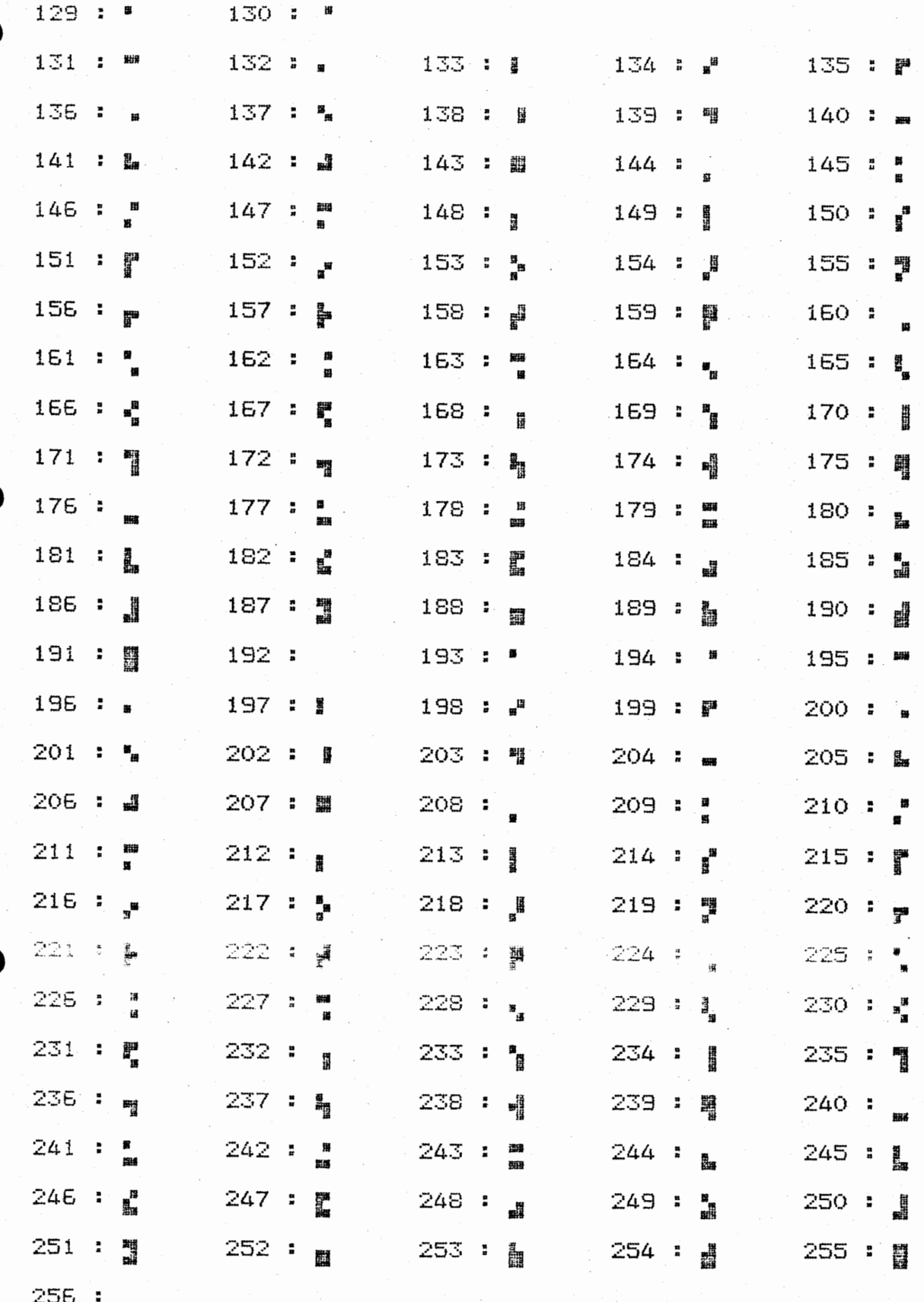

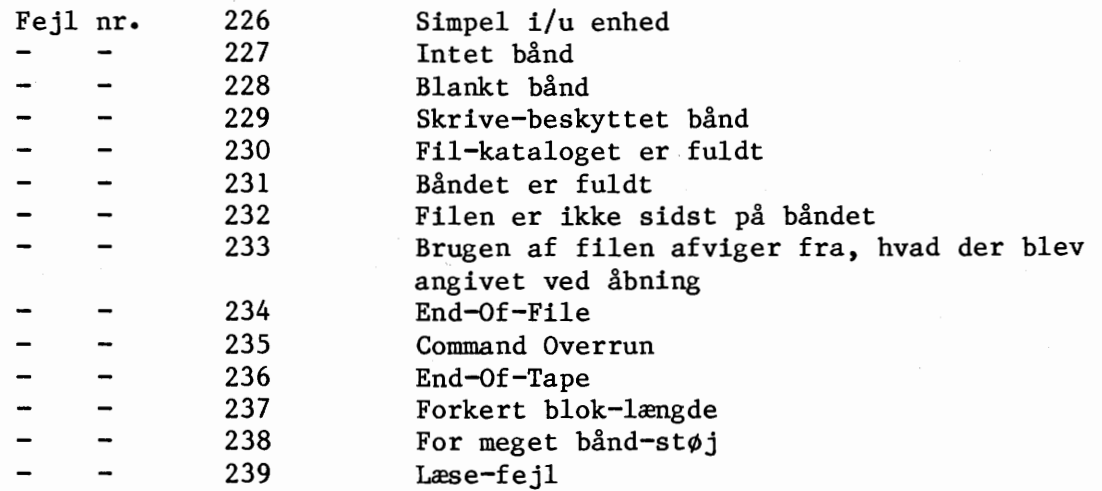

Herudover er de nuværende versioner af COMAL-80 udstyret med et stort antal tests, som forhindrer ødelæggelse af programmet, hvis der sker noget uventet. Disse tests giver følgende udskrift:

Fejl xxx Systemfejl

hvor xxx er et tal større end 239.

Under indlæsning af systemprogrammer kan kassetteoperativsystemet sende begrænsede fejlmeldinger. Disse melder sig således:

### Fejl x

hvor x er et af bogstaverne A-I.

De enkelte fejlmeldinger har følgende betydning:

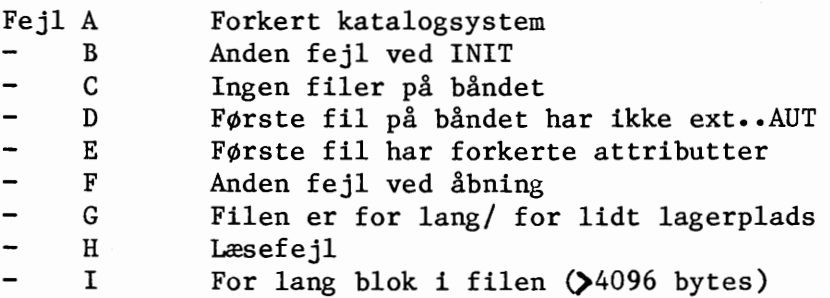

80-05-13/HA

•

•

•

•

 $|^{ICL}|$ 

Al.4 •

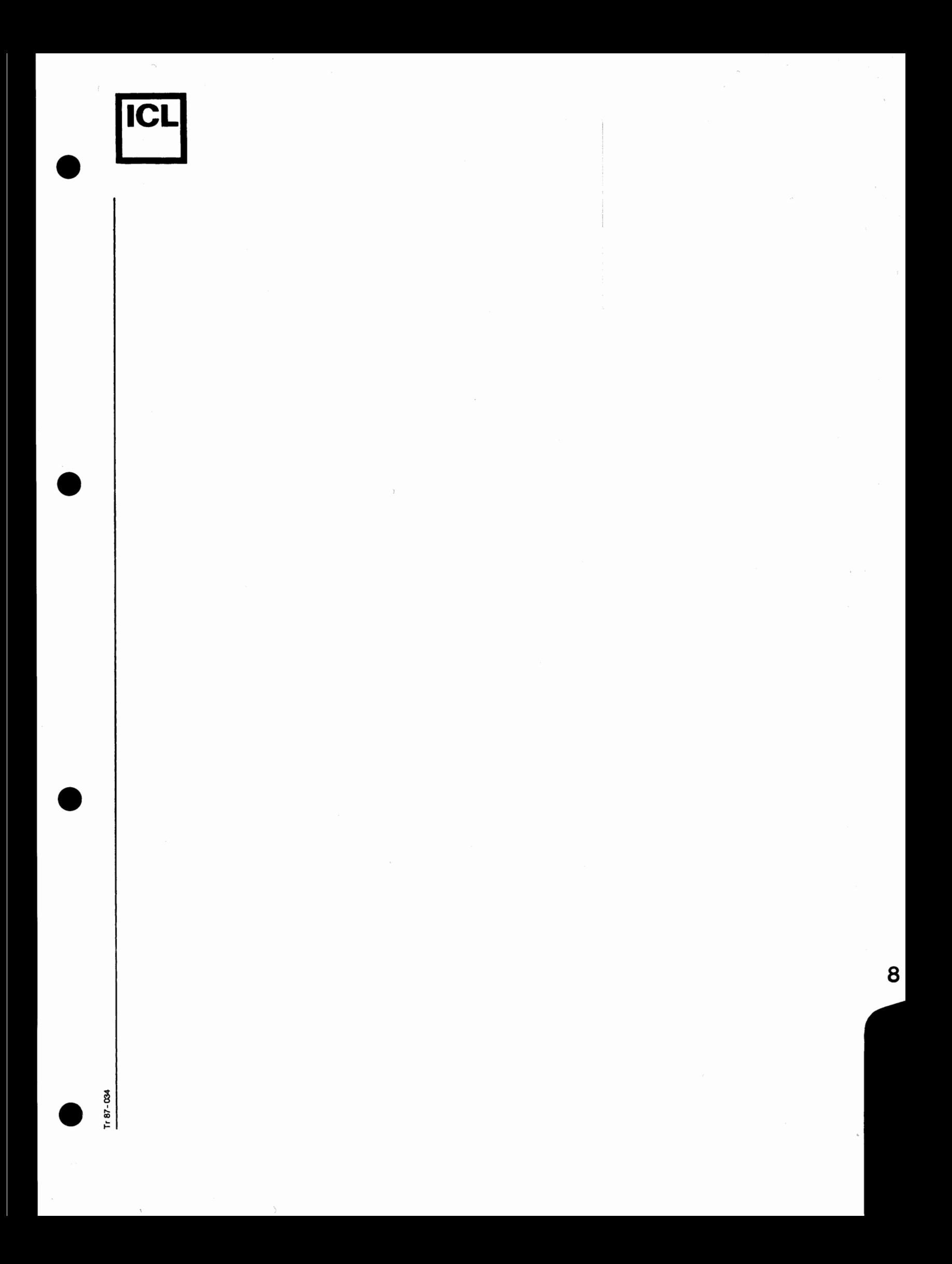

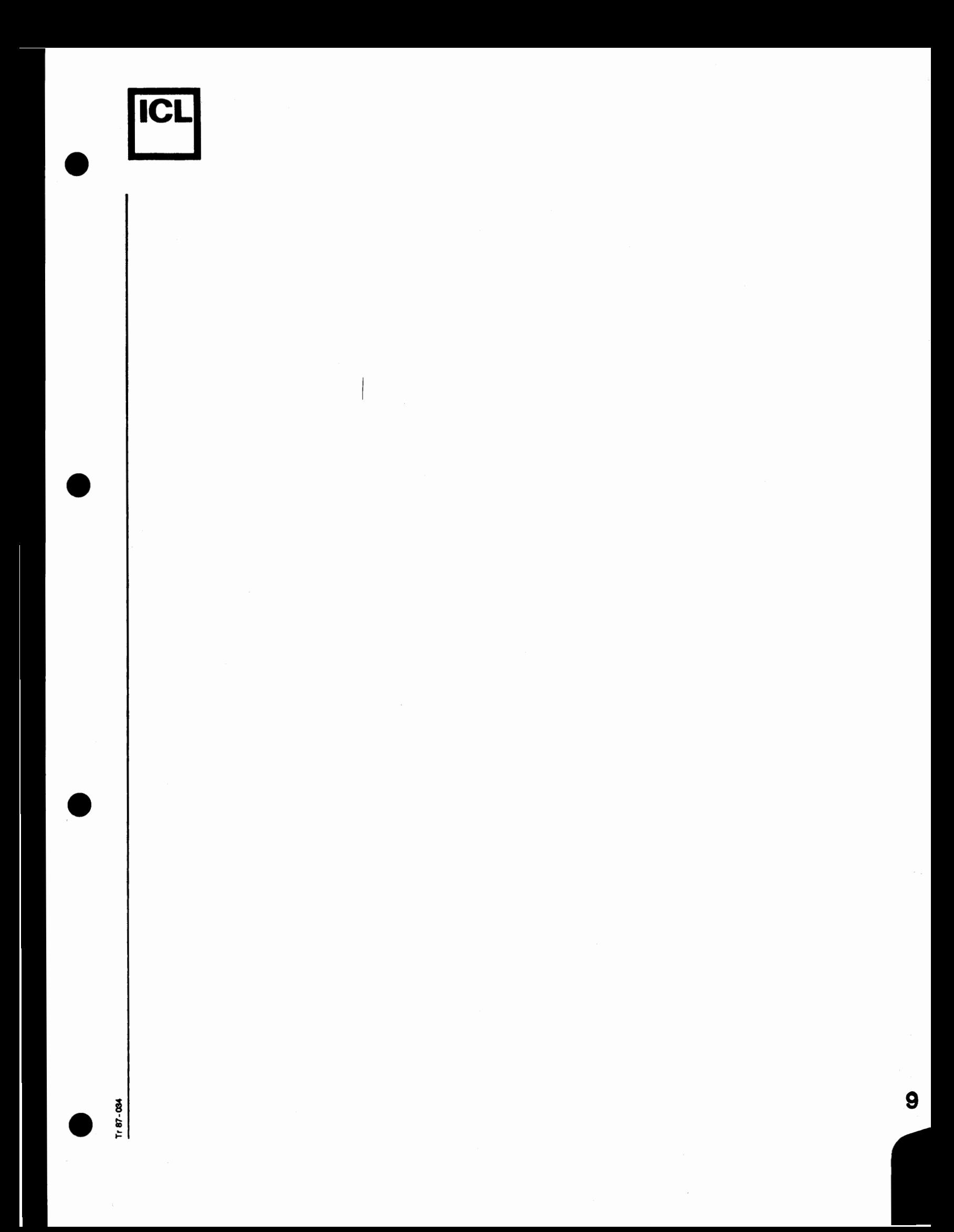

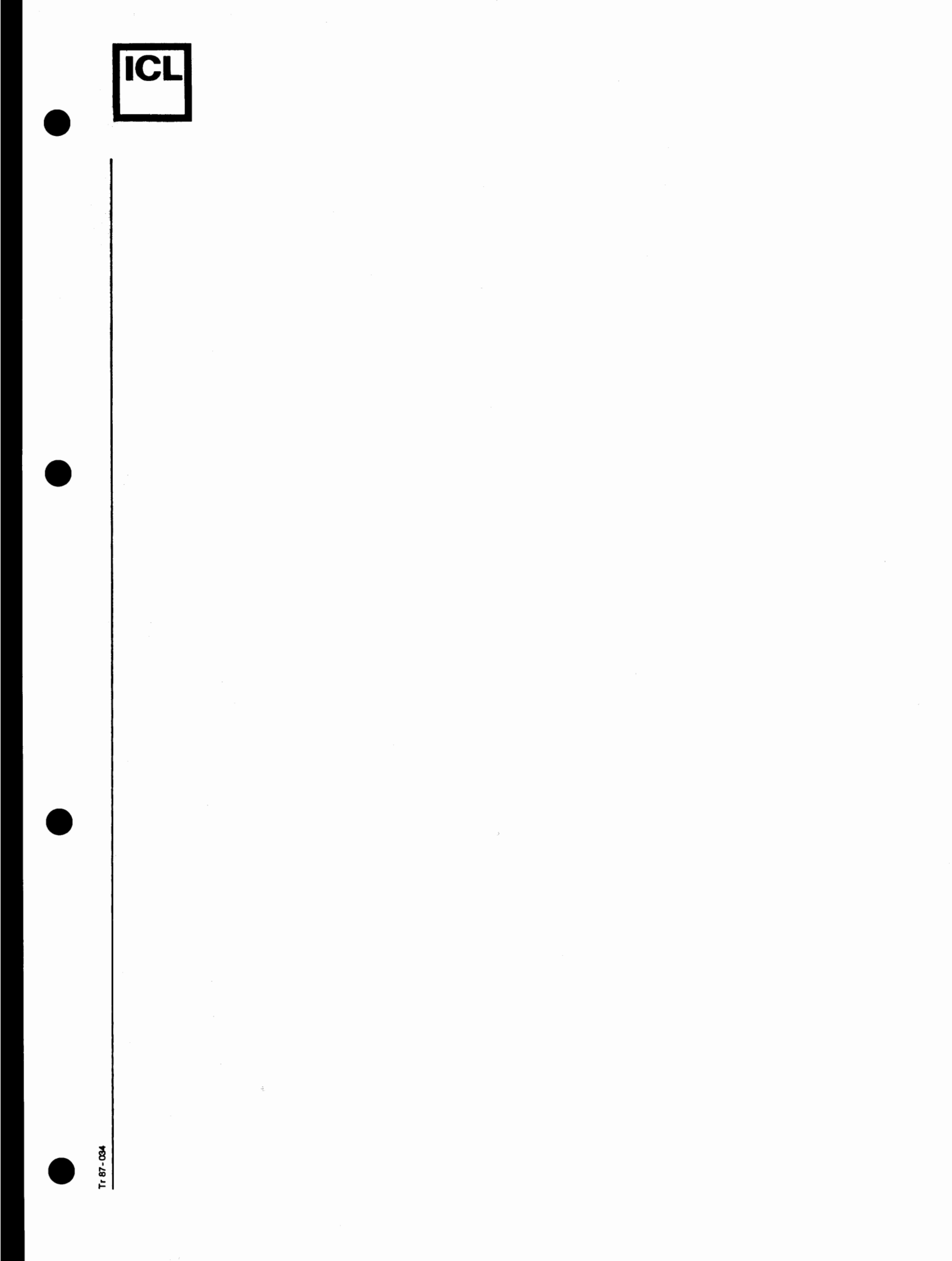

 $\;$ 

# Appendix A4

•

•

•

•

Alfabetisk oversigt over de vigtigste styre-kommandoer og Allabetisk oversigt over de vigtigste styre-<br>COMAL-80-kommandoer til mikrodatamaten COMET

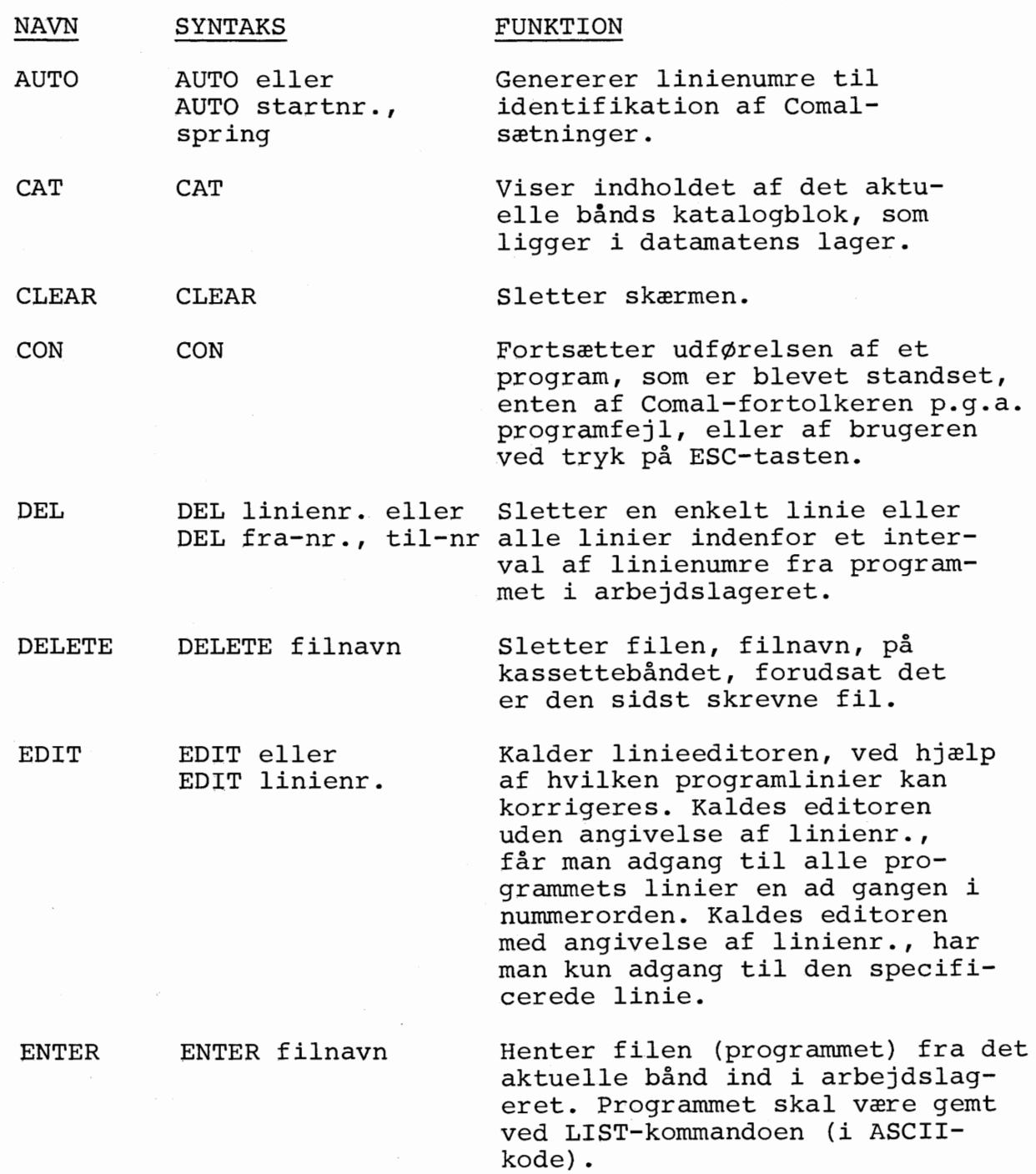

ICI •

 $\bullet$ 

 $\mathcal{L}_{\text{c}}$  and  $\mathcal{L}_{\text{c}}$  and  $\mathcal{L}_{\text{c}}$  and  $\mathcal{L}_{\text{c}}$  are the set of the set of the set of the set of the set of the set of the set of the set of the set of the set of the set of the set of the set of the se

 $\bullet$ 

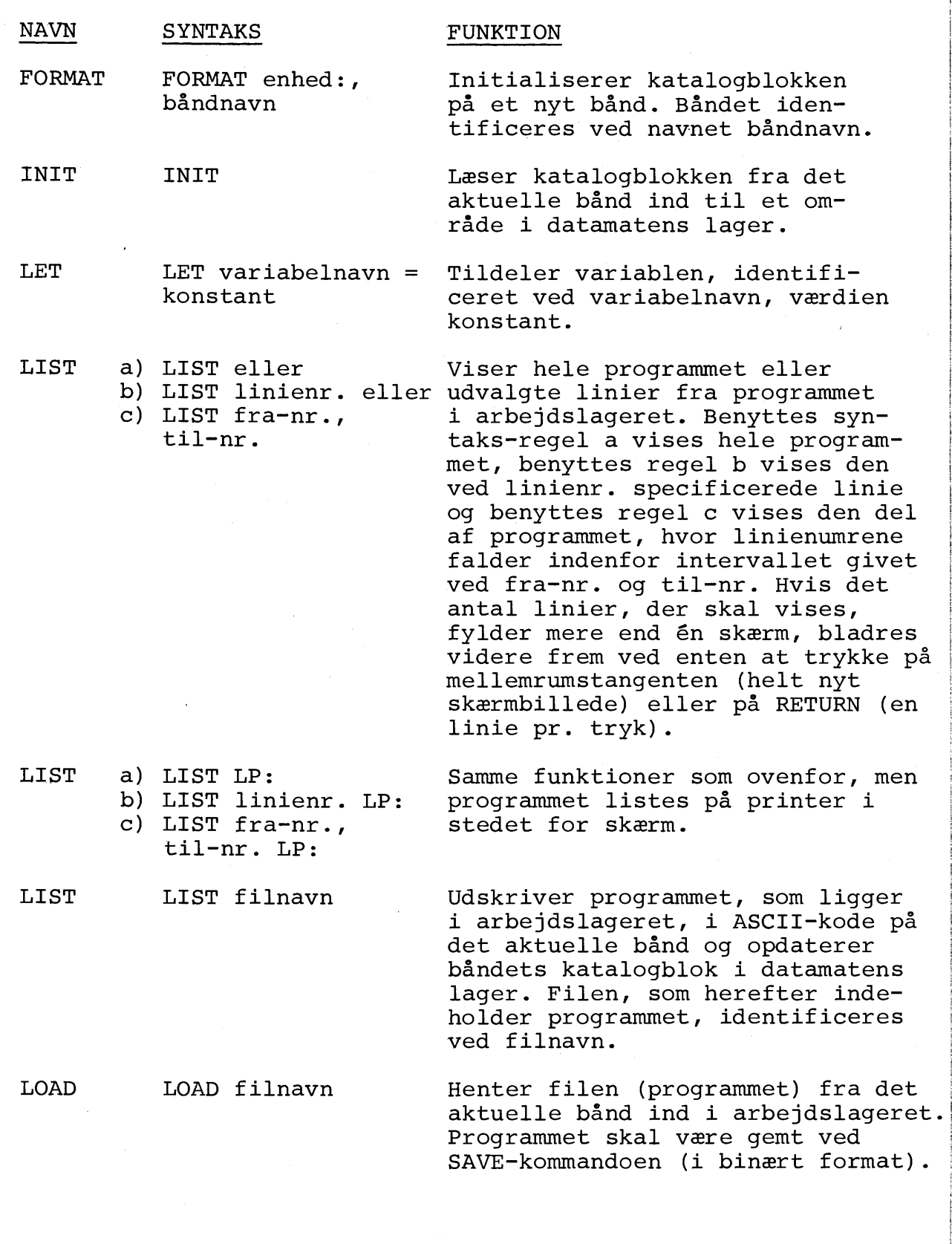

 $\hat{\mathcal{A}}$ 

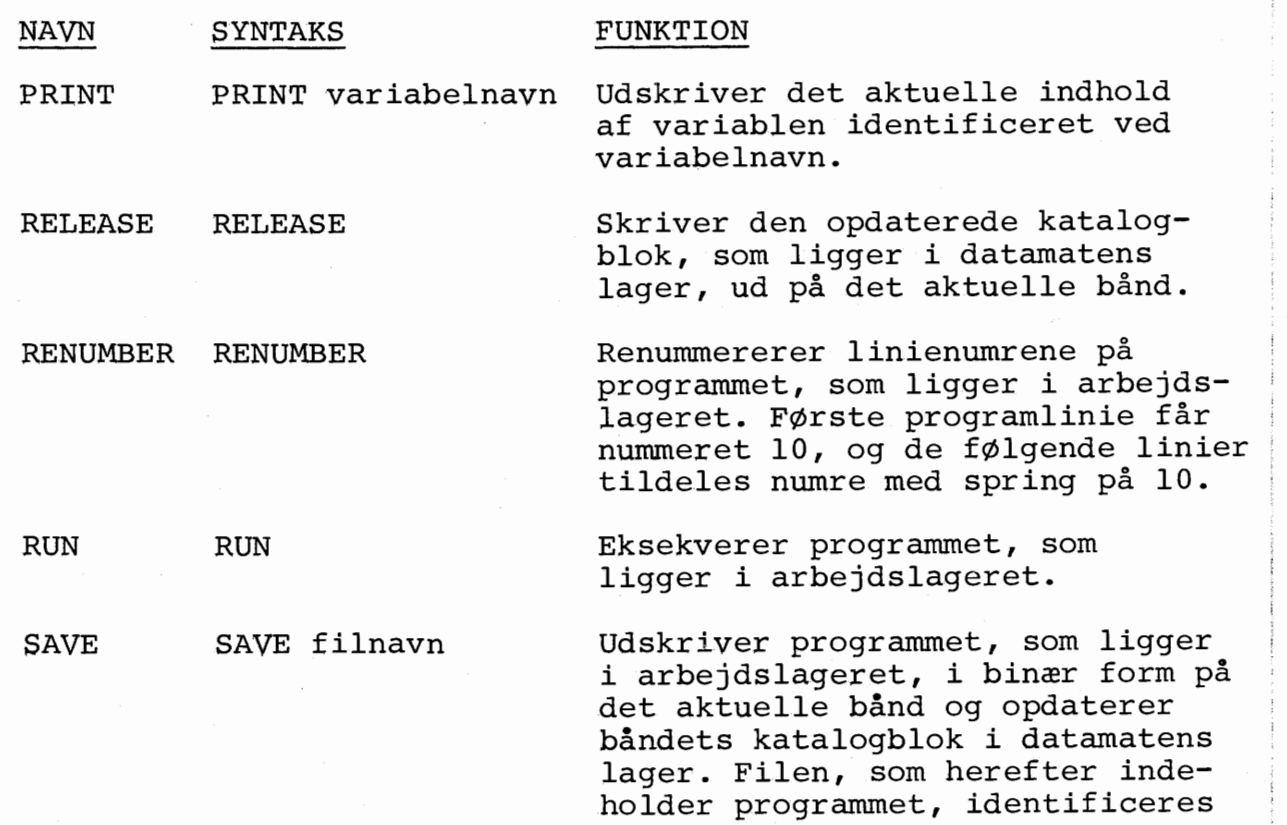

ved filnavn .

03-80 5489

•

**ICI** 

•

•

 $\frac{1}{2}$ 

A4.3

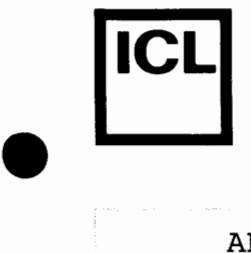

•

•

 $\bullet$ 

### APPENDIX A4 (fortsat)

### Lagring af programmer på kassettebånd

I det følgende beskrives dels hvordan et kassetbånd er opbygget og dels hvilke kommandoer, der skal benyttes i forbindelse med anvendelse af kassetteband til lagring af programmer.

### 1. Bandets opbygning

En side på et kassettebånd er, set fra COMET'ens side, opdelt i en række mindre dele af fast længde, såkaldte blokke. Kassettebåndet ser derfor ud som vist på skitsen nedenfor:

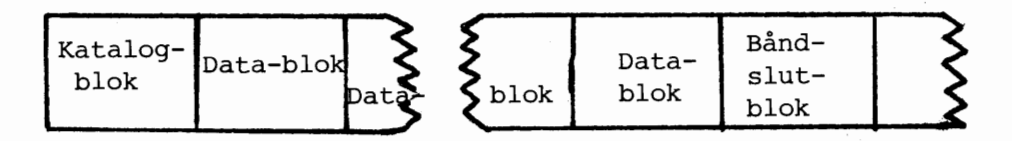

Man kan af skitsen se, at der findes f¢lgende 3 typer af blokke:

- Katalog-blok
- Data-blok
- Band-slut-blok

### Katalog-blok

Forrest på båndet findes en indholdsfortegnelse, et katalog, over de programmer, der er lagret på båndet.

### Data-blok

Efter katalogblokken følger en række datablokke, hvori programmerne er lagret. Der anvendes et helt antal datablokke til lagring af et COMAL-program.

### Band-slut-blok

Efter den sidste benyttede data-blok findes en bånd-slutblok, som blot anvendes til at angive, at der ikke er lagret flere programmer på båndet.

03-80 1740 A4.4
# • **rcL**

 $\bullet$ 

•

•

# 2. Læsning og opdatering af katalog-blok

\_\_

Inden et kassettebånd, hvorpå der allerede er lagret programmer, kan benyttes af COMAL-systemet, skal båndets katalog-blok indl~ses til COMET'ens arbejdslager. Dette g¢res ved at indtaste kommandoen:

#### **TNTT**

efter at kassettebåndet er sat på plads i båndoptageren.

Når man er færdig med at benytte kassettebandet, skal man, inden det fjernes fra båndoptageren, sørge for at kataloget, som ligger i arbejdslageret, bliver skrevet tilbage på bandet. Dette g¢res ved at indtaste kommandoen:

#### RELEASE

Når denne kommando er udført, kan båndet fjernes fra båndoptageren.

Glemmer man at taste RELEASE inden bandet fjernes fra båndoptageren, vil båndets katalog ikke blive opdateret i overensstemmelse med de ændringer, som eventuelt er blevet paf¢rt bandet siden udf¢relsen af INIT-kommandoen.

Fjernelse af et bånd fra båndstationen uden forudgående udførelse af RELEASE-kommandoen vil iøvrigt medføre at advarslen

SÆT DEN KASSETTE I IGEN DU LIGE TOG UD. DEN VAR IKKE RELEASE'D.

vil blive udskrevet blinkende på skærmen. Advarslen fjernes fra skærmen så snart båndet igen er blevet placeret i båndstationen, og denne er blevet lukket.

## 3. Nyt band

Inden man kan anvende et helt nyt band til lagring af COMALprogrammer, skal båndet navngives, hvilket også medfører dannelse af en katalog-blok i arbejdslageret. Denne navngivning foretages ved at indtaste kommandoen:

#### FORMAT <enhed>:, <br/> <br/>Abandravn>

hvor < båndnavn > er navnet, som man ønsker at identificere båndet med. Båndnavn må bestå af maksimalt 50 alfanumeriske tegn .

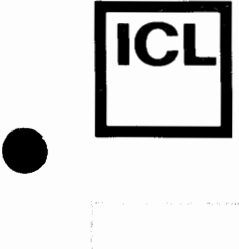

•

•

#### Eksempel: FORMAT CSO:, ENGELSK

Udf¢relsen af ovenstaende kommando medf¢rer, at kassettebåndet får navnet ENGELSK, og at en katalog-blok bliver dannet i arbejdslageret.

Når FORMAT-kommandoen er udført, kan man straks begynde at lagre programmer på båndet. Det er altså i dette tilfælde ikke n¢dvendigt at udf¢re kommandoen INIT, mens kommandoen RELEASE altid skal udføres efter brugen af et bånd.

#### 4. Lagring af programmer

0nsker man at lagre programmet, som findes i COMET'ens arbejdslager på kassettebånd, gøres dette ved indtastning af en af f¢lgende 2 kommandoer:

#### LIST <programnavn> SAVE <programnavn> eller

hvor < programnavn> er navnet, hvorved man ¢nsker at identificere programmet. < Programnavn> må bestå af maksimalt 10 alfanumeriske tegn. Udf¢relsen af kommandoen medf¢rer dels at programmet bliver lagret på båndet, og dels at katalogblokken i arbejdslageret bliver opdateret. Benyttes LIST-kommandoen, lagres programmet på ascii-form, og benyttes SAVEkommandoen, lagres programmet på binær form.

Programmer, som ¢nskes udf¢rt fra andre programmer v.h.a. CHAIN-konstruktioner, skal være lagret binært ved benyttelse af SAVE-kommandoen. Det forlanges yderligere af sadanne programmer, at de skal have været udført inden lagringen.

Hvis der på båndet allerede er lagret et eller flere programmer med det specificerede navn, tildeles det aktuelle program et versionsnummer, som er lig med antallet af lagrede programmer med det specificerede navn.

#### Eksempel. LIST VERBER

Udførelsen af ovenstående kommando bevirker, at programmet i arbejdslageret bliver gemt på ascii-form på kassettebåndet under navnet VERBER. Findes der eksempelvis allerede 2 programmer pa bandet, som er gemt under navnet VERBER, da tildeles det aktuelle program versionsnummeret 3 .

--7 \_., \_\_\_\_\_\_\_\_ \_J

 $\begin{array}{c} \begin{array}{c} \begin{array}{c} \begin{array}{c} \begin{array}{c} \end{array} \\ \end{array} \\ \begin{array}{c} \end{array} \\ \begin{array}{c} \end{array} \end{array} \end{array} \end{array} \end{array}$ 

 $\label{eq:3.1} \frac{1}{\sqrt{2\pi}}\int_{\mathbb{R}^{3}}\frac{d\mu}{\sqrt{2\pi}}\left(\frac{d\mu}{\mu}\right)^{2}d\mu\left(\frac{d\mu}{\mu}\right)^{2}d\mu\left(\frac{d\mu}{\mu}\right)^{2}d\mu\left(\frac{d\mu}{\mu}\right)^{2}d\mu\left(\frac{d\mu}{\mu}\right)^{2}d\mu\left(\frac{d\mu}{\mu}\right)^{2}d\mu\left(\frac{d\mu}{\mu}\right)^{2}d\mu\left(\frac{d\mu}{\mu}\right)^{2}d\mu\left(\frac{d\mu}{\mu}\right$ 

•

# 5. Hentning af programmer

0nsker man at hente et lagret program ind til arbejdslageret, g¢res dette ved at indtaste en af f¢lgende 2 kommandoer:

> ENTER  $\zeta$  programnavn $\zeta$ LOAD < programnavn> eller

hvor programnavn er det navn, som programmet er blevet gemt under. ENTER skal anvendes til hentning af programmer, som er lagret på ascii-form (v.h.a. LIST), og LOAD skal anvendes til hentning af programmer, som er lagret på binær form (v.h.a. SAVE) .

#### Eksempel: LOAD VERBER

Udførelsen af ovenstående kommando medfører, at programmet VERBER bliver hentet ind fra kassettebåndet til arbejdslageret. Findes der flere versioner af programmet, bliver den nyeste version, dvs. den med det største versionsnummer, hentet ind til arbejdslageret. 0nsker man ikke den nyeste version hentet, skal man efter programnavnet i parentes angive nummeret på den ønskede version.

0nskes saledes version nummer 1 af programmet VERBER hentet, g¢res dette ved indtastning af kommandoen:

LOAD VERBER (1)

#### 6. Sletning af programmer

Man har mulighed for, at slette den sidst skrevne fil på en bandside. Kommandoen, som skal benyttes til dette formal, er:

#### DELETE <filnavn>.<EXT>

hvor <filnavn> er navnet på filen, som ønskes slettet, og <EXT> angiver filens type (se afsnit 7).

#### Eksempel: DELETE VERBER.CML

Udførelsen af ovenstående kommando medfører, at COMAL-programmet, VERBER, bliver slettet fra det aktuelle kassettebånd, forudsat at det er det sidst skrevne på båndsiden.

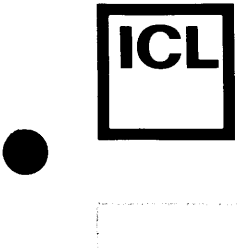

 $\bullet$ 

 $\bullet$ 

 $\bullet$ 

## 7. CAT~kommandoen

Man har mulighed for at få et bånds katalog udskrevet på skærmen ved at indtaste kommandoen:

#### **CAT**

CAT-kommandoen arbejder på kataloget, som ligger i arbejdslageret, og kan derfor f¢rst udf¢res nar bandet er blevet klargjort ved hjælp af INIT- eller eventuelt FORMAT-kommandoen. Udskriften, som produceres af CAT-kommandoen, ser ud som vist på eksemplet herunder:

BAND-ID: BAND!

16 BLOKKE BRUGT

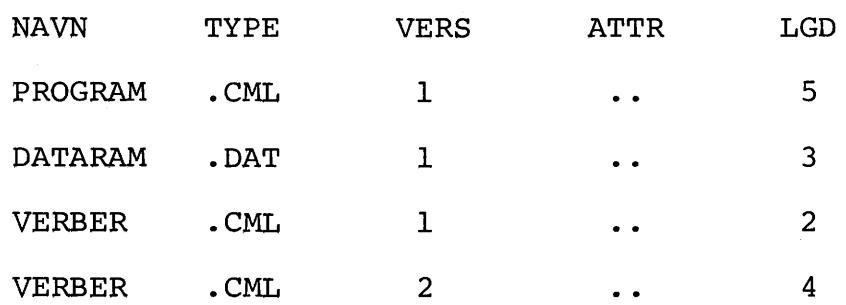

Udskriften ovenfor skal fortolkes således, at der på båndet BAND! er brugt 16 blokke, som er benyttet til lagring af f¢lgende 4 filer:

- PROGRAM (COMAL-program)
- DATAFIL (ascii-datafil)
- VERBER (version nr. 1, COMAL-program)
- VERBER (version nr. 2, COMAL-program).

Tilsammen fylder disse 4 filer 14 blokke. De 2 resterende blokke udgøres af katalog- og båndslut-blok.

#### 8. Kopiering af programmer

Ønsker man at kopiere et program fra ét kassettebånd over på et andet, kan det g¢res som beskrevet herunder .

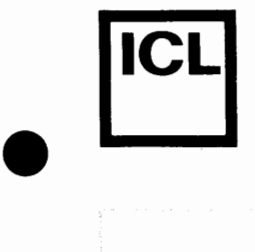

•

•

#### COMET BRUGERVEJLEDNING

Kopiering af et program (PROGRAM) fra et band (BANDl) til et andet (BÅND2) kan gøres på følgende måde:

- 1 Placer BÅND1 i båndoptageren
- 2 Klarg¢r BANDl
- <sup>3</sup>Hent PROGRAM til arbejdslageret
- 4 Frig¢r BANDl
- 5 Fjern BÅNDl fra båndoptageren
- 6 Placer BÅND2 i båndoptageren
- 7 Klarg¢r BAND2

(ENTER PROGRAM,

(INIT)

(RELEASE)

(INIT eller FORMAT CSO:, BAND2)

 $\binom{\text{LIST}}{\text{SAVE}}$  PROGRAM)

(RELEASE)

8 Gem PROGRAM på BÅND2

9 Frigør BÅND2

10 Fjern BAND2 fra bandoptageren

Nu er PROGRAM kopieret fra BANDl til BAND2, og de ovenfor beskrevne 10 trin kan gentages, hvis flere programmer fra BÅNDl ønskes kopieret over på BÅND2.

# COMET BRUGERVEJLEDNING

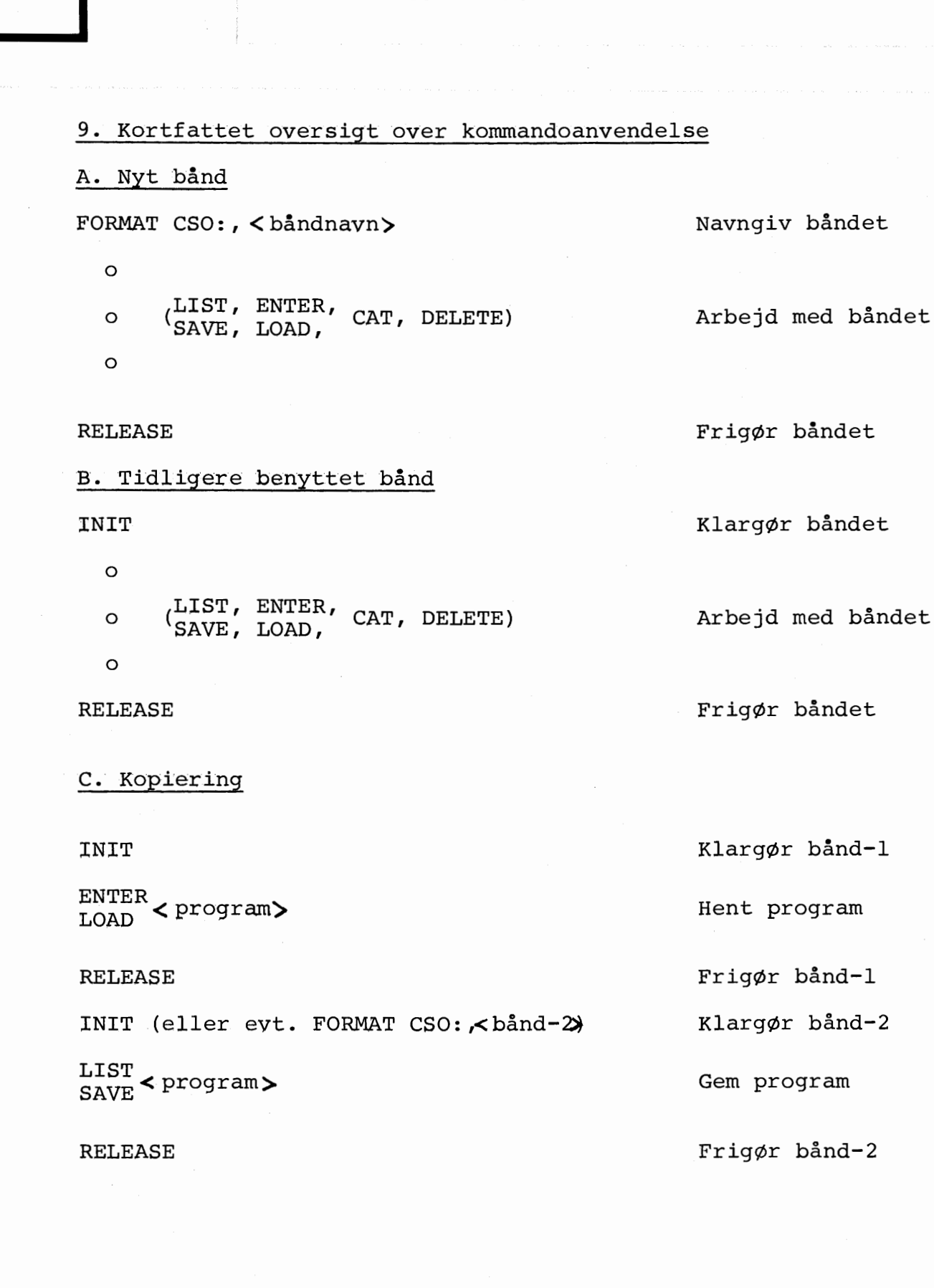

•

•

•

•

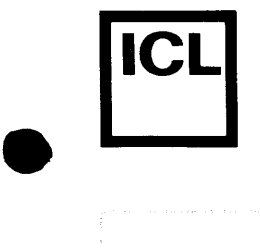

 $\mathcal{P}(\mathcal{P})$  and  $\mathcal{P}(\mathcal{P})$  are the set of the set of the set of the set of the set of the set of the set of the set of the set of the set of the set of the set of the set of the set of the set of the set of the set

**•** 

Appendix 4 fortsat

## Anvendelse af linjeskriver

0nsker man at udskrive programmet, som ligger i arbejdslageret, på en tilsluttet skriveenhed, skal det gøres v.h.a. kommandoen

## LIST LP:

eventuelt forsynet med en linjenummerangivelse.

# Eksempel. LIST 30, 80 LP:

Udførelsen af ovenstående kommando medfører, at linjerne 30-80 i det aktuelle program bliver udskrevet på skriveenheden.

Ønsker man at styre uddata fra et programs PRINT-sætninger ud på linjeskriveren, skal man inden udførelsen af PRINTsætningerne have udført en

### SELECT LP:

sætning. Udførelsen af denne sætning vil medføre, at uddata fra alle efterfølgende PRINT-sætninger vil blive skrevet på linjeskriveren. Udskrivning på skærmen kan genskabes ved at udf¢re en

#### SELECT DS:

sætning.

Eksempel. 10 SELECT : LP

20 PRINT "PA LINJESKRIVER"

30 SELECT: DS

40 PRINT "PÅ SKÆRM"

Udf¢relse af ovenstaende program vil medf¢re at teksten

#### PA LINJESKRIVER

udskrives på linjeskriveren, og at teksten

#### PÅ SKÆRM

udskrives på skærmen.

03.80 5601 A4.11

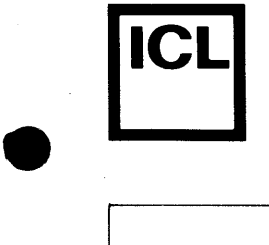

•

056<br>0

 $\infty$ 

•

# Appendix 4 (fortsat)

## Fejl og mangler ved COMAL-80

Den nu foreliggende version v. 0.92 af COMAL-80 er behæftet med nogle fejl og mangler.

- 1. Ikke igangsatte funktioner
- 2. Fejlbehæftede funktioner

Det bemærkes, at syntaksanalysen fungerer for alle funktioner, også ikke implementerede, og at det er eksekveringen, som ikke er i orden. Vi arbejder iøvrigt hårdt for at rette fejlene og det forventes, at den endelige version med versions nr. 1.00 vil foreligge pr. 1. august 1980 •

 $~\vdots~\qquad~\vdots~\qquad\vdots~\qquad\vdots~\qquad\vdots~\qquad\vdots~\qquad$ 

## 1. Endnu ikke igangsat

#### Programsætninger

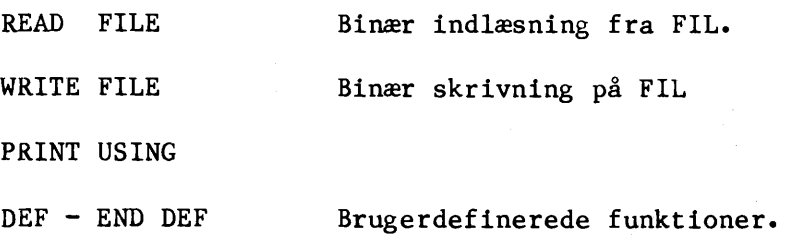

# Funktioner

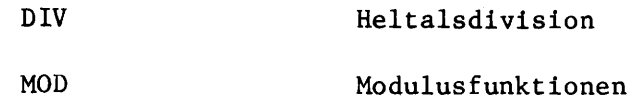

6.80 APP.4

A4.12

# 2. Fejlbehæftede funktioner

Programsætninger

•

•

•

056

Lesning af numeriske data efter alfanumeriske data, eks.:

INPUT  $\# \#$  1:A\$, I  $\# \#$ 

Der anvendes indtil videre 2 linier for læsning og skrivning.

Systemkommandoer

CON

Efter fejl 87, 49 og 96 får systemet til at gå ned.

COMAL-80 arbejder med en nøjagtighed på 7 cifre. Ca. 1. august 1980 vil en version med 13 cifres nøjagtighed være tilgængelig. Der er endnu ikke taget stilling til, om denne vil blive indf0rt som standard eller om den vil komme som en specialversion. Dette afhænger blandt andet af, hvordan den mere komplicerede matematikpakke påvirker systemets effektivitet.

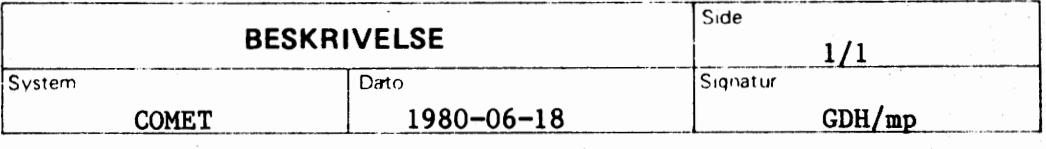

# Opdatering

•

•

•

*:;*  0  $(76)$ 

ESKRI)

Form BESK  $\sum_{i=1}^{n}$ 

Meddelelse nr. 7

Til indehaverne af mappen: COMET BRUGERVEJLEDNING.

Hermed følger de resterende ca. 20% af afsnit 5, som dermed er en komplet referencebeskrivelse af COMAL-80.

Derudover indeholder denne opdatering følgende:

- ny indholdsfortegnelse for afsnit 5
- oplysning om opdatering af systemprogrammel (afsnit 6)
- oplysning om og skema til fejlrapportering (afsnit 6)
- oversigt over kendte fejl i COMAL-80 version 92 (appendix A4)
- kopi af brev vedrørende oprettelse af brugerklub, som ICL A/S varmt anbefaler.

Det er hensigtsmæssigt, at COMET-brugerne gemmer opdateringsmeddelelserne som dokumentation for, hvilke opdateringer af COMET BRUGERVEJLEDNING-EN, der er foretaget. Disse meddelelser foreslas derfor indsat bagerst i afsnit 10.

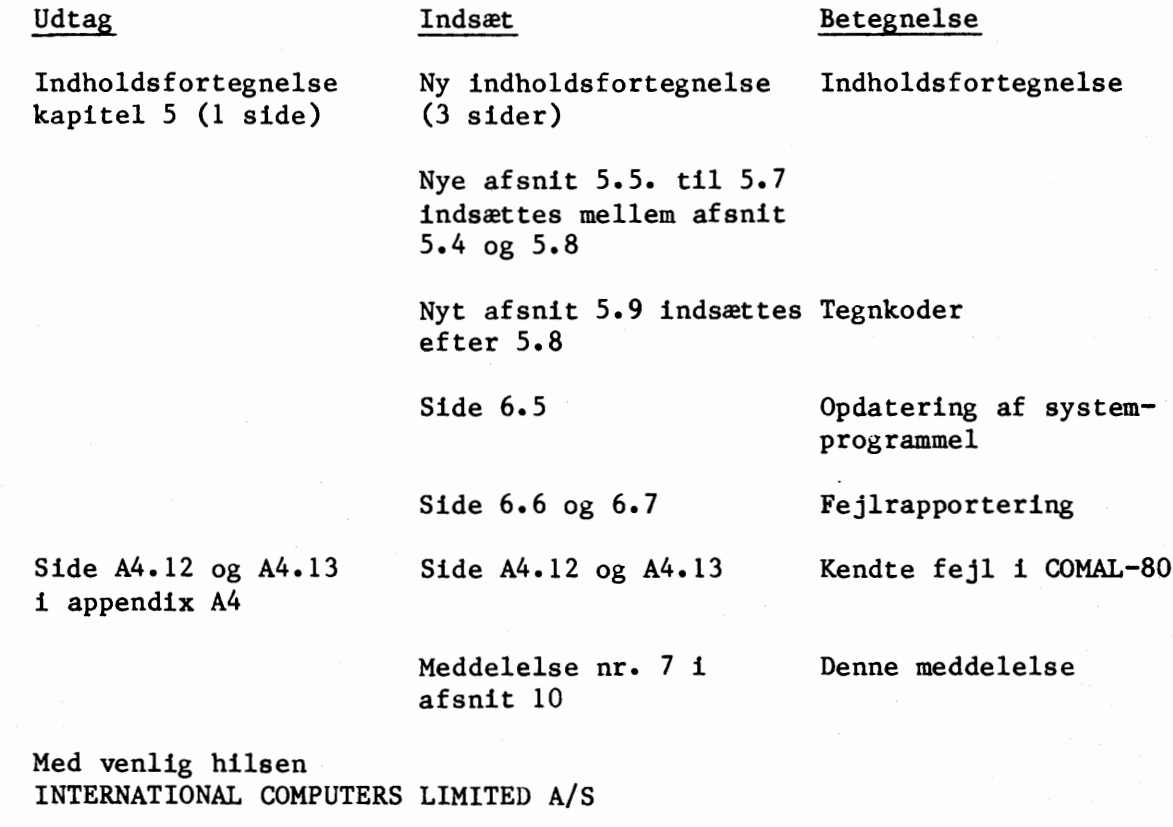

Current Dyelja Hansen

Gunnar Dyekjær Hansen

International Computers Limited a/S Hovedkontor

1980-06-11

Sognepræst Hans. Chr. Grosbøll-Poulsen Gl. Rye Præstegård 8680 Ry  $T1f.nr. 06 - 89 80 37$ 

•

•

•

•

Lærer Morten Grosbøl Poulsen Aalsrodevej 49 8500 Grenaa Giro: 4 32 02 63  $T1f.nr. 06 - 33 19 03$ 

Kære Comet-bruger/MPS 2000-medbygger

Davi ofte har savnet kontaktmuligheder med andre COMET/MPS brugere, ~nsker vi hermed at tage initiativ til at fa udgivet et brugerblad.

For at afklare behovet vil vi gerne vide, hvor mange der er interesserede i at være med i en brugergruppe. Vi har undersøgt, hvad det vil koste at lave et blad, og vi mener, deter muligt, at fremstille og udsende et for 5-6 kr. afhængig af oplagets størrelse. Bladets omfang svarer da til 8 A4 sider (nedfotograferet til AS format), hvilket er minimum af hensyn til omkostningerne •

Det er tanken at udsendet bladet, ikke med faste mellemrum, men når der foreligger en tilstrækkelig mængde stof, eller når der er nyheder, vi finder bør ud hurtigt.

Vi håber selvfølgelig, at vi modtager så meget stof, at de 8 sider ikke slår til, men vi vil gerne gøre helt klart, at bladet er brugergruppens, og at deter dens medlemmer, der skal levere indholdet. Vi føler os således ikke forpligtet til selv at fylde bladet.

Indholdet vil naturligvis afhænge af jeres interesse: hardware, software (både maskinsprog og COMAL 80), anmeldelser køb, salg, annoncering osv. Mogens Pelle har også lovet at bidrage.

Vi havde tænkt os, at brugergruppens medlemmer, i den udstrækning der er plads, skal have gratis adgang til at udbyde bade hardware og software til salg. Denne ordning forudsætter dog at der ikke sker misbrug.

Hvis du er interesseret, bedes du indbetale kr. 25,00. Safremt du ikke bruger vedlagte slip, men f.eks. giro, så sørg for at huske navn og adrese, så vi ved, hvor pengene kommer fra. Vi kommer med første nummer, såsnart vi kan se at brugergruppen er en realitet.

Med venlig hilsen

M. Poulsen

Jeg ønsker at være med i brugergruppen omkring COMET/MPS 2000.

NAVN:

ADRESSE:<br>IDEER OG BEMÆRKNINGER:

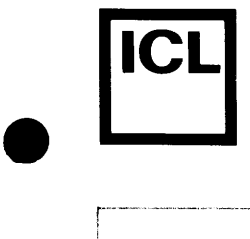

**COMET BRUGERVEJLEDNING** 

**KAPITEL 5 : COMAL-80** 

# **Indholdsfortegnelse**

- 5.1 Indledning
- 5.2 Indtastning
- **5.** ') Sprogets grundelementer 5.<sup>2</sup> Sprogets grundeleme<br>5.4 COMAL-80 sætninger<br>5.5\* Standardfunktioner
	-
	- 5.5\* Standardfunktioner
	- 5.6\* Filsystem
	- 5.7\* Systemkommandoer
	- 5.8 Editering
	- 5.9\* ASCII-koder
	- 5.10\* Reserverede ord

De med \* mærkede afsnit er pr. 1980-05-13 under udarbejdelse.

 $\bullet$   $\begin{bmatrix} 88 \\ 1980-05-13/HA \end{bmatrix}$   $\bullet$   $\begin{bmatrix} 5 \end{bmatrix}$ 

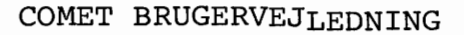

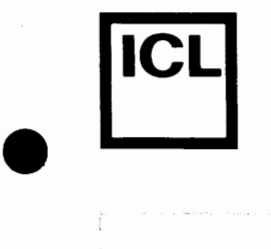

•

 $\bullet$ 

## Appendix 4 fortsat

Fejl og mangler ved COMAL-80

Den foreliggende version 0.80 og 0.85 af COMAL-BO er 1. version, som naturligt er behæftet med nogle fejl og mangler.

Efter mange opfordringer fra brugerne har vi valgt at udsende den i den foreliggende tilstand. Vi beder brugerne i anvendelsen tage h¢jde for f¢lgende:

1. Ikke implementerede funktioner.

2. Fejlbehæftede funktioner.

Det bemærkes, at syntaksanalysen fungerer for alle funktioner, også ikke implementerede, og at det kun er eksekveringen, som ikke er i orden. Vi arbejder i¢vrigt hardt for at rette fejlene.

1. Endnu ikke implementeret:

Programsætninger

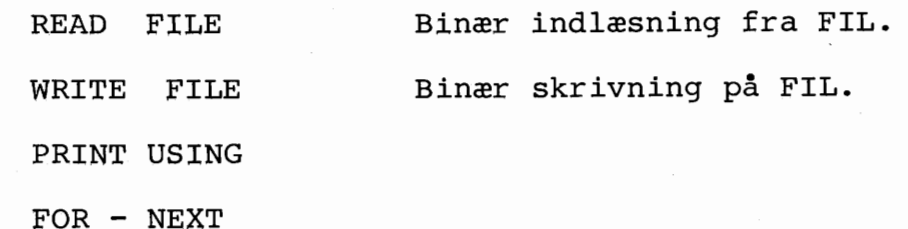

INPUT ...,

Funktioner

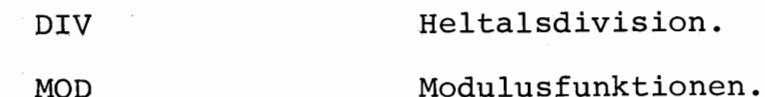

Systemkomandoer

EDIT

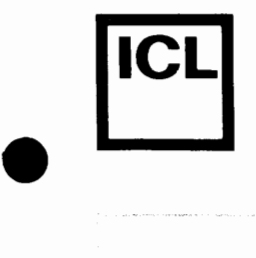

 $\bullet$ 

**•** 

 $\begin{array}{c} \bullet \\ \bullet \\ \bullet \\ \bullet \end{array}$ 

# COMET BRUGERVEJLEDNING

# 2. Fejlbehæftede funktioner

# Programsætninger

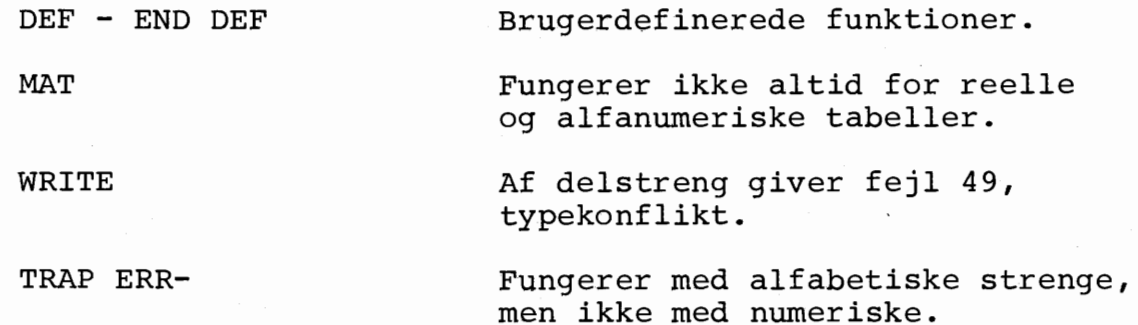

Læsning af numeriske data efter alfanumeriske data, eks.:

 $READ \neq \neq 1 : A \mathcal{G}$ , I $\neq \neq$ 

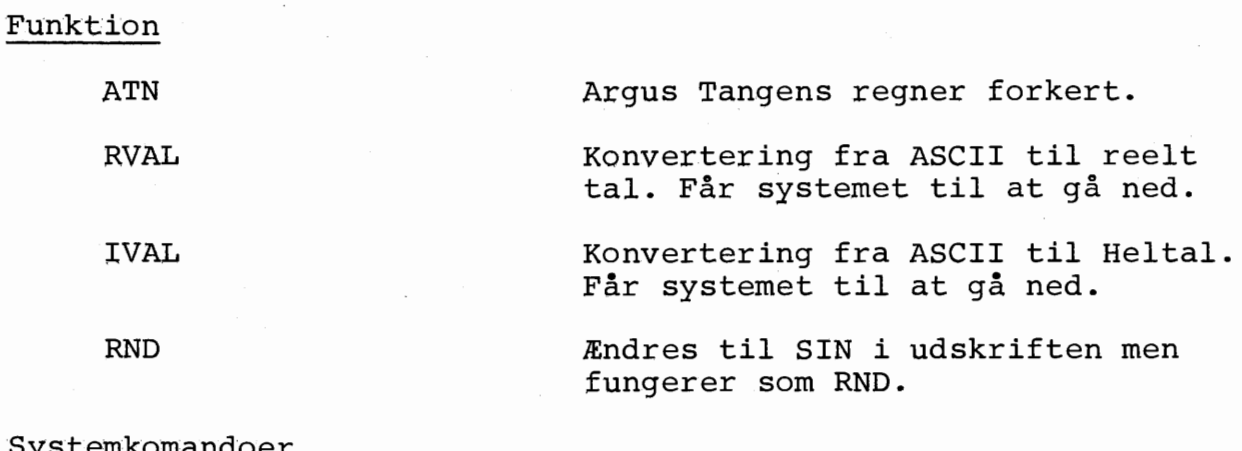

Systemkomandoer

RENUM

CON

Omnummerering af linienumre i et program. RENUM kan ikke opdatere linienummerreferancer korrekt.

Efter fejl 87,  $49$  og 96 får sy-Efter fejl 67, 49 og<br>stemet til at gå ned.